т  $\blacktriangle$  $\check{\mathsf{C}}$ R

VŠB TECHNICKÁ |HORNICKO |KATEDRA<br>|||| UNIVERZITA | GEOLOGICKÁ |GEOINFORMATIKY<br>|-<br>|FAKULTA | FAKULTA

### **Certifikovaná metodika**

### **Metodika identifikace a hodnocení bezpečnostně rizikových lokalit ve městě**

### Číslo projektu: TJ01000465

Název projektu: Efektivní metody identifikace, hodnocení a monitoringu bezpečnostně rizikových lokalit s využitím prostorových mikrodat

**Název organizace**: Vysoká škola báňská – Technická univerzita Ostrava

**Autoři metodiky**: doc. Ing. Igor Ivan, Ph.D., Ing. Lucie Orlíková, Ph.D., Mgr. Jiří Pánek, Ph.D., Lucie Macková, M.A., Ph.D.

**Technologická** agentura České republiky

### т  $\blacktriangle$ Č R

## VŠB TECHNICKÁ | HORNICKO | KATEDRA<br>|||| UNIVERZITA | GEOLOGICKÁ | GEOINFORMATIKY<br>|| OSTRAVA | FAKULTA

#### Certifikovaná metodika

Název: Metodika identifikace a hodnocení bezpečnostně rizikových lokalit ve městě

#### Autoři:

doc. Ing. Igor Ivan, Ph.D. Ing. Lucie Orlíková, Ph.D. Mgr. Jiří Pánek, Ph.D. Lucie Macková, M.A., Ph.D. Katedra geoinformatiky, Hornicko-geologická fakulta Vysoká škola báňská – Technická univerzita Ostrava

#### Oponenti:

- 1. doc. RNDr. Jaroslav Burian, Ph.D.
- 2. plk. Mgr. Jiří Fejfar

Metodika je výstupem řešení projektu "Efektivní metody identifikace, hodnocení a monitoringu bezpečnostně rizikových lokalit s využitím prostorových mikrodat" (TJ01000465), který je finančně podpořen Technologickou agenturou ČR.

Informace o projektu a veřejně publikovatelné výstupy a podklady pro tuto metodiku jsou k dispozici na webové stránce: [https://gis.vsb.cz/tacr-zeta/.](https://gis.vsb.cz/tacr-zeta/)

Metodiku certifikovalo Ministerstvo vnitra.

Předkladatel: Vysoká škola báňská – Technická univerzita Ostrava

Vydáno v roce 2020

**Technologická** agentura České republiky Τ  $\overline{\mathbf{A}}$ Č R

## VŠB TECHNICKÁ | HORNICKO | KATEDRA<br>|||| UNIVERZITA | GEOLOGICKÁ | GEOINFORMATIKY<br>|| OSTRAVA | FAKULTA

### **Obsah**

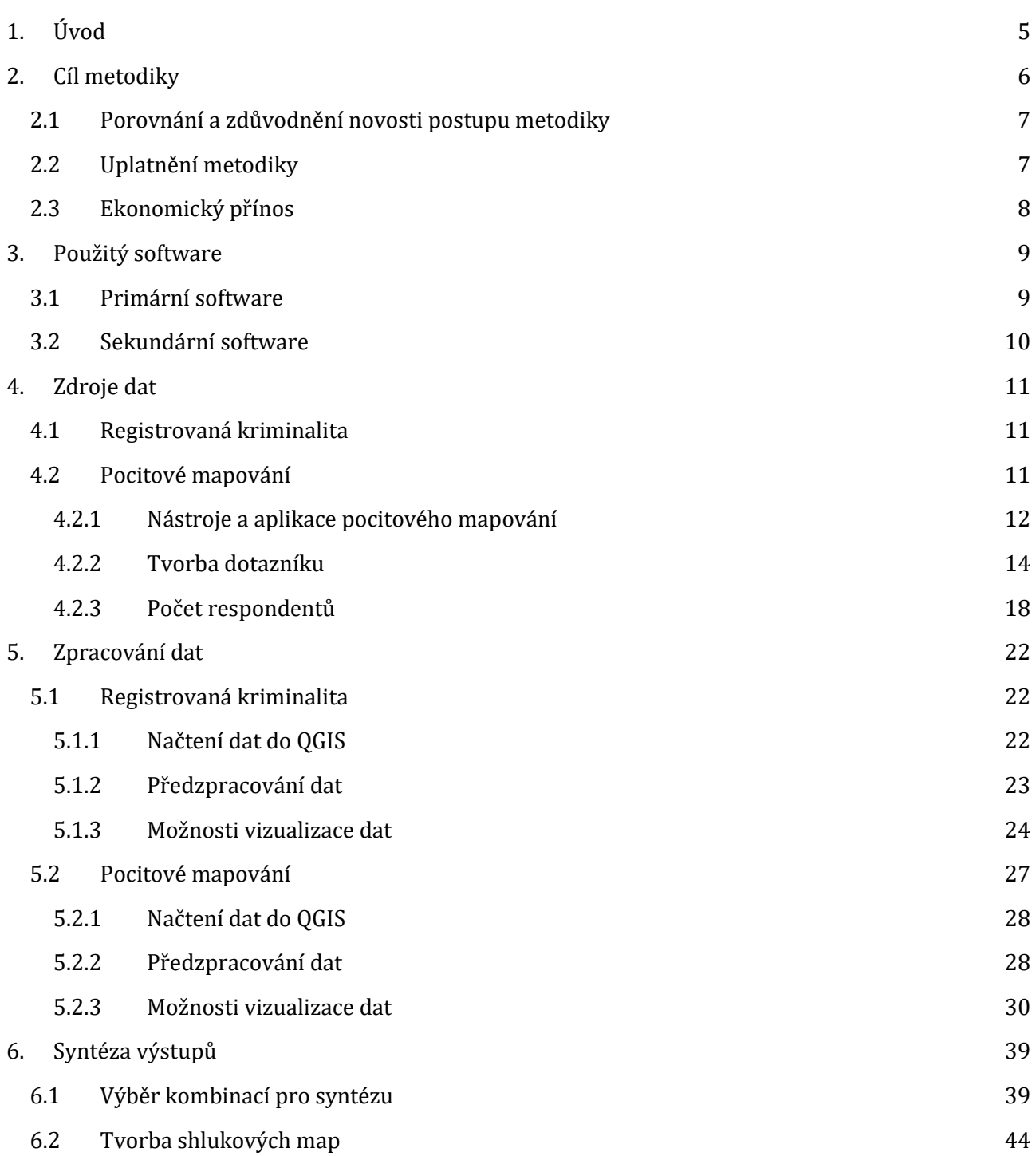

# T A<br>Č R

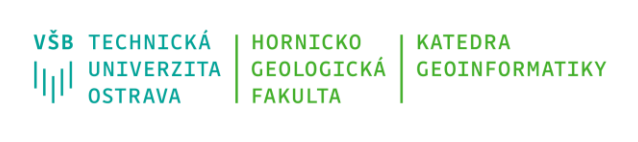

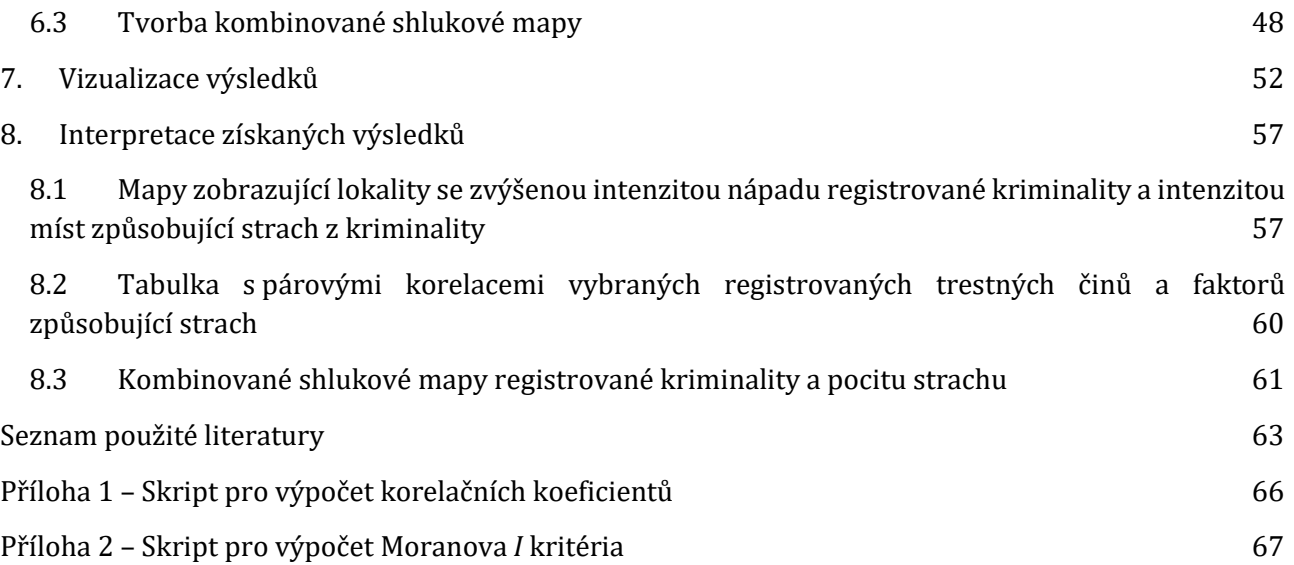

#### VŠB TECHNICKÁ **HORNICKO KATFDRA** VSB IECHNICKA<br>|||| UNIVERZITA<br>|||| OSTRAVA GEOLOGICKÁ **GEOINFORMATIKY OSTRAVA FAKULTA**

### **1. Úvod**

<span id="page-4-0"></span>Bezpečnost je jedním z aspektů, které zásadním způsobem ovlivňují kvalitu lidského života. Pocit bezpečí patří mezi základní podmínky spokojeného a plnohodnotného života, a v Maslowově pyramidě potřeb mu patří druhé místo, hned po fyziologických potřebách (Maslow, 1943), a je tak mnohem výše postaven než například sociální potřeby. Úroveň vnímání bezpečí souvisí s prostředím, ve kterém se člověk denně pohybuje, ať už jde o místo bydliště, pracovního výkonu nebo trávení volného času. Zároveň se jedná o kulturně podmíněnou reakci, tudíž například občané České republiky budou vnímat bezpečnost jinak než například občané Jihoafrické republiky, či Norska.

Porozumění tomu, jak lidé reagují na strach z kriminality, je důležité pro pochopení jejich chování v především městském prostoru (Rader, 2017). Strach z kriminality je jedním ze základních pojmů v kriminalistice, a je často popisován jako emoční reakce na potenciál či pravděpodobnost, že se respondent stane obětí určitého trestného činu (Prieto, Bishop, 2018).

Historicky byl strach z kriminality definován jako pravděpodobnost rizika kriminality (Ferraro, 1995; Ferraro, 1987), tedy jak moc je pravděpodobné, že se člověk stane obětí trestného činu. Nicméně, v poslední době se ukazuje (Rader, May, Goodrum, 2007; Wyant, 2008), že strach z kriminality, odkazuje spíše na emoční projevy (obavy z možné kriminality), než na reálnou pravděpodobnost útoku či jiného činu. Tento strach pak může ovlivnit, jak občané vnímají jednotlivé lokality, jak se v nich chovají a také jaké jsou jejich socio-ekonomické vazby k/v těchto oblastech.

Využívání geografických informačních systémů (GIS) nabízí nástroje pro analýzu chování a vnímání občanů v městském prostředí. Analyzovat lze

- a) subjektivní hodnocení bezpečnosti v dané lokalitě,
- b) objektivní kvantitativní hodnocení zaznamenané kriminality, či
- c) srovnání subjektivních a objektivních indikátorů.

Tato metodika se zabývá všemi třemi přístupy, ale převedším se soustředí na poslední variantu, tedy na syntézu výsledků pocitového mapování s údaji o registrované kriminalitě. Je však možné metodiku využít pouze pro subjektivní hodnocení s využitím pocitového mapování.

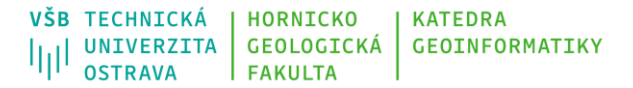

### **2. Cíl metodiky**

<span id="page-5-0"></span>Cílem metodiky je doporučit standardizovaný postup pro identifikaci a hodnocení bezpečnostně rizikových lokalit ve městě s využitím dvou primárních zdrojů dat. Prvním jsou data o registrované kriminalitě a druhým pak identifikované lokality se sníženým pocitem bezpečí, které jsou výsledkem pocitového mapování mezi obyvateli měst. Metodika cílí na větší města s populací nad 50 tis. obyvatel, bylo však prokázáno, že použití této metodiky je možné také pro menší města z hlediska počtu obyvatel. Omezení jsou prakticky jen ve vyhodnocení jednotlivých lokalit, kterých je v případě měst s menší populací identifikováno jen několik či nemusí být žádná (statisticky významná). Součástí metodiky je sběr/získání vstupních dat, jejich úprava a zpracování, na které navazuje identifikace míst se zvýšenou intenzitou registrované kriminality, resp. pocitu strachu. Metodika dále popisuje postup propojení obou zdrojů a jak ze syntézy těchto dat identifikovat a zhodnotit bezpečnostně rizikové lokality. Nedílnou součástí metodiky je také vizualizace výsledků. Schéma je uvedeno na obrázku 2.1.

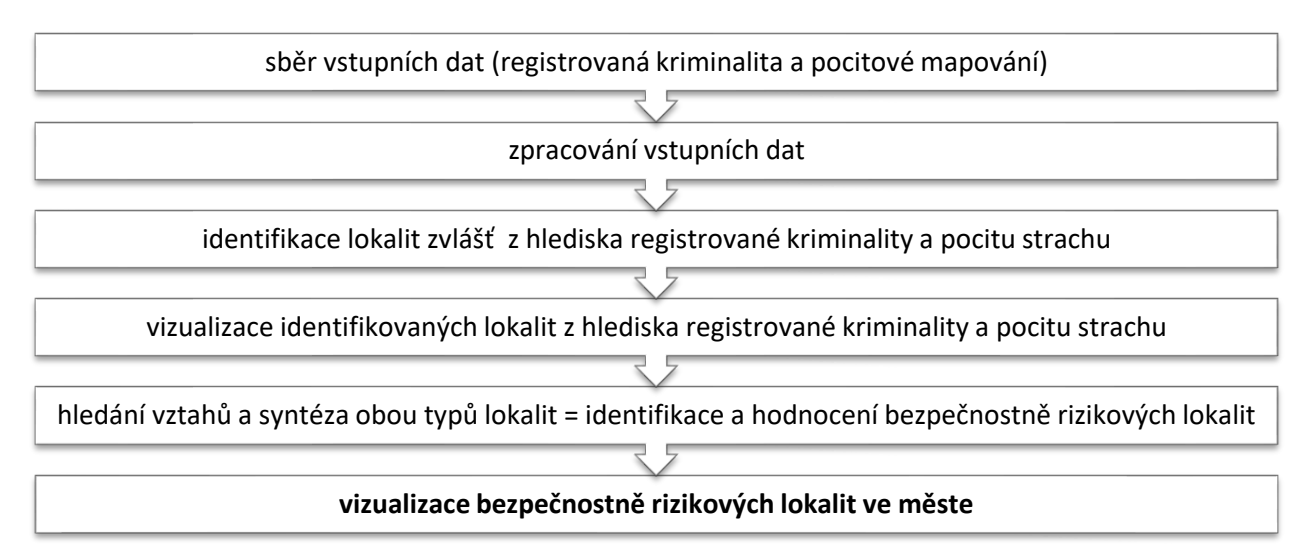

### *Obrázek 2.1 – Proces zpracování popsaný metodikou*

Zásadní myšlenkou této metodiky je možnost pravidelného opakování celého zpracování s minimem finančních nákladů a v realizaci jednotlivými městy bez potřeby objednávání celé či části zpracování u externích dodavatelů. Pro zvládnutí zpracování se předpokládá mírně pokročilá znalost práce na PC a ve zpracování dat. Software, který se využívá v uvedené metodice, je k dispozici zdarma ve formě desktopových aplikací nebo online nástrojů. Uvedené postupy byly testovány pro města Ostrava, Olomouc, Kolín a městskou část Praha 12.

### Т Δ R

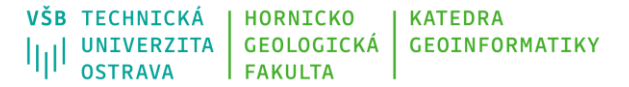

#### **2.1Porovnání a zdůvodnění novosti postupu metodiky**

<span id="page-6-0"></span>Autoři si nejsou vědomi existence stejné či podobné metodiky. Proto považují metodiku v podmínkách ČR za novou. Novost postupu metodiky spočívá v popisu postupu sběru a zpracování dat o pocitu bezpečí a dat o registrované kriminalitě, součástí je také syntéza obou datových zdrojů s cílem identifikovat nejen lokality se zvýšenou intenzitou registrované kriminality či lokalit se zvýšeným pocitem strachu, ale také lokality, které se vyznačují vyšší intenzitou obou těchto jevů.

Jednotná metodika prezentuje:

- doporučený postup pro přípravu dotazníku a sběr dat o sníženém pocitu bezpečí s využitím participativního mapování,
- standardizovaný postup pro předzpracování dat s participativního mapování a dat o registrované kriminalitě,
- standardizovaný postup vizualizace lokalit se zvýšenou intenzitou výskytu registrované trestné činnosti a identifikovaných míst se sníženým pocitem bezpečí,
- standardizovaný postup syntézy obou zdrojů s cílem kategorizovat bezpečnostně problémové lokality na ty, kde je zvýšená intenzita obou sledovaných proměnných, jen registrované kriminality nebo jen snížený pocit bezpečí,
- standardizovaný postup pro vizualizaci výsledku syntézy dat.

#### **2.2Uplatnění metodiky**

<span id="page-6-1"></span>Metodika je primárně určena pro analytické pracovníky, kteří zpracovávají data o kriminalitě s cílem lokalizace anomálních lokalit pro další preventivní a operativní opatření a pro vytváření mapových výstupů s anomálními lokalitami. Metodika slouží především pro zajištění jednotného a objektivního postupu při zpracování dat, následného vyhodnocení a vizualizaci. Je připravená tak, aby ji mohl využít analytik i jen částečně seznámený s problematikou práce s prostorovými daty. Metodika však obsahuje i odkazy na jiné doplňující materiály, po jejichž prostudování je možné ji využít i uživateli bez předchozí zkušenosti s geografickými informačními systémy.

Metodika primárně využívá data o registrované kriminalitě od Policie ČR, která mohou být dále rozšířena nebo nahrazena o data registrovaných přestupků městské/obecní policie. Druhým klíčovým zdrojem dat jsou data z participativního mapování, jehož proces realizace je součástí metodiky a k jejich sběru je možné využít celou řadu již existujících nástrojů.

### т Δ Č R

Předpokládá se její využití primárně těch odborů ve městech, které mají v gesci problematiku prevence kriminality. Hlavní výhodou metodiky je minimální náročnost na externí služby, externí datové podklady či programové vybavení. Prakticky celý proces je možné realizovat zcela zdarma či jen s minimálními náklady ve srovnání s možnostmi, které jsou dnes nabízeny externími subjekty.

### <span id="page-7-0"></span>**2.3Ekonomický přínos**

Předpokládané ekonomické přínosy nelze před počátkem využívání metodiky exaktně vyčíslit. Cena zpracování podobných studií se však pohybují v závislosti na objemu a komplexnosti řádově ve stovkách tisíc korun. Tato metodika eliminuje náklady spojené s realizací analýz orientovaných na oblast prevence kriminality čistě na osobní náklady zaměstnanců, resp. na čas strávený jejich realizací. Navíc v metodice je využíván jen zdarma dostupný software, které je možné spustit na běžném kancelářském počítači. Eliminují se tak náklady na pořízení nového software a hardware.

### **3. Použitý software**

<span id="page-8-0"></span>Pro zpracování dat dle této certifikované metodiky mohou být využity různé programové prostředky. Níže uvedené jsou programy rozdělené do dvou kategorií. První je skupina software, které jsou klíčové pro zpracování, jsou využívány v této metodice a jsou bezplatně k dispozici. Druhou skupinu tvoří programy, které je možné využít, resp. nahradit jimi primární software, pokud s nimi má uživatel větší zkušenosti. Nicméně nejsou detailněji popsány v metodice a jejich použití je většinou zpoplatněno.

### <span id="page-8-1"></span>**3.1Primární software**

- a. **QGIS** open-source a bezplatně využitelný geografický informační systém poskytující komplexní škálu nástrojů pro zpracování, analýzu a vizualizaci prostorových dat. Je ke stažení na adrese [https://qgis.org/.](https://qgis.org/) Mezi jeho hlavní výhody patří rychlost vývoje, neustálé rozšiřování funkcionality a lokalizace v češtině. V metodice je použita verze 3.12 a je možné, že v případě novějších verzí se níže popsané nastavení může mírně lišit. Předpokládá se alespoň základní znalost daného prostředí. Pro úplné začátečníky je na internetu k dispozici široká nabídka výukových materiálů. Patrně nejucelenější a nejkomplexnější úvod do práce v QGIS v češtině je Školení QGIS pro začátečníky, které je zdarma publikováno na webových stránkách [GISMentors](https://training.gismentors.eu/qgis-zacatecnik/)<sup>1</sup>. Pro potřeby využití této metodiky je doporučeno projít si kapitoly První kroky, Práce s vektorovými daty, Tvorba mapového výstupu a případně také Příklady GIS analýz.
- b. **R** programovací jazyk a prostředí určené pro analýzu dat a jejich vizualizaci. Jeho využití je zcela zdarma a stalo se faktickým standardem v řadě oblastí statistiky. Standardní prostředí je rozšiřitelné o stále rostoucí množství balíčků (package), který je již více jak 15 tisíc. Je možné ho stáhnout z oficiální stránky [https://www.r-project.org/.](https://www.r-project.org/) V rámci této metodiky jsou využívány připravené skripty napsané v jazyce R, které se spouští z prostředí QGIS a je tak nutná jen jeho instalace. Znalost tohoto jazyka není pro využití metodiky nijak limitující.

<sup>1</sup> <https://training.gismentors.eu/qgis-zacatecnik/>

c. **MS Excel** – tento program je obecně známá součást balíku kancelářských programů MS Office. Ačkoliv tento program není bezplatný, je široce rozšířen a jeho dostupnost je tak bezproblémová. Také tento program může být nahrazen bezplatnou alternativou (LibreOffice, OpenOffice).

### <span id="page-9-0"></span>**3.2Sekundární software**

- 1. **GeoDa** jedná se o open-source a bezplatně využitelný program umožňující práci s prostorovými daty. Primárně je zaměřen na explorační statistiku dat, tedy na prvotní zobrazení dat a výpočet základních statistických ukazatelů. Sekundárně je využit pro výpočet Moranova I, které je vysvětleno dále v metodice. Je k dispozici na adrese<https://geodacenter.github.io/> včetně detailní dokumentace. Možnou nevýhodou je kompletní lokalizace programu pouze v angličtině.
- 2. **Esri ArcGIS** komerční software poskytující komplexní nabídku nástrojů pro zpracování, analýzu a vizualizaci prostorových dat. V této metodice může z velké části nahradit programy GeoDa, R a QGIS. Rozšíření tohoto programu ve velkých městech je relativně časté.
- 3. **IBM SPSS Statistics** komerční software umožňující komplexní statistické zpracování dat. V případě této metodiky rozšiřuje možnosti statistického vyhodnocení dat a urychluje jejich zpracování. Výhodné je využití tohoto programu také pro vyhodnocení dotazníkového šetření, které může být součástí pocitového mapování.

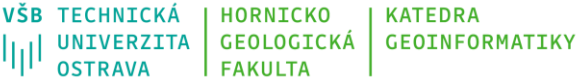

### **4. Zdroje dat**

<span id="page-10-0"></span>Metodika pracuje se dvěma základními zdroji dat. Prvním jsou data popisující registrovanou kriminalitu a jedná se tak o data o registrované trestné činnosti a přestupcích registrované Policií ČR či obecní policií. Druhým zdrojem jsou pak data z pocitového mapování, která obsahují lokality se sníženým pocitem bezpečí identifikované obyvateli analyzovaného města.

### <span id="page-10-1"></span>**4.1Registrovaná kriminalita**

Registrovaná kriminalita může být tvořena trestnými činy a přestupky v evidenci jak státní, tak i obecní policie. V této metodice je popsán postup zpracování anonymizovaného exportu dat o registrovaných trestných činech z databáze Policie ČR. Možný přístup k těmto datům je vhodné individuálně dohodnout přímo se zástupci lokální Policie ČR. Je možné, že v blízké budoucnosti by přístup k detailnějším datům mohl být umožněn díky projektu Mapy budoucnosti II (CZ.03.4.74/0.0/0.0/15\_025/0010253), který má jako jeden z cílů poskytnout obcím data o vybrané registrované kriminalitě v detailnějším prostorovém rozlišení (o míře detailnosti se v době zpracování této metodiky jedná).

Data od Policie ČR je však možné nahradit/doplnit o data městské/obecní policie, které obsahují registrované přestupky. Zásadní je, aby data o registrované kriminalitě obsahovala minimálně tyto klíčové informace:

- klasifikace deliktu (trestného činu či přestupku),
- prostorové určení určení místa spáchání deliktu vyjádřeno souřadnicemi, alternativně je možné využít také adresu místa spáchání, pak je nutné převést tyto adresy do souřadnic,
- časové určení doby spáchání deliktu.

Konkrétní kroky popisující zpracování těchto dat jsou popsány dále v metodice. Pokud data o registrované kriminalitě v potřebném prostorovém rozlišení nejsou k dispozici, je možné využít pouze tu část metodiky, která pracuje s daty z pocitového mapování (viz níže).

### <span id="page-10-2"></span>**4.2Pocitové mapování**

Pocitové mapy zatím nemají jednu všeobecně uznávanou definici. Obecně se však pracuje s pojetím, že pocitové mapy jsou kartografické výstupy, které umožňují zobrazit lidské pocity, myšlenky či zkušenosti v prostoru, a tvorbu vlastních pocitových geodat (Perkins 2009, Nold 2009). Vyjadřují tedy subjektivní názor autora jednotlivým místům – například město či sídliště, u kterých však nelze hodnotit *správnost,* ani *míru shody* s realitou, protože obsahují

kvalitativní hodnotící soudy jejich tvůrců (Siwek 2011). Výsledná mapa je poté tvořena mapovou syntézou odpovědí více respondentů.

Preference se mohou týkat různých témat, ať již bydlení, práce, trávení volného času, či ochrany a kvality životního prostředí. Zvláštním případem negativních preferenčních map jsou mapy strachu či pocitu nebezpečí, které jsou v současné době hojně využívány v České republice (Pánek, Pászto, and Marek 2017; Kosová 2016; Stasíková 2011; Pánek, Ivan, and Macková 2019) i v zahraničí (Pödör 2016; Jansson et al. 2013; Solymosi, Bowers, Fujiyama 2015; Prieto, Bishop 2018).

Pocitové mapování lze chápat jako analogový sběr dat (např. formou mapových dotazníků, velkoformátových map s barevnými špendlíky), ale také jako online mapový dotazník za využití široké nabídky existujících aplikací. Poměr využití analogových a digitálních forem sběru dat se v průběhu let mění a v současné době dominují převážně digitální metody sběru dat.

Důležitým aspektem online mapování je volba druhu geometrie, který bude reprezentovat sbírané prvky – bod, linie či polygon. Vlastní volba záleží především na počtu respondentů, ale také tématu, které je mapováno (Brown a Pullar, 2012), jednoznačně převládá využití bodů pro vyznačení jednotlivých lokalit. Body byly využity také v této metodice.

### <span id="page-11-0"></span>*4.2.1 Nástroje a aplikace pocitového mapování*

Kombinace moderních technologií, především Webu 2.0, rychlého a mobilního internetu s teorií mentálních map, umožnila vzniku celé řadě aplikací, jako jsou např.:

- Pocitové mapy [\(https://www.pocitovemapy.cz/\)](https://www.pocitovemapy.cz/),
- ZmapujTo [\(http://www.zmapujto.cz/\)](http://www.zmapujto.cz/),
- Lepší místo [\(https://www.lepsimisto.cz/\)](https://www.lepsimisto.cz/),
- Chodci sobě [\(https://www.chodcisobe.cz/\)](https://www.chodcisobe.cz/),
- Čistý-Komín [\(http://www.cisty-komin.cz/\)](http://www.cisty-komin.cz/),
- Odkaz pre starostu [\(https://www.odkazprestarostu.sk/\)](https://www.odkazprestarostu.sk/)

Tyto aplikace umožňují sběr prostorových informací, ať už subjektivních či objektivních. Právě tato kombinace map a dotazníkového šetření (Computer-Assisted Web Interviews – CAWI), která je použita i v případě této metodiky, spadá do konceptu GeoParticipace, *která popisuje využití prostorových nástrojů v zapojení občanů do rozhodovacího procesu, který se jich týká. Nejčastěji se jedná o rozhodování o prostoru, který je veřejný, ale může se také jednat o sdílení informací či pocitů o okolí, ve kterém žijí* (Pánek et al. 2014).

Pro sběr dat v této metodice byla použita upravená verze platformy PocitoveMapy.cz, což je online crowdsourcingový nástroj navržený jako internetová aplikace. Na rozdíl od jiných programů umožňující pocitové mapování, jako jsou Ushahidi, Umap, ArcGIS Online a mnoha dalších, aplikace PocitoveMapy.cz nevyžaduje registraci nebo instalaci žádného speciálního softwaru, přídavného modulu (plug-in) nebo virtuálního serveru. Tato skutečnost může vytvářet dojem, že se jedná o přístup, který neumožňuje verifikaci uživatelů a je náchylný k možným pokusům o ovlivnění výsledků. Této slabiny jsou si autoři vědomi a pracují s ní jako s dalším potenciálem pro vývoj výše zmiňované aplikace.

V letech 2014 až 2018 byla aplikace PocitoveMapy.cz nasazena celkem ve 145 případech v osmi zemích světa. Většina (80 %) map vznikla v Česku a na Slovensku (15 %). V dalších zemích (Island, Nizozemsko, Norsko, Srbsko, Španělsko a USA) se jednalo vždy o jednorázové případy využití. Počet otázek na jednotlivých mapách se lišil dle jejich zaměření a pohyboval se od jednootázkových map až po mapy s více než 20 otázkami. V průměru každá mapa obsahovala 6 prostorových dotazů.

Alternativami k aplikaci PocitovéMapy.cz mohou být vlastní analogová i digitální řešení různých měst, například mapy, které pro záznam jednotlivých pocitů využívají různobarevných nalepovacích značek (většinou puntíky) – např. Pocitová mapa Ostravy<sup>2</sup> či Ústí nad Labem3. V obou případech je však nutno podotknout, že data byla dále zpracována pomocí webových mapových aplikací (Ústí nad Labem4). Vzhledem k tomu, že použití různých forem lepítek nevidí autoři jako optimální řešení, především s ohledem na překryvy jednotlivých vrstev, je zapojení webového sběru, který umožňuje doplnění o další stovky až tisíce respondentů, vhodné.

Mezi patrně nejčastější metodu současných pocitových map patří různé varianty webových či mobilních aplikací. Zde se může jednat jak o jednoduché nástavby nad Google Maps (např. Praha-Petrovice<sup>5</sup>) či prostého formuláře, kde občan popíše svůj "pocit" či problém a na straně radnice jej někdo zadá do mapy (např. Bílina<sup>6</sup> či Šitbořice7). Ty sofistikovanější

<sup>2</sup> Ukázka dostupná na <http://fajnova.cz/pocitova-mapa/>

<sup>&</sup>lt;sup>3</sup> Ukázka dostupná na <http://www.jezeromilada.cz/o-jezere/2-jezero-milada/86-pocitova-mapa>

<sup>&</sup>lt;sup>4</sup> Ukázka dostupná na [http://mapy.mag-ul.cz/storyapps/pocity\\_hodnoceni/](http://mapy.mag-ul.cz/storyapps/pocity_hodnoceni/)

<sup>5</sup> Ukázka dostupná na: <https://www.prahapetrovice.cz/novy-pocitovy-bod>

<sup>6</sup> Ukázka dostupná na: <http://www.nezavislivbiline-hnhrm.cz/index.php/pocitova-mapa>

<sup>7</sup> Ukázka dostupná na: <http://www.prositborice.cz/pocitova-mapa-sitboric/>

pocitové mapy pak využívají buď vlastních technických řešení, či již existujících služeb – např. webová platforma Crowdsource od společnosti Esri byla použita pro pocitovou mapu Jihlavy8. Analýzu faktorů úspěšnosti jednotlivých geoparticipativních projektů popisuje ve své práci Haltofová (2019).

### <span id="page-13-0"></span>*4.2.2 Tvorba dotazníku*

Dotazník může být zaměřen pouze na participativní mapování nebo být zkombinován také s klasickým dotazníkovým šetřením. Obecné doporučení je limitovat počet otázek, aby jejich velký počet respondenty neodradil ze zapojení. V rámci participativního mapování je vhodné položit nejlépe jen jednu prostorovou otázku, např. *Kde se necítíte bezpečně?* – v rámci které respondenti zanášejí do mapy jednotlivé lokality. Ke každému vyznačenému bodu by dále respondent měl zodpovědět doplňující otázky, které detailněji popíšou danou lokalitu, např. důvody, kdy a proč se tam respondenti cítí nebezpečně, intenzitu strachu, frekvenci návštěvy místa a jejich reakci na pobyt. Příklad takového formuláře je zobrazen na obr. 4.1. Pokud je cílem zjistit jen lokality bez dalšího hodnocení, je možné tyto doplňující otázky nezahrnovat, ale není to doporučeno. Obzvláště otázka na důvod sníženého pocitu bezpečí je důležitá.

V rámci klasického dotazníkového šetření je vhodné se zaměřit na obecnou bezpečnostní situaci a percepci kriminality v okolí bydliště nebo pracoviště respondentů. Respondenti jsou citliví na otázky týkající se jejich bydliště/pracoviště, tedy nedoporučuje se je žádat o vyznačení této lokality přímo v mapě. Je tedy lepší klást otázky na bezpečnostní situaci v tomto místě klasickou formou dotazníku (viz obr. 4.2).

Součástí dotazníku by měly být také otázky zjišťující obecné demografické údaje o respondentech (věk, pohlaví, vzdělání, povolání).

Níže je uvedena struktura dotazníku, která byla využita při realizaci pocitového mapování ve vybraných městech vč. odůvodnění použití otázek:

- **První část (mapová komponenta):**
	- Kdy se zde necítíte bezpečně? (možnosti: ve dne, v noci, o víkendech)
	- Proč se zde necítíte bezpečně? (možnosti: krádež osobních věcí; krádež z automobilu; fyzické napadení; verbální napadení; sexuální obtěžování; výskyt

<sup>8</sup> Ukázka dostupná na: [https://www.jihlava.cz/interaktivni-pocitova-mapa-na-verejnem-foru-zdraveho-mesta-5-](https://www.jihlava.cz/interaktivni-pocitova-mapa-na-verejnem-foru-zdraveho-mesta-5-4-2017/gs-4984) [4-2017/gs-4984](https://www.jihlava.cz/interaktivni-pocitova-mapa-na-verejnem-foru-zdraveho-mesta-5-4-2017/gs-4984)

podnapilých/drogově závislých osob; výskyt bezdomovců či sociálně nepřizpůsobivých obyvatel)

*Jednotlivé kategorie většinou odpovídají kategorizaci trestné činnosti Policií ČR. Poslední dvě skupiny je lepší spojit, jelikož respondenti je často zaměňovali, resp. volili dohromady. Respondenti mohli vybrat i několik možností.*

- Jaká je síla tohoto pocitu? (možnosti: malý, střední, velký, tomuto místu se vyhýbám)
- Jak často se zde vyskytujete? (možnosti: denně, v pracovní dny, o víkendu, týdně, měsíčně, téměř nikdy)
- Jak reagujete na pobyt v lokalitě? (nijak, chodím vždy alespoň ve dvou, mám u sebe ochranné prostředky (slzný plyn apod.), lokalitě se zcela vyhýbám, jinak).

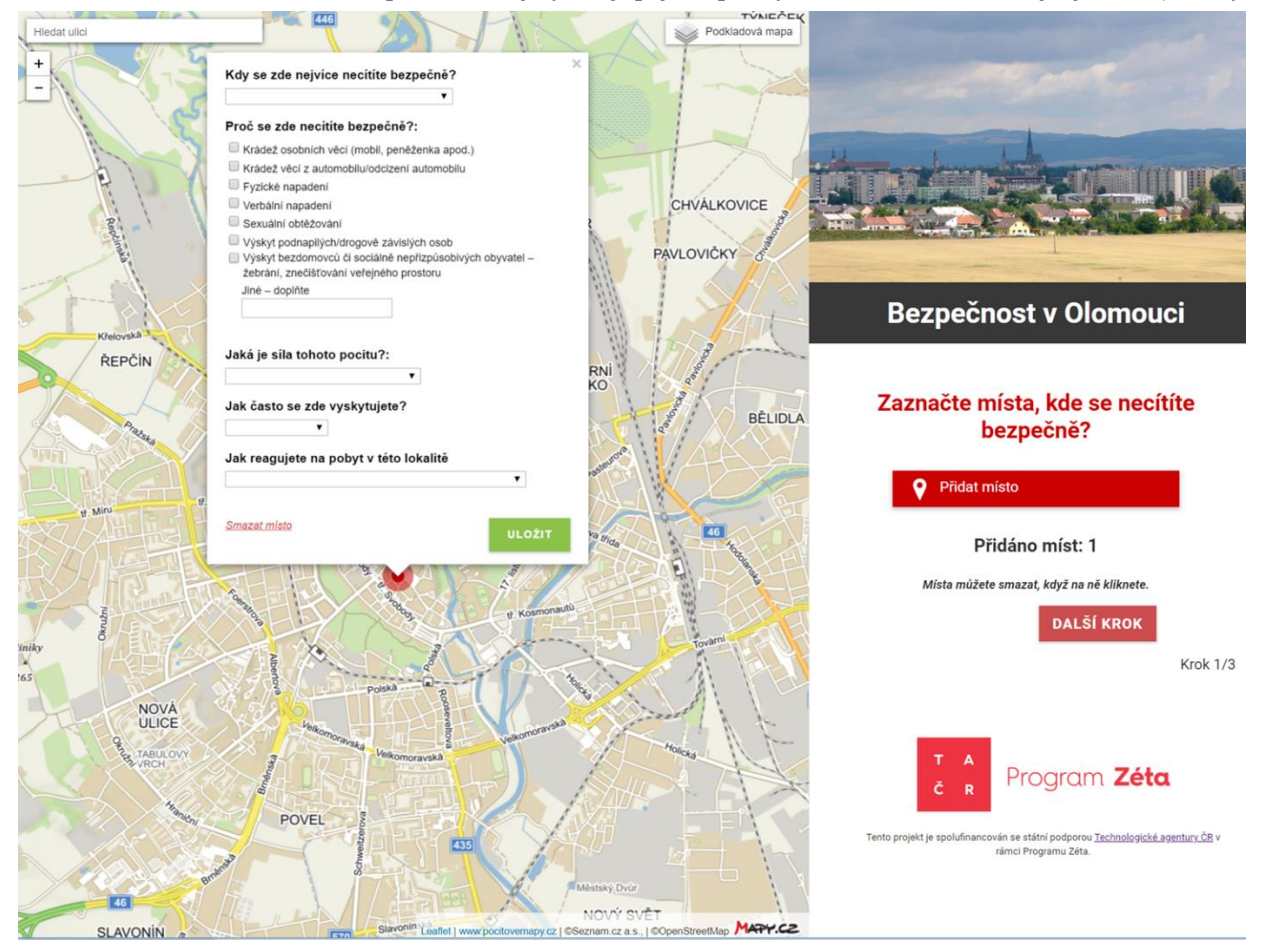

*Obrázek 4.1 – První část dotazníku (participativní mapování)*

**Technologická** agentura České republiky

### • **Druhá část:**

• Kde ve městě se zdržujete nejčastěji (městská část/obvod; ulice – nepovinné; důvod – možnosti: bydliště/pracoviště/jiné; Jak dlouho zde bydlíte/pracujete v letech?)

*Je důležité vědět místo, které zná respondent nejlépe. Potvrdilo se, že nepovinné odpovědi je lepší do dotazníku nedávat. Není vhodné se ptát na detailní místo bydliště, respondent odmítne odpovědět.*

- Jak bezpečně se cítíte ve svém okolí ve dne/v noci (Likertova škála 1–5) *Pocit nebezpečí může být odlišný v průběhu dne a noci, tato otázka má za cíl identifikovat vliv denní doby.*
- Přemýšlejte o Vašem okolí/čtvrti a posuďte, do jaké míry se obáváte některé z následujících událostí? (možnosti: málo; středně; velmi; netýká se mě):
	- a. Někdo se vloupá do mého bytu/domu.
	- b. Někdo mi ukradne auto/něco z auta.
	- c. Bezpečnost mého dítěte ve veřejném prostoru (na hřišti, na cestě do školy apod.).
	- d. Někdo mě přepadne/napadne (verbálně, fyzicky).
	- e. Stanu se obětí kriminálního činu při čekání na MHD či během cesty.
	- f. Jiné

*Částečně je zde překryv s variantami z první části dotazníku, tentokrát cíleno na místo bydliště/pracoviště. Je zde však také otázka na vloupání, strach o dítě (nejsilnější) a bezpečnost spojená s cestováním MHD.*

• V porovnání s ostatními částmi Vašeho města, myslíte si, že místo Vašeho bydliště je z pohledu bezpečnosti? (možnosti: nadprůměrné, průměrné, podprůměrné, nevím).

*Otázka cílí na subjektivní hodnocení bezpečnosti daného obvodu/čtvrti vzhledem k jiným lokalitám ve městě. Získáme tak např. počet respondentů, kteří žijí v lokalitách, o kterých si myslí, že jsou nebezpečnější než jiné části města. Zároveň zjistíme hodnocení jednotlivých obvodů/čtvrtí z hlediska vnímané úrovně bezpečnosti.*

• Myslíte si, že se situace v oblasti bezpečnosti v posledních 2 letech ve Vašem okolí/čtvrti? (možnosti: výrazně se zhoršila, zhoršila se, nezměnila se, zlepšila se, výrazně se zlepšila).

#### VŠB TECHNICKÁ | HORNICKO **KATFDRA** VSB TECHNICKA | HORNICKO | KATEDRA<br>|||| UNIVERZITA | GEOLOGICKÁ | GEOINFORMATIKY<br>||| OSTRAVA | EAKULTA **OSTRAVA FAKULTA**

*Důležitá otázka sledující názor respondentů na vývoj situace ve městě, resp. jednotlivých obvodů/částí z hlediska pocitu bezpečí za poslední období. Ačkoliv pocit bezpečí je dlouhodobě vytvářený a stabilní pocit, dochází i zde k vývoji.*

- Vnímáte nějaké aktivity města v oblasti prevence kriminality? (možnosti: ano, ne, pokud ano, pak je možné uvést konkrétní příklady) *Tato otázka hodnotí aktivity města a jiných subjektů v oblasti prevence kriminality, resp. vnímání těchto aktivit občany města.*
- Stal(a) jste se obětí kriminálního činu v posledních 12 měsících? (možnosti: ano a nahlásil(a) policii, ano a nenahlásil(a) policii, ne, pro variantu ano a nenahlásil(a) je možnost uvést důvod).

*Otázka hodnotí osobní zkušenost respondentů s kriminálními činy v roli oběti. Zajímavé je následné hodnocení odpovědí respondentů na výše uvedené otázky podle typu odpovědi na tuto otázku. Zároveň je zajímavé určit podíl latence kriminality u respondentů, tedy podíl těch, kteří se stali obětí kriminálního činu a nenahlásili to policii.*

• **Třetí část:**

Δ

R

• Věk (možnosti: 15-29, 30-39, 40-49, 50-59, 60-69, 70+)

*Rozdělení do věkových kategorií je volitelné, platí však, že při zpracování je možné věkové kategorie slučovat do širších, ale rozdělovat na jemnější dělení možné není. Nedoporučuje se ptát na konkrétní věk. Navržená věková struktura je standardní.*

- Pohlaví (možnosti: muž, žena)
- Vzdělání (možnosti: střední bez maturity a nižší, střední s maturitou, vysokoškolské)

*Je možné uvádět také základní vzdělání, vyšší odborné apod., nicméně podíl respondentů s tímto nejvyšším vzděláním je zanedbatelný a následně by byli sloučeni s jinou vzdělanostní kategorií. Tyto tři tvoří základní dělení.*

• Ekonomická aktivita (možnosti: důchodce, nezaměstnaný, student, zaměstnaný, zaměstnavatel/OSVČ).

*Možnosti odpovědí obsahují opět nejčastější varianty. Opět je možné uvést i další možnosti jako je rodičovská dovolená, pracující důchodce apod., nicméně frekvence respondentů by byla opět velmi nízká.*

# Δ

#### VŠB TECHNICKÁ **KATFDRA** HORNTCKO VSB IECHNICKA<br>|||| UNIVERZITA<br>|||| OSTRAVA **GEOINFORMATIKY** GEOLOGICKÁ **OSTRAVA FAKULTA**

Přemýšlejte o Vašem okolí/čtvrti a posudte, do jaké míry se obáváte některé z Kde se v rámci města vyskytujete nejčastěji? následujících událostí? Čtvrť / obvod Netýká se Málo Středně Velmi ¥ Někdo se vloupá do mého bytu/domu/sklepní  $\bigcirc$  $\bigcirc$  $\bigcirc$  $\bigcirc$ Ulice (nepovinné) kóje/společných prostor (kolárna)  $\bigcirc$  $\bigcirc$  $\bigcirc$  $\bigcirc$ Někdo mi ukradne auto/něco z auta Důvod Bezpečnost mého dítěte ve veřejném prostoru  $\bigcirc$  $\circ$ Ο  $\bigcirc$ (na hříští, na cestě do školy apod.)  $\bar{\mathbf{r}}$ Někdo mě přepadne/napadne (verbálné  $\bigcap$  $\circ$  $\circ$  $\bigcirc$ fyzicky) Jak dlouho zde bydlite/pracujete/...? (v letech) Stanu se obětí kriminálního činu při čekání na  $\bigcirc$  $\bigcirc$  $\bigcirc$  $\circ$ MHD či během cesty Jiné - napište  $\bigcirc$  $\bigcirc$  $\bigcirc$ ∩ Jak bezpečně se cítite ve Vašem okolí/čtvrtí (cca 15 minut chůze kolem bydliště)? 1 = neiméně bezpečně (5 = neivice bezpeni Myslíte si, že je místo Vašeho bydliště v porovnání s ostatními částmi města z pohledu  $\overline{1}$  $\overline{2}$  $\overline{\mathbf{3}}$  $\overline{4}$  $\overline{\mathbf{5}}$ bezpečnosti...?  $\bigcirc$  $\circ$  $\circ$  $\bigcirc$  $\circ$ Během dne Nadorůměrné \*  $\mathbf{v}$  $\bigcirc$  $\circ$  $\circ$  $\bigcirc$  $\bigcap$ večerních/nočních hodinách Myslíte si, že se situace v oblasti bezpečnosti v posledních 2 letech ve Vašem okolí/ čtvrti... Výrazně zhoršila \* Sdělte nám prosím něco o Vás... Vnímáte nějaké aktivity města v oblasti prevence kriminality? Múj věk  $\bigcap$  Ano  $\bigcirc$  Ne Pohlavi Muž Žena Nejvyšší ukončené vzdělání Stal(a) jste se obětí kriminálního činu či přestupku v posledních 12 měsících? Ano a nahlásil/a policii Povoláni  $_{\star}$ Ano, ale nenahlásil/a policii  $\bigcap$  Ne

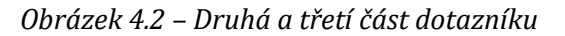

#### <span id="page-17-0"></span>*4.2.3 Počet respondentů*

Internetové mapovací platformy přináší slib větší dostupnosti a více respondentů (Rzeszewski and Kotus 2019), avšak také hrozbu, která může participaci změnit v aktivitu malé skupinky místní elity (Kahila-Tani, Kytta, Geertman 2019). Přestože online nástroje mohou zvyšovat počet respondentů (Jankowski et al. 2017; Czepkiewicz et al. 2016), výzkumy ukazují, že demografická struktura respondentů čistě online participativního mapování se liší (více mladších a vzdělanějších respondentů) od demografické struktury většinové populace (Stern,

**Technologická** agentura České republiky

Gudes, Svoray 2009; Rzeszewski , Kotus 2019; McLain et al. 2017). Je tedy na místě zmínit, že nástroje webového participativního mapování mohou být doplněny tradičními participativními technikami (dotazování v terénu, oslovování institucí pro zapojení se do spolupráce – např. univerzity, školy, domovy pro seniory). Právě těmito tradičními metody je možné oslovit právě ty kategorie obyvatel, které nelze jednoduše oslovit skrze online nástroje (především senioři) či u nich není přílišná ochota odpovědět (žáci a studenti).

Důležitým aspektem kvality výsledného pocitového mapování je celkový počet respondentů. Pro určení vhodného počtu je vhodné vycházet z podobných již realizovaných studií. Hodnoty z provedené rešerše v rámci projektů Pocitovemapovani.cz či studií z Institutu pro kriminologii a sociální prevenci (IKSP) jsou uvedeny v tabulce 4.1, konkrétně rok mapování, počet obyvatel, počet respondentů a počet vyznačených bodů.

| město           | rok  | populace | respondenti | vyznačených<br>bodů | $\frac{0}{0}$<br>respondentů | bod/respondenta | zdroj                      |
|-----------------|------|----------|-------------|---------------------|------------------------------|-----------------|----------------------------|
| Ostrava         | 2018 | 291 637  | 1772        | 4 3 0 2             | 1,5                          | 2,4             | Projekt TAČR               |
| Olomouc         | 2018 | 100 378  | 970         | 1951                | 2,0                          | 1,0             | Projekt TAČR               |
| Praha 12        | 2018 | 56 617   | 414         | 846                 | 2,0                          | 0,8             | Projekt TAČR               |
| Kolín           | 2018 | 31 690   | 436         | 775                 | 1,7                          | 1,4             | Projekt TAČR               |
| Šumperk         | 2015 | 25 9 57  | 328         | 884                 | 1,3                          | 2,7             | pocitovemapy.cz            |
| Tábor           | 2017 | 34 456   | 368         | 809                 | 1,1                          | 2,2             | pocitovemapy.cz            |
| Praha 21        | 2016 | 10 0 24  | 119         | 113                 | 1,2                          | 0,9             | pocitovemapy.cz            |
| Liberec         | 2016 | 103853   | 993         | 2 1 2 1             | 1,0                          | 2,1             | pocitovemapy.cz            |
| Bruntál         | 2017 | 16 408   | 200         | 293                 | 1,2                          | 1,5             | pocitovemapy.cz            |
| Břeclav         | 2002 | 24 700   | 530         | $\mathbf X$         | 2,1                          | X               | Mgr. Jakub Holas<br>(IKSP) |
| Česká Lípa      | 2002 | 34 400   | 502         | $\mathbf X$         | 1,5                          | X               | Mgr. Jakub Holas<br>(IKSP) |
| Karlovy<br>Vary | 2002 | 48 501   | 534         | $\mathbf X$         | 1,1                          | X               | Mgr. Jakub Holas<br>(IKSP) |
| Karviná         | 2002 | 52824    | 518         | $\mathbf X$         | 1,0                          | $\mathbf X$     | Mgr. Jakub Holas<br>(IKSP) |
| Most            | 2002 | 66 186   | 537         | $\mathbf X$         | 0,8                          | X               | Mgr. Jakub Holas<br>(IKSP) |
| Příbram         | 2002 | 32 642   | 494         | $\mathbf X$         | 1,5                          | $\mathbf x$     | Mgr. Jakub Holas<br>(IKSP) |

*Tabulka 4.1 – Přehled realizovaných pocitových mapování v Česku*

**Technologická** agentura České republiky

Evropská 1692/37, 160 00 Praha 6 +420 234 611 111 info@tacr.cz, www.tacr.cz

Strana 19 / 68

### Τ Δ Č R

#### VŠB TECHNICKÁ **KATEDRA** HORNICKO VSB IECHNICKA<br>|||| UNIVERZITA<br>|||| OSTRAVA GEOLOGICKÁ **GEOINFORMATIKY OSTRAVA FAKULTA**

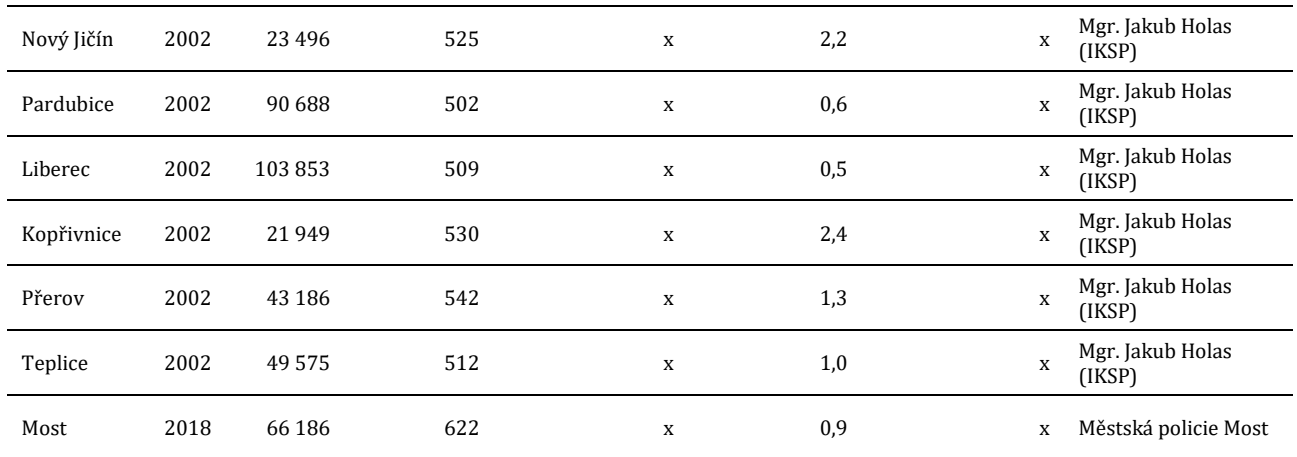

Ze závislosti mezi počtem obyvatel měst, kde probíhala podobná pocitová mapování a počtem respondentů (viz obr 4.3) je možné vyvodit rovnici lineární závislosti (bez vstupu za čtyři lokality projektu TAČR):

$$
y = 0.0041x + 297.6
$$

kde *y* definuje počet potřebných respondentů a *x* počet obyvatel města.

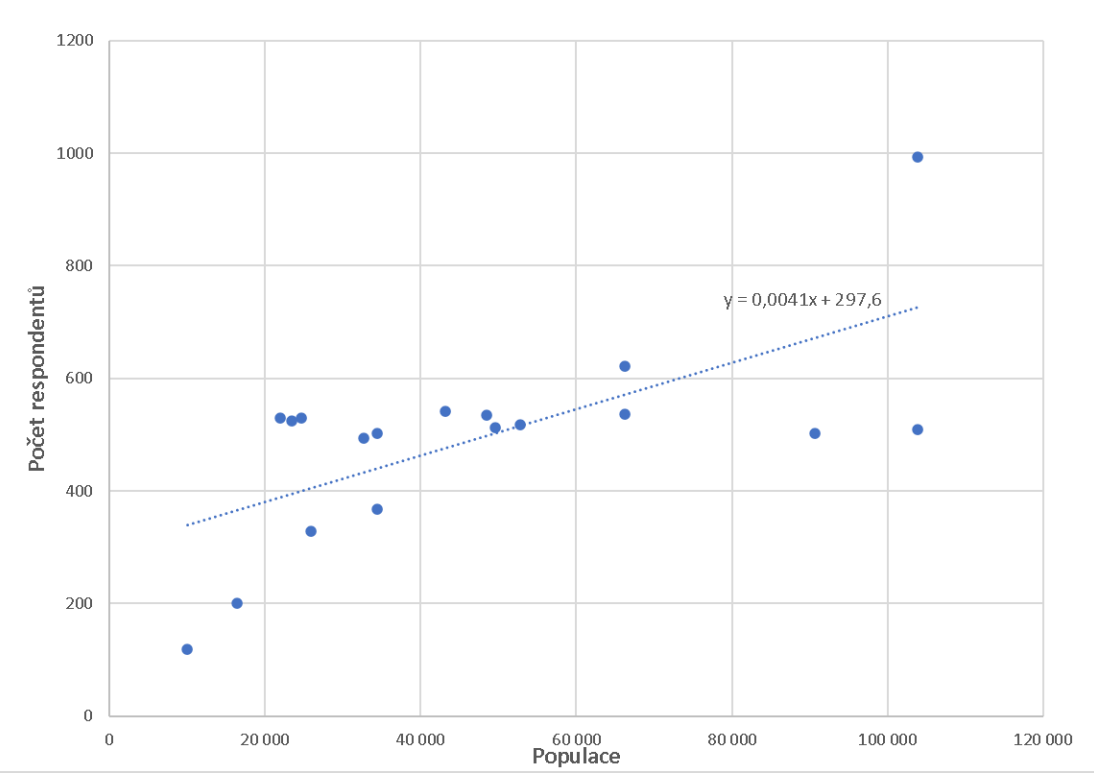

*Obrázek 4.3 – Lineární závislost počtu obyvatel a počtu respondentů*

**Technologická** agentura České republiky

Dle populace ve městech analyzovaných v rámci tohoto projektu vyplývá, že vhodný počet respondentů je pro Ostravu 1494 respondentů, pro Olomouc 710 respondentů, pro Prahu 12 pak 530 respondentů a pro Kolín 428 respondentů. Při porovnání těchto z praxe doporučených počtů respondentů se získanými počty je evidentní, že v Ostravě a v Olomouci bylo dosaženo většího počtu respondentů, než vyplývá z podobných realizovaných šetření za posledních 17 let. V případě Kolína odpovídající počet a v případě Prahy 12 pak nebylo dosaženo cílového počtu respondentů. Jak vyplývá z výše uvedené tabulky, tak rovněž průzkum v jiné městské části Prahy (Praha 21) byla poznamenána menším počtem respondentů.

Existují různé možnosti, jak šířit výzkum mezi potenciální respondenty. Komunikačními kanály pro šíření informací o dotazníkovém šetření mohou být například oficiální webové stránky a sociální sítě vybraných měst. Dále je možné informace šířit prostřednictvím místních novin nebo dalších publikací města. Zároveň je vhodné respondenty na šetření v jeho průběhu několikrát upozornit, a to i prostřednictvím stejných komunikačních kanálů. Upozornění na dotazníkové šetření mnohonásobně zvyšuje účast respondentů a během výzkumu bylo možné vidět nárůst v počtu odpovědí v období, kdy města odkazy na dotazníky aktivně sdílela. Důležité je také ponechat dotazník otevřený dostatečně dlouhou dobu, tak aby se všichni respondenti mohli vyjádřit. V našem výzkumu se jednalo o celkem 10 týdnů. Respondenti jsou motivováni k účasti tím, že jsou upozorněni na výhody, které z jejich participace mohou vzejít (např. tím, že na výsledky výzkumu a problémy v určitých lokalitách bude upozorněna Městská policie, která je bude aktivně řešit) a na to, jak konkrétně budou výsledky výzkumu dále využity.

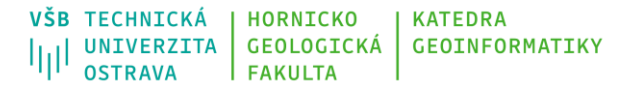

### **5. Zpracování dat**

<span id="page-21-0"></span>Po získání potřebných dat je zapotřebí přistoupit k jejich předzpracování a následně k vlastnímu zpracování a vizualizaci výsledků. Níže jsou zvlášť popsány kroky (před)zpracování dat o registrované kriminalitě a pocitovém mapování, aby mohly být využity také zvlášť (např. v případě nedostupnosti dat o registrované kriminalitě).

### <span id="page-21-1"></span>**5.1Registrovaná kriminalita**

Jak bylo uvedeno v předchozí kapitole, tato data mohou popisovat registrovanou trestnou činnost a přestupky z databáze Policie ČR nebo registrované přestupky z databáze obecní/městské policie. Databáze umožňuje export v různých formátech od textového souboru až po data ve specifickém/otevřeném formátu GIS programů (např. shapefile, geopackage). Program QGIS, který je v této metodice využíván jako primární software podporuje naprostou většinu existujících formátů, tedy načtení dat by mělo být bezproblémové.

#### <span id="page-21-2"></span>*5.1.1 Načtení dat do QGIS*

V případě, že data jsou dodána v textovém souboru či v tabulce, je potřeba jednotlivé delikty zobrazit v prostoru s využitím uvedených souřadnic. V případě QGIS je možnost otevřít formulář po stisku CTRL+SHIFT+T, resp. v nabídce Vrstva/Přidat vrstvu/Přidat textový soubor s oddělovači. Ve formuláři je potřeba nastavit cestu k souboru, nastavit symbol pro oddělení sloupců, uvést, že desetinný oddělovač je čárka, následně vybrat sloupec obsahující souřadnici *x* a *y* a rovněž daný souřadnicový systém (nejčastěji WGS-84 nebo S-JTSK) Pro korektní zobrazení českých znaků je třeba nejčastěji nastavit kódování na UTF-8 (viz obr. 5.1). Po kliknutí na tlačítko Přidat se zobrazí jednotlivé body v mapě. Pro následné uložení této vrstvy je možné po kliknutí pravým tlačítkem na název vrstvy vybrat možnost Export/Uložit prvky jako… nebo Uložit vybrané prvky jako… v případě, že jsou vybrány jen některé body a z nabízených formátů zvolit ESRI Shapefile a vrstvu pojmenovat.

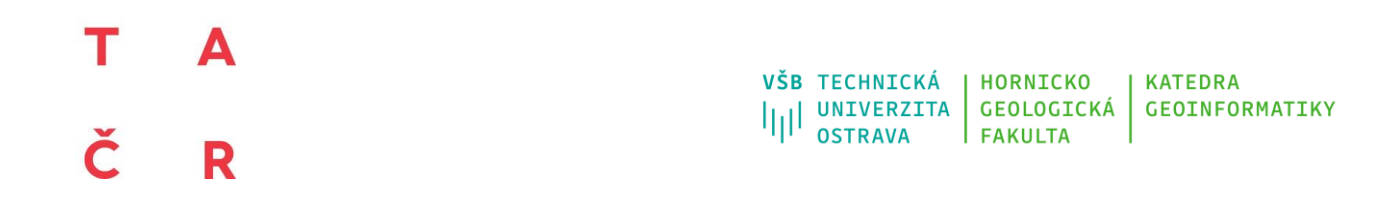

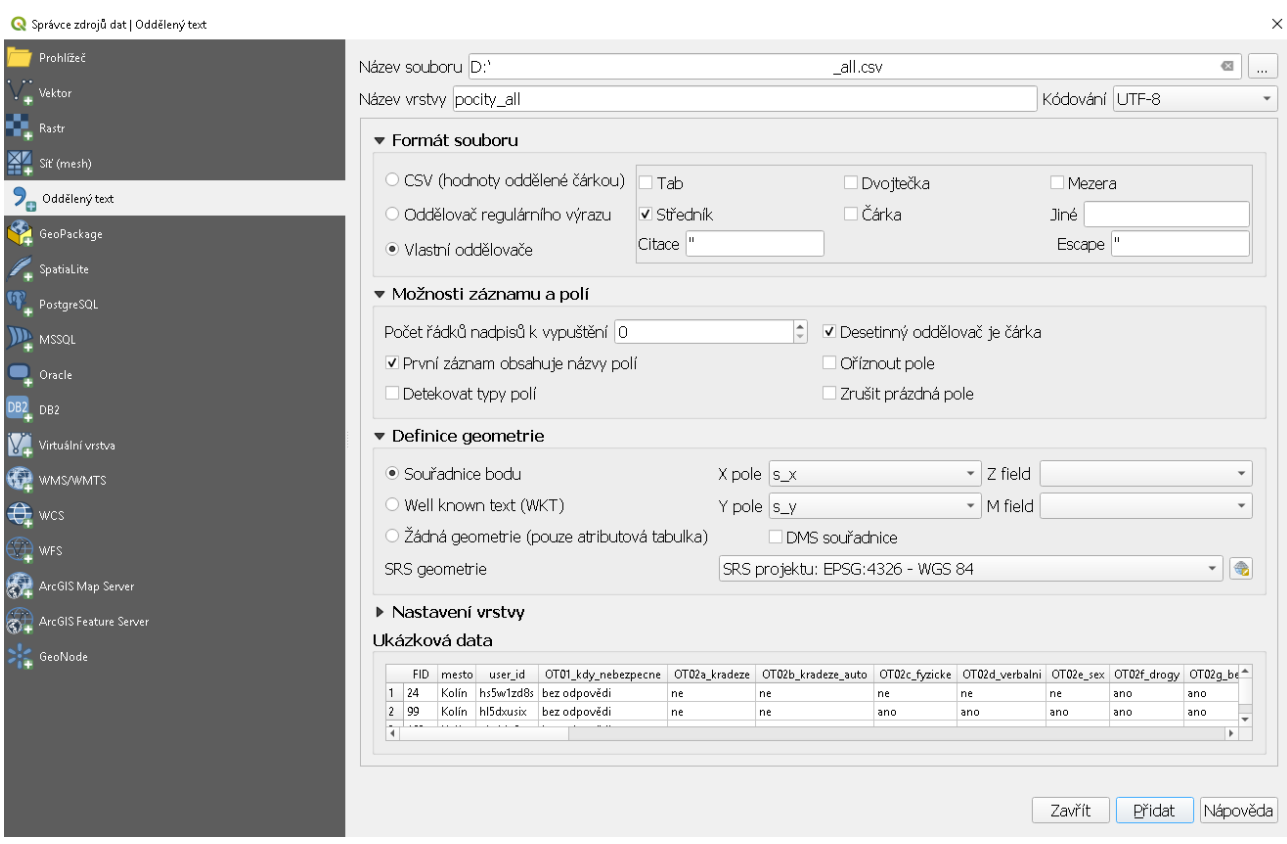

*Obrázek 5.1 – Zobrazení bodů z tabulky se souřadnicemi*

### <span id="page-22-0"></span>*5.1.2 Předzpracování dat*

Důležité atributy, které musí data obsahovat byly uvedeny výše. Pro každý z nich je zapotřebí posoudit kvalitu dodaných dat. Z hlediska prostorového vymezení je potřeba zkontrolovat, zda jsou jednotlivé delikty skutečně pouze v rámci administrativního členění dané obce. Ty, které leží mimo území obce je vhodné odstranit. Toto lze zjistit v nabídce Vektor/Výzkumné nástroje/Vybrat podle umístění…, kde je třeba nastavit vrstvu s body a vrstvu s územím dané obce, jako prostorový vztah je třeba vybrat obsahuje. Tímto jsou vybrány všechny body uvnitř dané obce, které je možné výše uvedeným postupem uložit do nové vrstvy. S největší pravděpodobností však všechny body budou uvnitř území dané obce.

Především čas spáchání deliktu je často problematickým údajem. Ten není uveden vždy konkrétně, ale často rozsahem od-do. V případě, že není uveden přímo daný časový údaj, ale rozsah, je potřeba přistoupit k úpravě těchto dat z hlediska časového určení. K tomuto je vhodné využít certifikovanou metodiku Horák (2015), která mimo jiné popisuje, jak přistoupit k určení času spáchání deliktu při uvedení rozsahu od-do, což je především v případě některých trestných činů (např. vloupání do objektů, krádeže) relativně častý jev.

**Technologická** agentura České republiky

Dle klasifikace jednotlivých záznamů je třeba vybrat pouze určité typy trestných činů či přestupků, které budou dále vstupovat do analýz. V rámci této metodiky je za základ považováno těchto pět kategorií/tříd dle klasifikace Policie ČR (A – násilné trestné činy, D – vloupání do objektů, E05 – Krádeže součástek a věcí (nebo PHM) z motorových vozidel včetně vloupání, E07 – Krádeže na osobách a X – extremismus). Důvodů pro výběr těchto kategorií/tříd je několik:

1) byly doporučeny přímo Policií ČR a odborníky na prevenci kriminality,

2) celková četnost těchto deliktů je dostatečně velká pro další prostorové analýzy vzhledem k jiným kategoriím/třídám,

3) prostorová distribuce událostí není ovlivněna jiným externím faktorem (jako např. u dopravních nehod, dopravních přestupků) a

4) tyto kategorie/třídy mohou být porovnány z důvodu způsobující snížený pocit bezpečí v pocitovém mapování.

### <span id="page-23-0"></span>*5.1.3 Možnosti vizualizace dat*

Takto předzpracovaná data je potřeba vizualizovat vhodnější metodou, než jsou přímo jednotlivé body (viz obr. 5.2). Ideální pro vizualizaci rozsáhlých bodových souborů je metoda jádrového vyhlazování. Detaily k využití této metody obsahuje certifikovaná metodika Ivan, Horák (2015). QGIS umožňuje kromě jádrového vyhlazování, které vyžaduje pokročilejší znalost dané problematiky, také rychlou vizualizaci nad daty v podobě tzv. teplotních map (heat map).

VŠB TECHNICKÁ **HORNICKO KATFDRA**  $\left|\left|\right|\right|$  UNIVERZITA GEOLOGICKÁ **GEOINFORMATIKY OSTRAVA FAKULTA** 

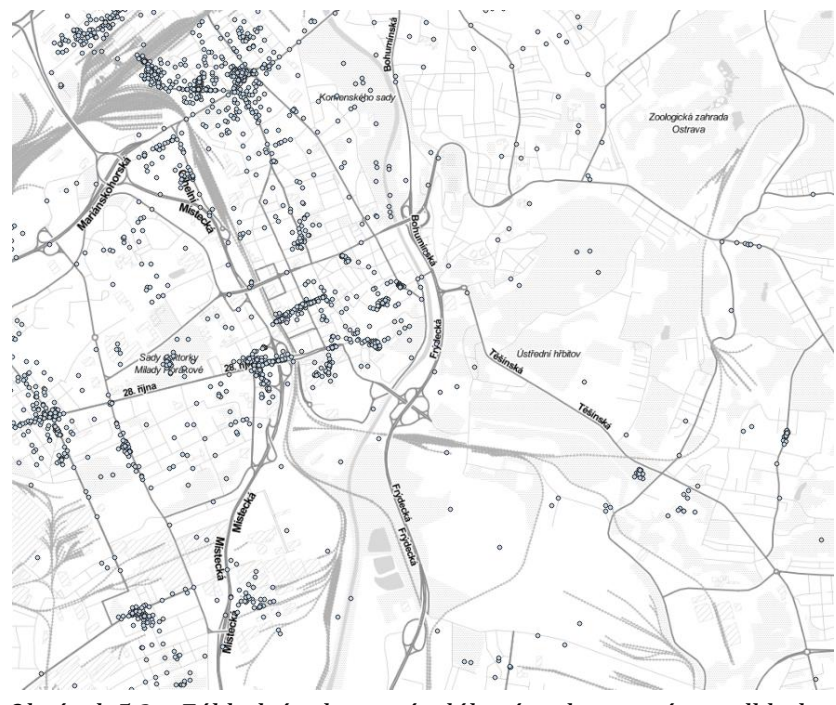

*Obrázek 5.2 – Základní zobrazení událostí nad mapovým podkladem*

Bodová vrstva musí být aktivní tzn. modře označena a po zmáčknutí klávesy F7 se aktivuje panel Stylování vrstvy. V tomto panelu je potřeba přenastavit původní volbu vykreslení z Jednoduchý symbol na Teplotní mapa. Další volby zahrnují změnu barevného rozsahu, poloměru vykreslení, popř. zvolení atributu váhy pole (obr. 5.3). K nastavení poloměru vykreslení se přistupuje individuálně i vzhledem k cíli zobrazení. Je třeba vybalancovat detailnost zobrazení, které nesmí být ani příliš nízké (zobrazeny velké slité plochy) a ani příliš malé (zobrazeno mnoho malých skvrn, prakticky kolem každého bodu). V případě zobrazení rozsáhlejšího území je lepší volit spíše větší poloměry, aby čtenář získal komplexnější přehled o celém území. V případě detailnějších náhledů na konkrétní části ve městě je lepší volit menší poloměry, aby vynikla přímo jednotlivá místa (např. konkrétní bloky domů, parky, rohy ulic).

#### VŠB TECHNICKÁ **HORNICKO KATFDRA**  $\left|\left|\right|\right|$  UNIVERZITA **GEOINFORMATIKY GEOLOGICKÁ OSTRAVA FAKULTA**

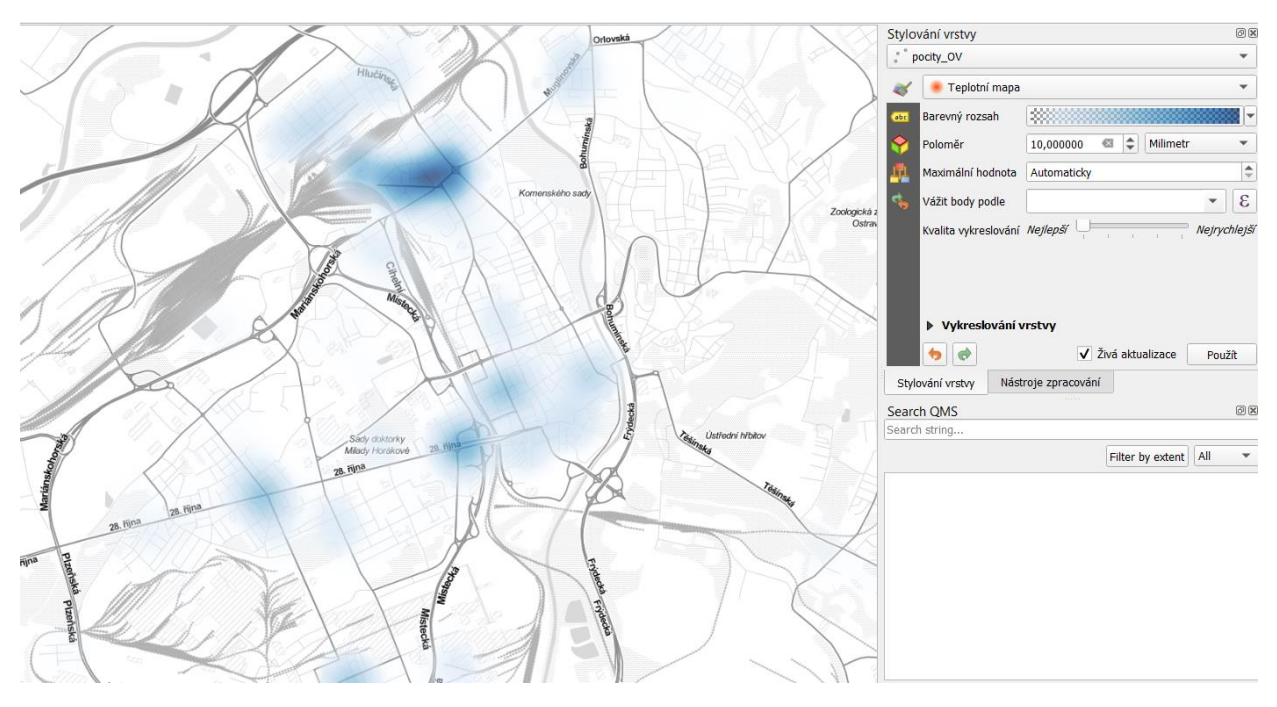

*Obrázek 5.3 – Vizualizace událostí s využitím heat mapy*

U barevného rozsahu je nutné rovněž nastavit průhlednost – jednak pozadí v rozbalovacím menu Barva 1, tak pak i pro barevnou škálu (obr, 5.4). Průhlednost je vhodná zejména pro skrytí nulových a velmi nízkých intenzit výskytu událostí, aby v mapě byly zobrazeny jen významnější lokality z hlediska intenzity nápadu registrované kriminality.

Pro zlepšení orientace v mapě, je vhodné přidat do mapového zobrazení také podkladovou mapu. V základním nastavení QGIS nenabízí vhodnou podkladovou mapu, nicméně jeho funkcionalitu je možné bohatě rozšířit instalací zásuvných modulů (tzv. pluginů). Jako hodná podkladová mapa je např. OpenStreetMap, kterou je možné využít po instalaci modulu *OpenLayers Plugin*. Ten se přidává v nabídce Zásuvné moduly/Správa a instalace zásuvných modulů… Po vyhledání potřebného modulu proběhne jeho instalace. Nabídka programu se následně rozšíří o nové nástroje zásuvného modulu. Na obrázku výše je použita mapa Stamen Toner Lite/OSM.

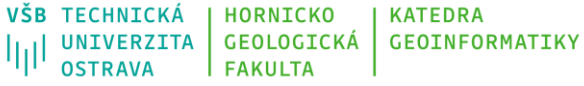

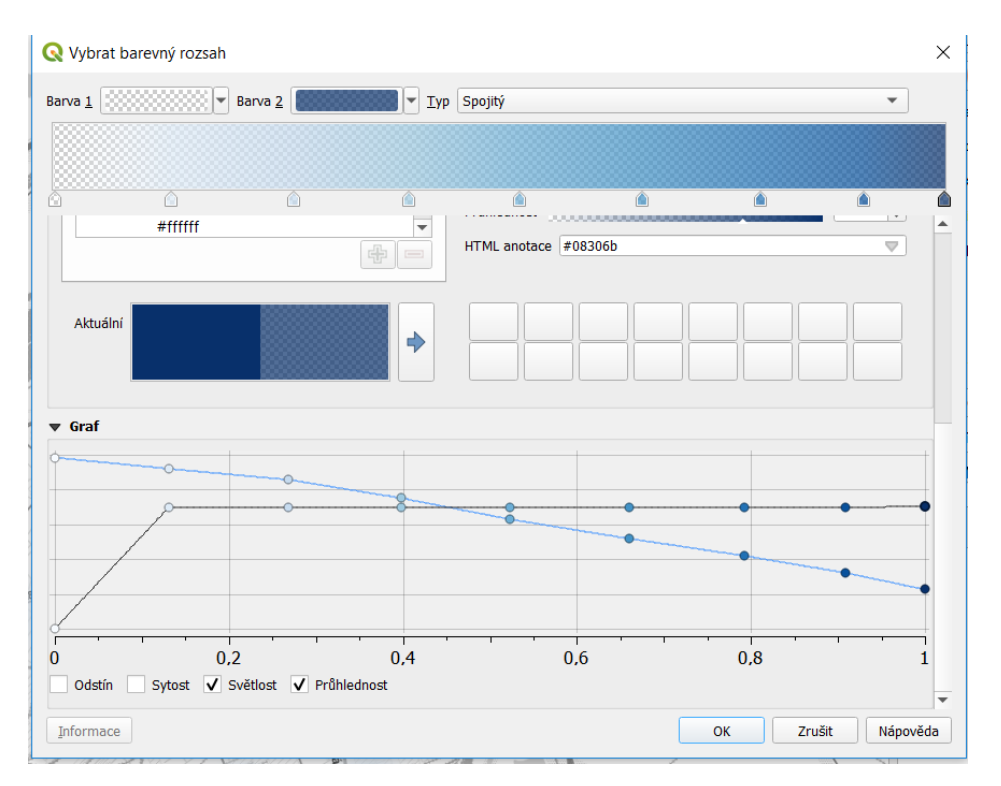

*Obrázek 5.4 – Nastavení zobrazení heat mapa*

Následná tvorba mapového výstupu je popsána v kapitole 7.

### <span id="page-26-0"></span>**5.2Pocitové mapování**

Tato metodika se primárně zabývá pouze zpracováním prostorové informace získané z pocitového mapování. Pro zpracování otázek z klasického dotazníkového šetření, které může být součástí pocitového mapování, jsou doporučeny metody v závislosti na typu proměnných. Odpovědi na otázky dle výše uvedené struktury dotazníku budou všechny uloženy jako tzv. nominální či ordinální proměnné (např. kategorie, stupnicové hodnocení). Pro vyhodnocení tak bude využito tzv. třídění prvního, resp. třídění druhého stupně s využitím kontingenčních tabulek. Tento nástroj je k dispozici v MS Excel a vlastní postup zpracování je kvalitně popsán přímo na oficiálních webových stránkách podpory MS Excel (viz webová stránka projektu), teoretický základ pak poskytuje Litschmannová (2011) v kapitole 10. 1 a video s ukázkovým postupem zpracování dotazníku je uvedeno rovněž na stránkách projektu ([https://gis.vsb.cz/tacr-zeta/\)](https://gis.vsb.cz/tacr-zeta/).

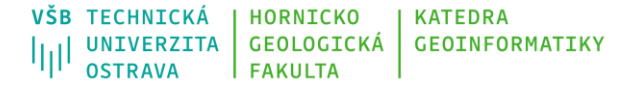

### <span id="page-27-0"></span>*5.2.1 Načtení dat do QGIS*

Data z pocitového mapování mohou být rovněž poskytnuta v různých formátech. Prakticky se zde postupuje stejně jako v části věnované načtení dat o registrované kriminalitě. V příkladu níže byla data exportována ve formátu csv, přičemž souřadnice u jednotlivých vyznačených lokalit jsou v souřadnicovém systému WGS 84 (EPSG:4326). Druhý nejčastější souřadnicový systém, se kterým se při práci s prostorovými daty v Česku můžeme setkat je S-JTSK (EPSG:102067). V případě, že je potřeba data převést z jednoho souřadnicového systému do jiného, tak je možné v průběhu exportu vrstvy ve formuláři změnit nastavení SRS (spatial reference system) z přednastaveného (WGS 84 nebo S-JTSK) na požadovaný (S-JTSK nebo WGS 84) (obr. 5.7). Je vždy vhodné mít všechna data v jednom souřadnicovém systému, ačkoliv program QGIS zvládá také "on the fly" transformaci, tedy ačkoliv jsou data v různých souřadnicových systémech, tak uživateli se zdá, že jsou data ve stejném souřadnicovém systému.

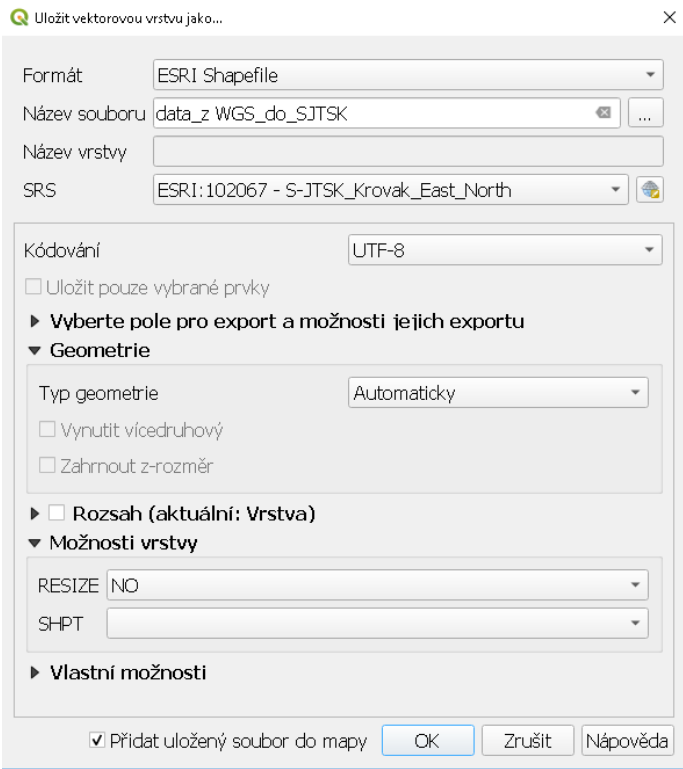

*Obrázek 5.7 – Transformace souřadnicového systému v QGIS*

### <span id="page-27-1"></span>*5.2.2 Předzpracování dat*

Data je potřeba před vlastním zpracováním opět zkontrolovat z hlediska prostorového vymezení, tedy lokalizovat pouze ty body, které jsou uvnitř zájmového území a vyznačené body

mimo toto území následně vyfiltrovat. Tento postup je identický jako v případě dat o registrované kriminalitě. Časové vymezení jednotlivých vyznačených bodů není třeba řešit, jelikož všechny body byly vyznačeny pouze v průběhu realizace participativního mapování. Oproti datům o registrované kriminalitě je však potřeba klást důraz na další aspekty těchto dat.

Především je potřeba kontrolovat záznamy z hlediska počtu vyznačených lokalit stejným uživatelem, s cílem odhalit potenciální snahy o ovlivnění výsledků. To je možné jednoduše realizovat v prostředí QGIS s využitím pluginu *Group Stats*. Tento plugin se dá přidat v nabídce Zásuvné moduly/Správa a instalace zásuvných modulů… a vyhledat daný plugin (obr. 5.8).

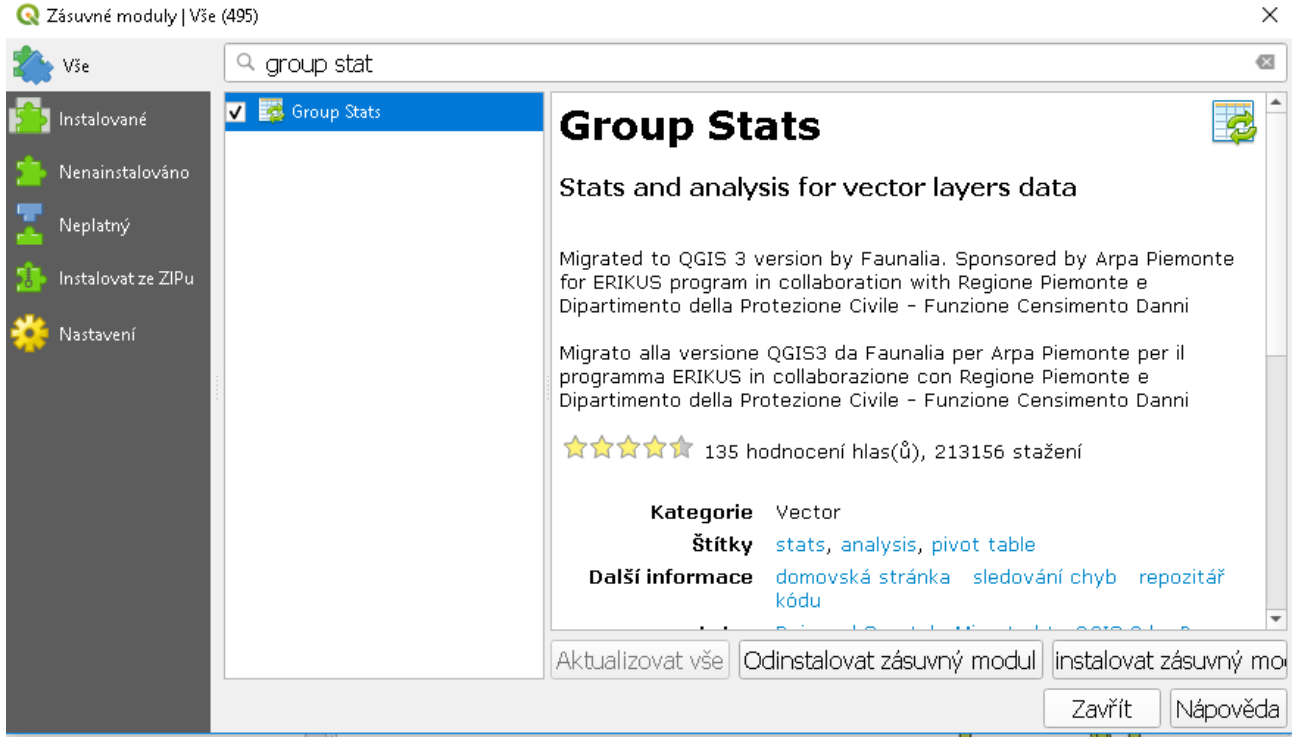

*Obrázek 5.8 – Plugin Group Stats pro určení četnosti odpovědí respondentů*

Tento plugin umožňuje vypočítat nejrůznější statistiky hodnot atributů. Z rozbalovacího seznamu je potřeba vybrat analyzovanou vrstvu, která obsahuje lokalizované pocity z participativního mapování (část *Layers*). Do položky *Rows* (řádky) a *Value* (hodnota) je potřeba přesunout atribut, který obsahuje jedinečný identifikátor respondenta, dále je třeba vybrat agregační funkci, v tomto případě *Count* (počet) a kliknout na *Calculate (obr. 5.9)*. V případě, kdy je vhodné četnosti rozdělit např. dle městských částí/obvodů či dle jiné kvalitativní proměnné, je možné ji přesunout do položky *Columns* (sloupce). Výsledek pak zobrazuje počty vytvořených bodů jednotlivými respondenty. Četnosti je možné řadit a u

**Technologická** agentura České republiky

#### т Δ VŠB TECHNICKÁ | KATEDRA | HORNICKO VSB TECHNICKA | HORNICKO | KATEDRA<br>|||| UNIVERZITA | GEOLOGICKÁ | GEOINFORMATIKY<br>||| OSTRAVA | EAKULTA Č **OSTRAVA FAKULTA** R

aktivních respondentů, kteří vyznačili větší množství bodů, je dobré zkontrolovat jejich lokalizaci. Pro jejich zvýraznění v mapě je potřeba vyznačit řádek s daným uživatelem a v nabídce *Features* vybrat možnost *Show selected on map*. Je tak možné ověřit, zda jsou lokality rozmístěny v mapě nebo jsou koncentrovány do jediné oblasti, která by tak byla uměla ovlivněna.

Zároveň je vhodné zkontrolovat smysluplnost zadaných textových odpovědí pro eliminaci záznamů tvořených nesmyslným textem.

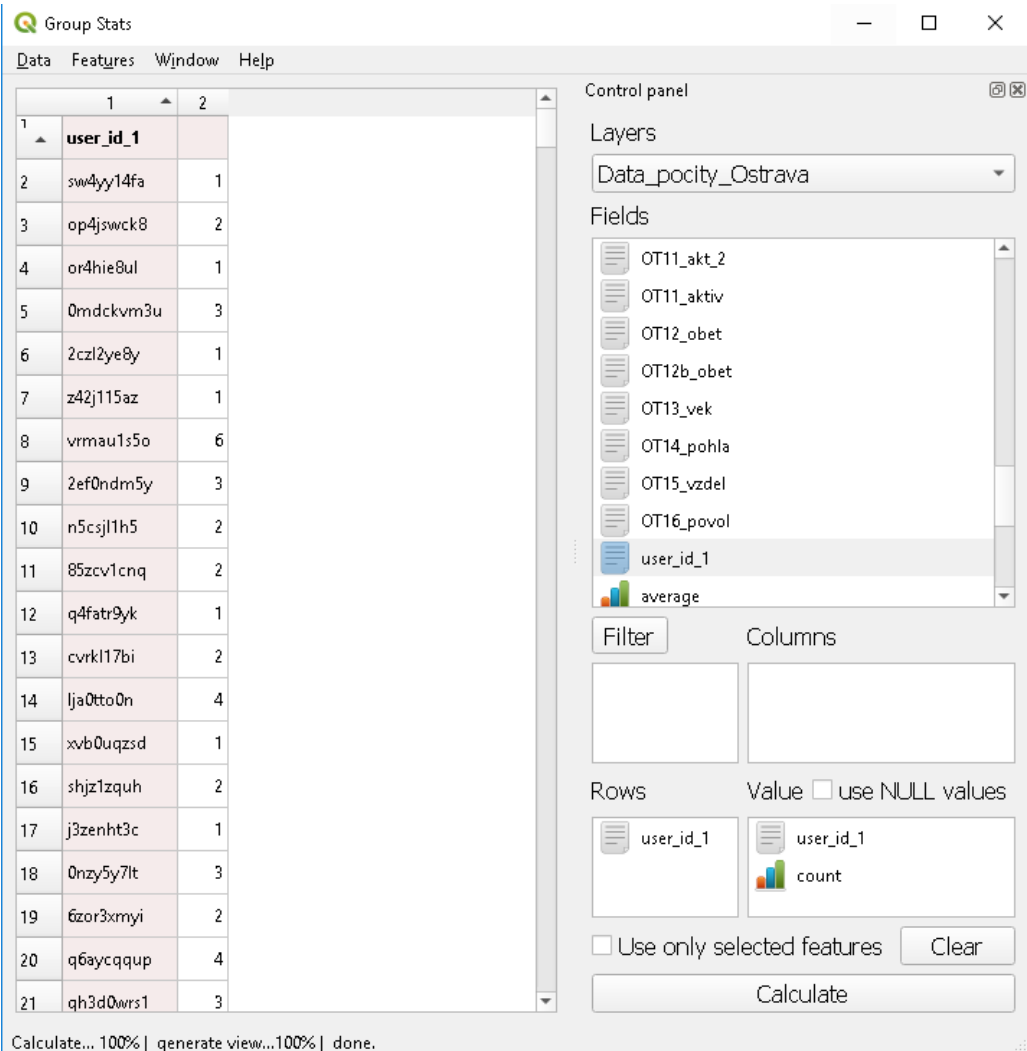

*Obrázek 5.9 – Určení počtu odpovědí respondentů s využitím pluginu Group Stats*

### <span id="page-29-0"></span>*5.2.3 Možnosti vizualizace dat*

Takto připravená data je možné dále zpracovávat, konkrétně tato část metodiky se zaměřuje na vizualizaci výsledků, resp. identifikaci lokalit se zvýšenou intenzitou výskytů.

**Technologická** agentura České republiky

## Т R

#### VŠB TECHNICKÁ **HORNICKO KATFDRA**  $\left|\left|\right|\right|$  UNIVERZITA **GEOLOGICKÁ GEOINFORMATIKY OSTRAVA FAKULTA**

Aplikace PocitovéMapy.cz, která byla použita pro participativní mapování umožňuje jednoduše vizualizovat výsledky jako součást této aplikace. Vizualizace je možná trojím způsobem. Prvním je zobrazení všech vyznačených bodů, druhým je agregace výsledků do hexagonů, jejíž barva odpovídá počtu bodů uvnitř těchto polygonů a třetím způsobem je heat mapa. Všechny tři vizualizace jsou zobrazeny na obrázku 5.10. Zároveň je zde také možnost filtrovat zobrazené výsledky podle různých kritérií, které jsou v datech obsaženy. V tomto případě dle věku, vzdělání, povolání, čtvrti a pohlaví. Kombinovat jednotlivé filtry je doporučeno jen v případě většího množství vyznačených bodů.

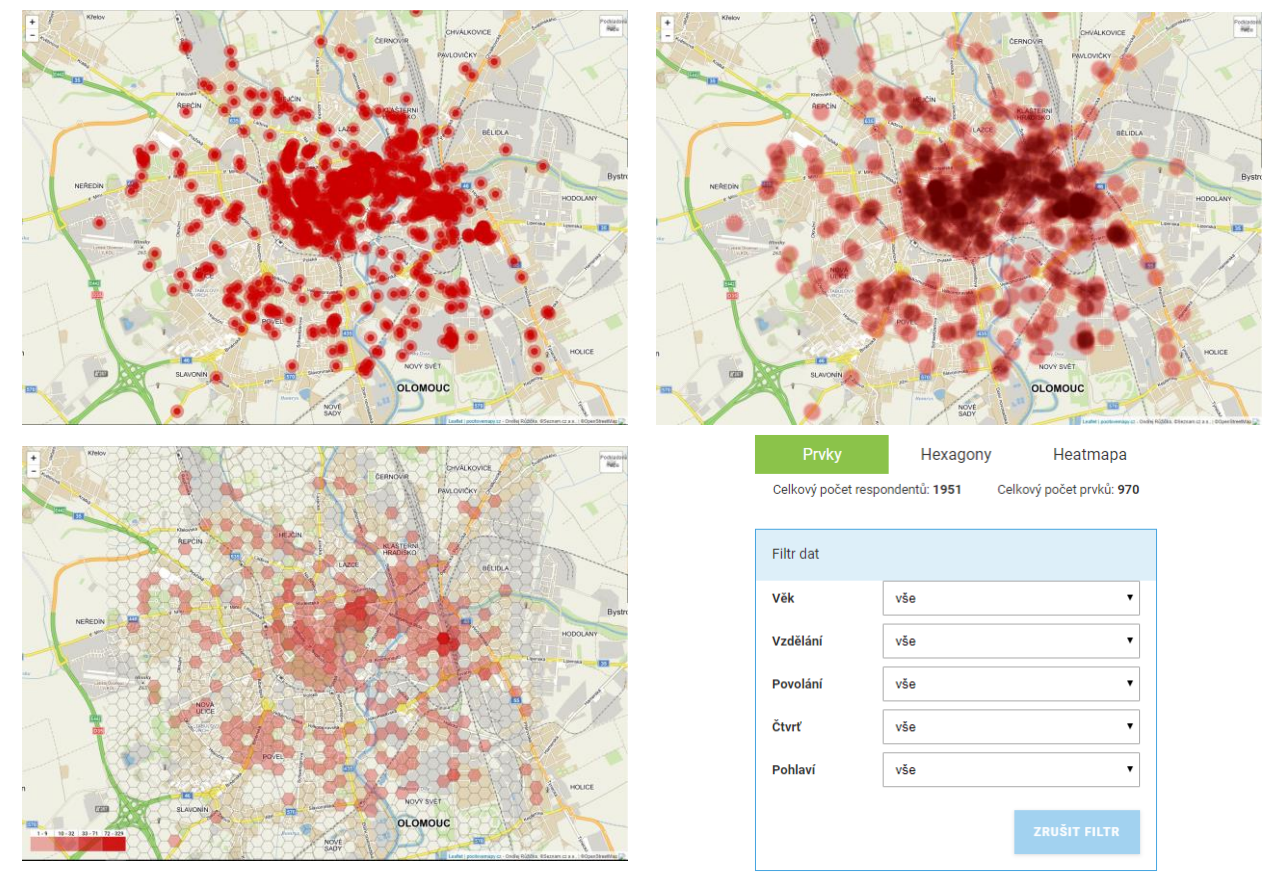

*Obrázek 5.10 – Vizualizace výsledků v aplikaci PocitoveMapy.cz*

V QGISu je rovněž možné data vhodně vizualizovat, podobně jak bylo popsáno u dat registrované kriminality. Jednoduchá vizualizace všech bodů je standardní zobrazení, je však možné také rozlišit odpovědi dle hodnot atributů s využitím možnosti *Kategorizovaný* v panelu *Stylování vrstvy*. Zde je možné vybrat např. atribut pohlaví do položky *Value* a kliknout na *Klasifikovat*, což přiřadí symbol všem unikátním hodnotám (obr. 5.11).

**Technologická** agentura České republiky

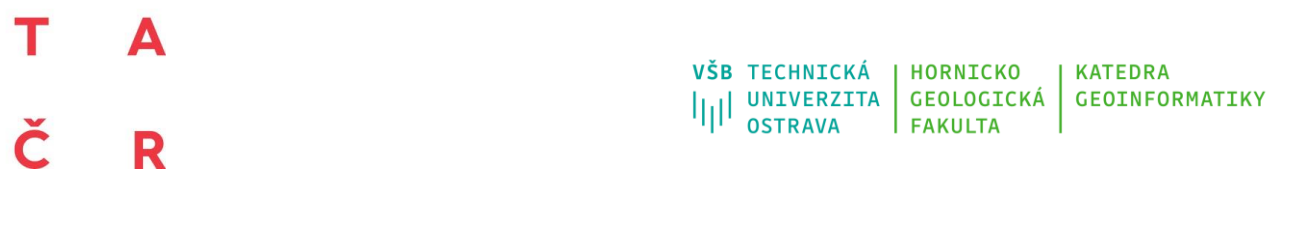

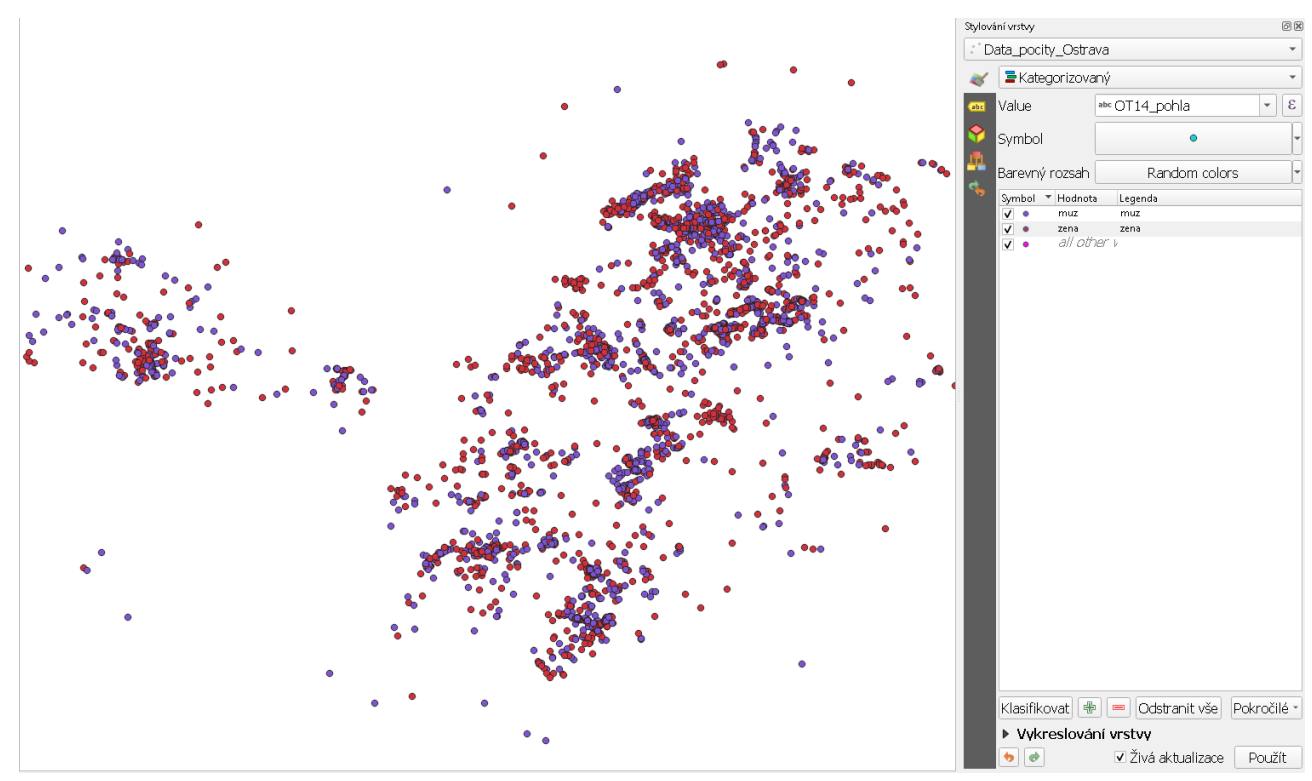

*Obrázek 5.11 – Příklad vizualizace událostí dle pohlaví v QGIS*

### т Δ Č R

Možnost tvorby heat mapy již byla představena u popis dat registrované kriminality a ukázka vizualizace dohromady s výskytem jednotlivých událostí a vhodnou podkladovou mapou je uvedena na obrázku 5.12.

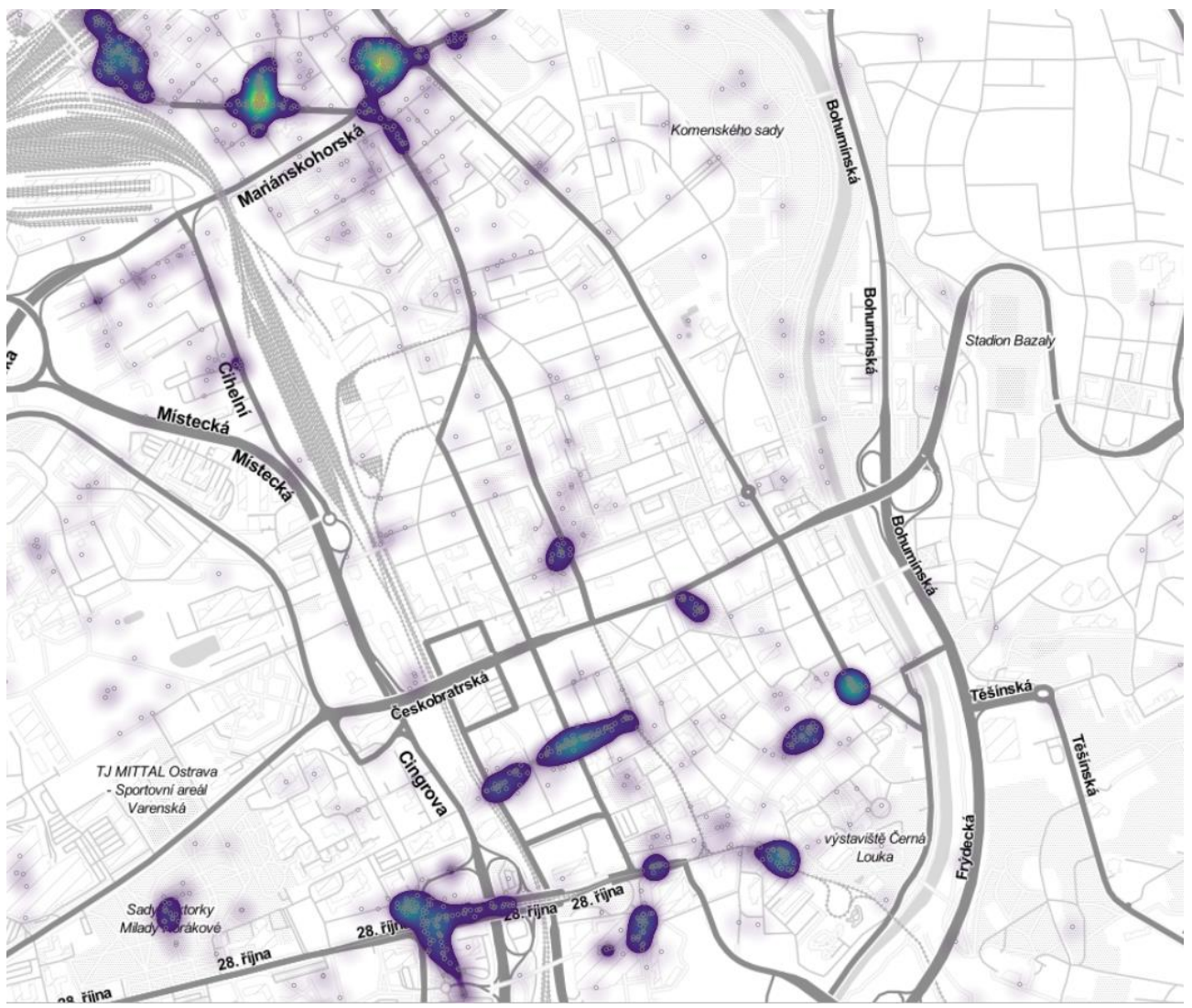

*Obrázek 5.12 – Příklad vizualizace událostí s využitím heat mapy v QGIS*

**Technologická** agentura České republiky

### т Δ Č R

#### VŠB TECHNICKÁ HORNICKO **KATEDRA** VSB IECHNICKA<br>|||| UNIVERZITA<br>|||| OSTRAVA GEOLOGICKÁ **GEOINFORMATIKY OSTRAVA FAKULTA**

Další možností je zobrazit data s využitím nástroje *Bodový shluk (klastr)*, kdy jsou prostorově blízké body agregovány do jednoho shluku, který je vizualizován symbolem s hodnotou počtu bodů tvořící tento shluk. Je možné měnit vzdálenost mezi body, které jsou agregovány do shluku. Volbu vhodné hodnoty je třeba testovat, jako nejvhodnější je ta, kdy se již jednotlivé shluky s hodnotami vzájemně nepřekrývají (hodnoty jsou čitelné) a zároveň míra agregace do shluku není tak velká, že by zanikl detail rozmístění. V případě vizualizace na obr. 5.13 je nastavena hodnota 4 mm.

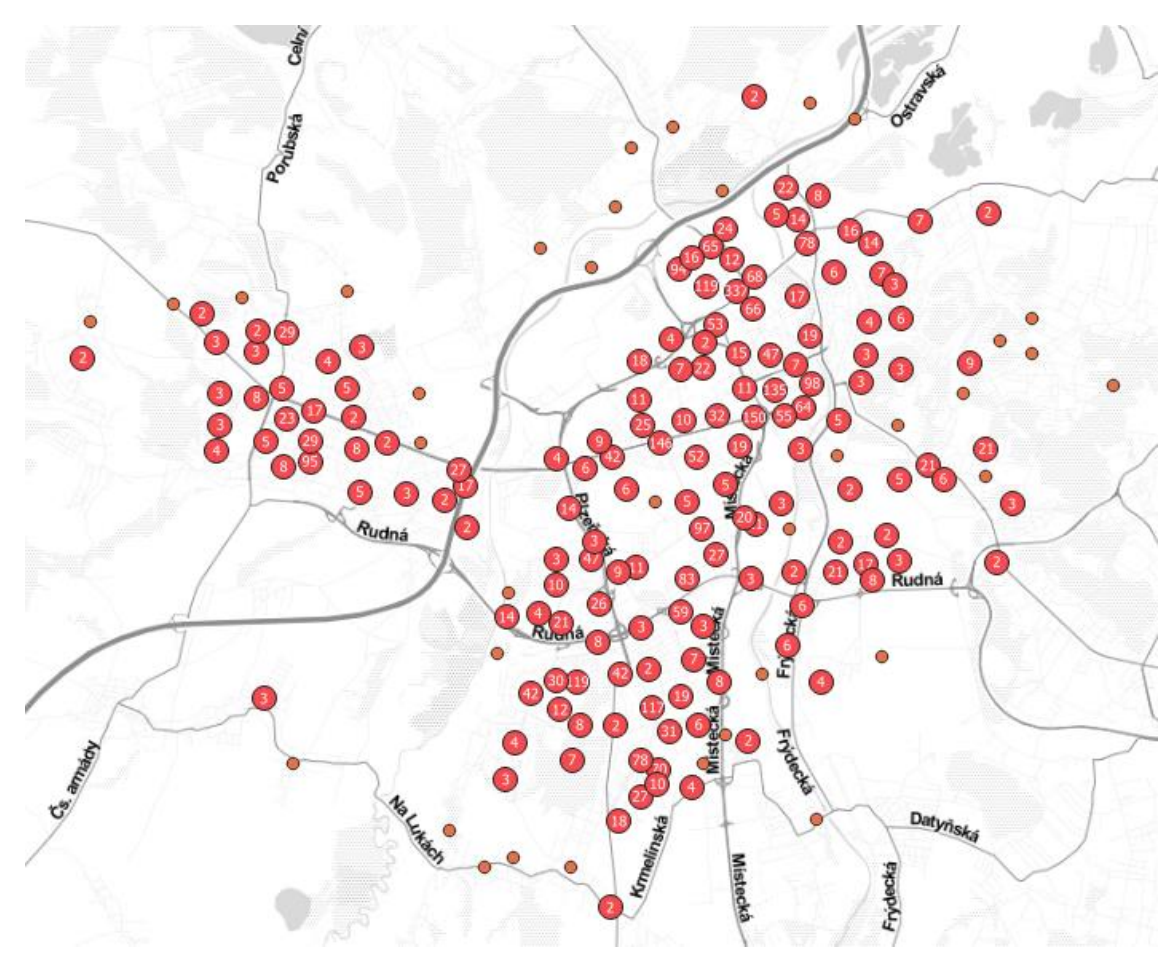

*Obrázek 5.13 – Příklad vizualizace událostí s využitím nástroje bodový shluk v QGIS*

**Technologická** agentura České republiky

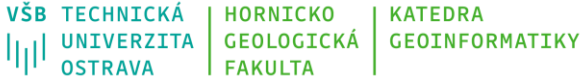

Poslední doporučenou variantou vizualizace je agregace lokalizovaných bodů do hexagonů a následná vizualizace těchto hexagonů9. Tedy vizualizace, kterou umožňuje aplikace PocitovéMapy.cz jako standardní výstup. V prvním kroku je potřeba vytvořit prázdnou hexagonovou síť). Nejdříve je nutné nainstalovat potřebný plugin do QGIS. Ten má název *MMQGIS* a nabízí tvorbu nejen hexagonového gridu, ale také čtvercového, bodového, či kosočtvercového gridu. K tvorbě pravidelného gridu se přistoupí po instalaci v nabídce *MMQGIS/Create/Create Grid Layer*. Jednoduché nastavení obsahuje rozlišení gridu (velikost buňky) a také rozsah (plocha gridu). V pluginu *MMQGIS* se rozlišení nastavuje pod *X/Y Spacing*. Vhodná velikost se dá určit např. citlivostní analýzou, případně pro zjednodušení je možné využít uživatelem definovanou hodnotu. Z citlivostní analýzy provedené pro město Ostravu vychází jako nejvhodnější hodnota ve směru osy *x* 40 metrů, osa *y* je doplněna automaticky (Pánek, Ivan, Macková, 2019). Pro rozsah celého gridu je vhodné použít rozsah jiné vrstvy, tedy ideálně administrativní území analyzované obce, jak je uvedeno na obrázku 5.14 při použití souřadnicového systému S-JTSK, aby hexagonové síť pokrývala kompletní území analyzované obce.

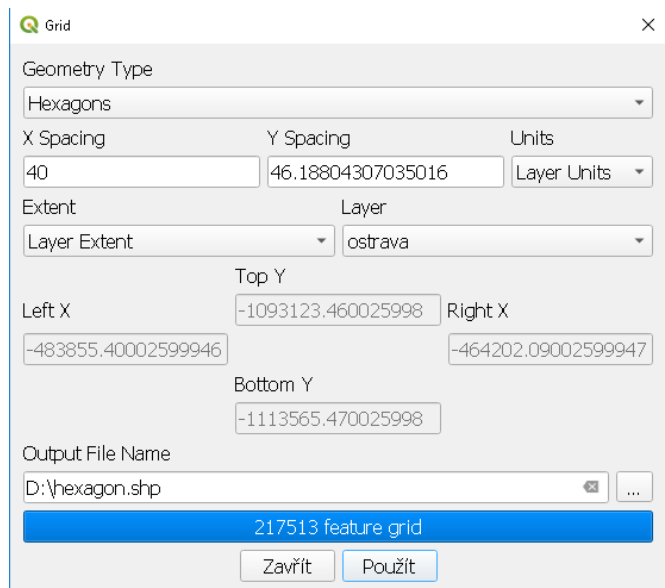

*Obrázek 5.14 – Tvorba hexagonové sítě v QGIS*

<sup>9</sup> detailní vysvětlení výhodnosti hexagonů je k dispozici např. zde: <https://eng.uber.com/h3/>

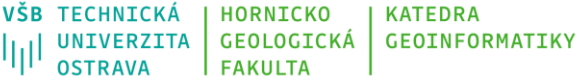

Po vygenerování je možné hexagonovou síť zobrazit (obr. 5.15) spolu s jednotlivými událostmi a např. i podkladovou mapou (OpenStreetMap).

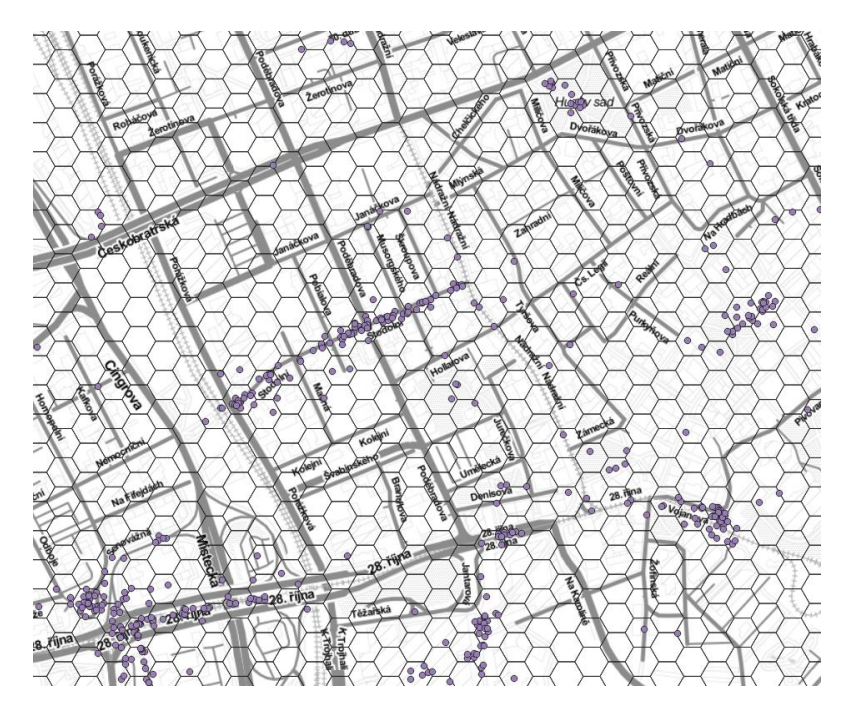

*Obrázek 5.15 – Výsledná hexagonová síť nad událostmi v QGIS*

Pro agregování jednotlivých událostí do hexagonu, resp. určení počtu bodů uvnitř hexagonu je možné využít nástroj *Spočítat body v polygonu*. Ten lze nalézt v nabídce *Zpracování* funkci *Sada nástrojů* (CTRL+ALT+T)/*Vektorová analýza*. V okně nástroje je nutné nastavit hexagonovou síť a bodovou vrstvu s událostmi. Je zde možné předem vytvořit výběr z bodové vrstvy, pro které atributy se má výpočet provést, což je vhodné, pokud se má pracovat pouze s body vyznačené např. muži nebo body, kde je pocit strachu především v noci (obr. 5.16). Vznikne zcela nová polygonová vrstva, která kromě původních atributů hexagonů obsahuje sloupec s počtem událostí v dané jednotce *NUMPOINTS*.

### Τ A Č R

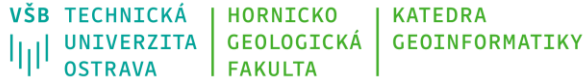

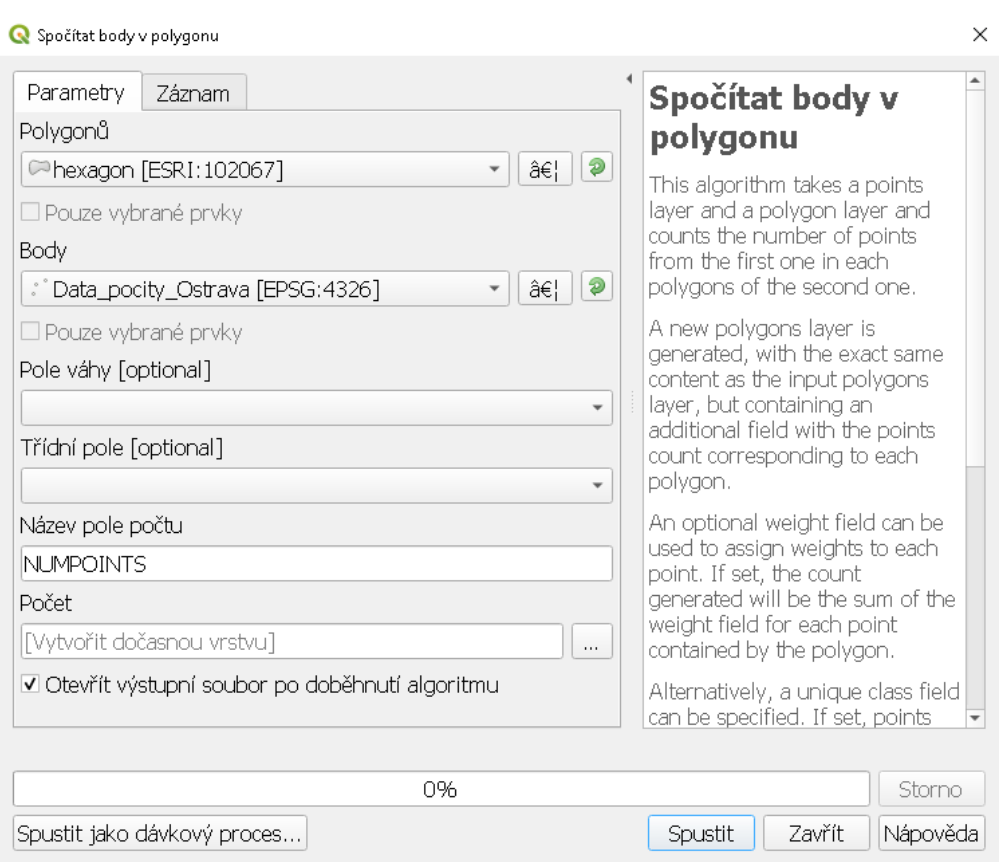

*Obrázek 5.16 – Určení počtu událostí v hexagonu*

Výsledek nástroje *Spočítat body v polygonu* vizualizovaný pomocí metody *Odstupňovaný* ve *Stylování vrstvy* (nastavení *Modus Natural Breaks*, 5 intervalů) je zobrazen na obrázku 5.17. Tvorba finálního mapového výstupu je popsána v kapitole 7.

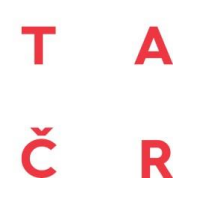

VŠB TECHNICKÁ | HORNICKO | KATEDRA I<sub>II</sub>I UNIVERZITA GEOLOGICKÁ GEOINFORMATIKY FAKULTA

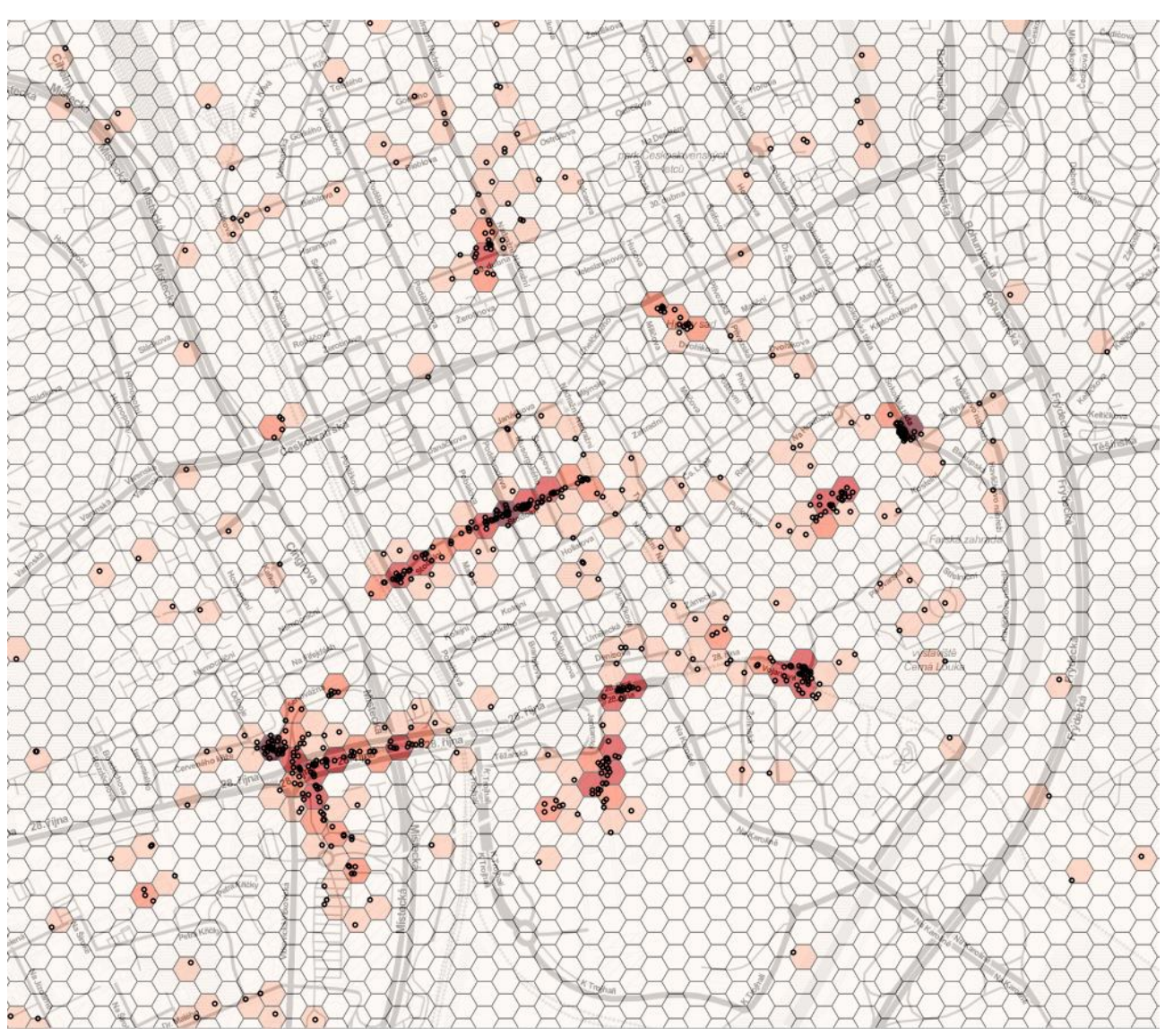

*Obrázek 5.17 – Výsledek agregace událostí v hexagonu*

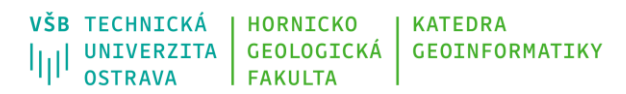

### **6. Syntéza výstupů**

<span id="page-38-0"></span>Aktuálně jsou zpracována a vizualizována zvlášť data registrované kriminality a data z pocitového mapování. Pro identifikaci a hodnocení bezpečnostně rizikových lokalit je potřeba oba tyto zdroje dat propojit a identifikovat místa, kde

- 1) dochází ke zvýšené intenzitě obou aspektů a dá se tedy říct, že jde o lokality s oprávněně sníženým pocitem bezpečí,
- 2) je zvýšená intenzita událostí registrované kriminality, ale bez zvýšené intenzity pocitu strachu,
- 3) se lidé necítí bezpečně, ale z hlediska registrované kriminality zde nedochází ke zvýšenému výskytu událostí,
- 4) nejsou patrné statisticky významné lokality se sníženým pocitem bezpečí nebo zvýšená intenzita registrované kriminality.

Takto kategorizovaná situace města je cílovým výsledkem této certifikované metodiky. K tomuto cíli vedou tři klíčové kroky dalšího zpracování, které jsou uvedeny na obrázku 6.1 a detailně opsány v kapitolách 6.1, 6.2 a 6.3.

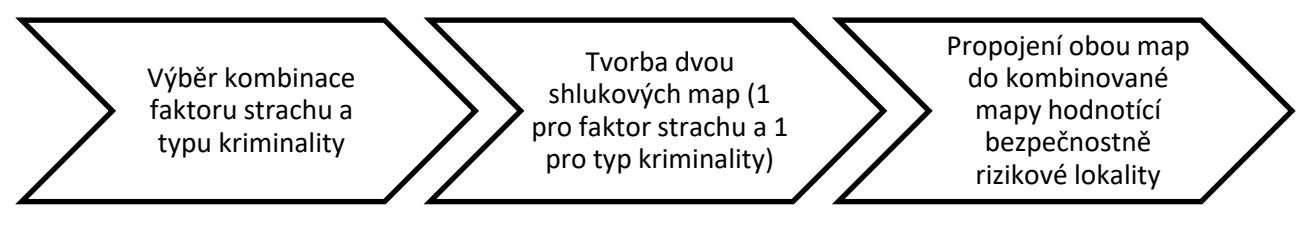

*Obrázek 6.1 – Schematicky popsaný postup dalšího zpracování dat*

### <span id="page-38-1"></span>**6.1Výběr kombinací pro syntézu**

R

Cílem této kapitoly je propojení dat o registrované kriminalitě a pocitovém mapování. Z metodického hlediska není vhodné propojit vzájemně všechna data o kriminalitě a strachu, která jsou k dispozici, ale vybrat pouze podskupiny dat o kriminalitě a strachu, které budou následně propojeny. Tyto podskupiny mohou být identifikovány různě, nejvhodnější je však využít kategorizaci trestných činů, resp. přestupků v případě kriminality a v případě strachu pak využít faktory způsobující strach, resp. snížený pocit bezpečí. Těchto podskupin tak je relativně velký počet, v příkladu níže se pracuje s 5 podskupinami dat o kriminalitě, 7 podskupinami faktorů způsobující strach a 2 součty celkem. Vzájemné propojení vytváří v tomto případě 182 kombinací (kompletní přehled je např. v tabulce 6.1). Je tak jasné, že není vhodné provádět syntézu výsledků, resp. propojení pro všechny kombinace podskupin

registrované kriminality a faktorů způsobující pocit strachu, ale vhodnější je vybrat pouze ty kombinace (kriminalita x strach), které se překrývají v největším rozsahu.

Pro kvantifikaci této míry překryvu obou proměnných byla využita korelační analýza (konkrétně Spearmanův korelační koeficient). Výsledná hodnota se pohybuje v intervalu <-1; 1> a jeho interpretace je jednoduchá:

- čím jsou hodnoty blíže 1, tím větší je průměrný překryv obou proměnných, tedy tím častěji je v jednotlivých hexagonech vyšší intenzita výskytu událostí vybraného typu registrované kriminality a faktoru způsobujícího strach;
- čím jsou hodnoty blíže -1, tím významněji je výskyt obou proměnných inverzní, tedy s větší intenzitou výskytu události vybraného typu registrované kriminality v hexagonu klesá intenzita výskytu událostí vybraného faktoru způsobující strach a naopak;
- pokud jsou hodnoty blízké 0, pak neexistuje lineární závislost mezi oběma proměnnými.

Výpočet Spearmanova korelačního koeficientu se dá realizovat přímo v QGIS s využitím napojení na balík statistických nástrojů R (více v kapitole 3.1), který je potřeba před spuštěním nainstalovat. Po úspěšné instalaci a spuštění programu QGIS stačí nainstalovat plugin *Processing R Provider* (popis instalace pluginu viz kap. 5.2.2), který umožňuje spouštění skriptů R v prostředí QGIS. Pro potřeby této metodiky byl naprogramován skript *corr\_matrix.rsx,* který umožňuje vypočítat párové korelace mezi vybranými atributy. Tento skript je ke stažení na stránce projektu a je uveden také v příloze 1. Skript je potřeba nakopírovat do určeného adresáře. Adresář, kam tento skript nakopírovat, je uveden v programu QGIS v menu *Nastavení/Nastavení*. Poslední položka *Zpracování* otevře menu, kde je položka *Poskytovatelé* a pokud je korektně nainstalovaný a aktivovaný plugin *Processing R Provider* a nainstalované R, tak je zde nabídka R. Po rozkliknutí je zde položka *R script folder* s uvedeným adresářem (obr. 6.2). Do tohoto adresáře nakopírujte soubor se skriptem (*corr\_matrix.rsx*), případně jakýkoliv další skript v jazyce R, který je třeba v QGIS spustit. Následně je potřeba restartovat program QGIS. Takové nastavení je potřeba provést jen jednou a ukládá se.

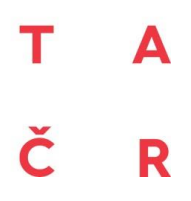

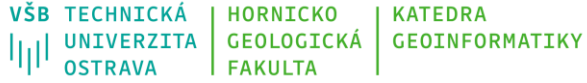

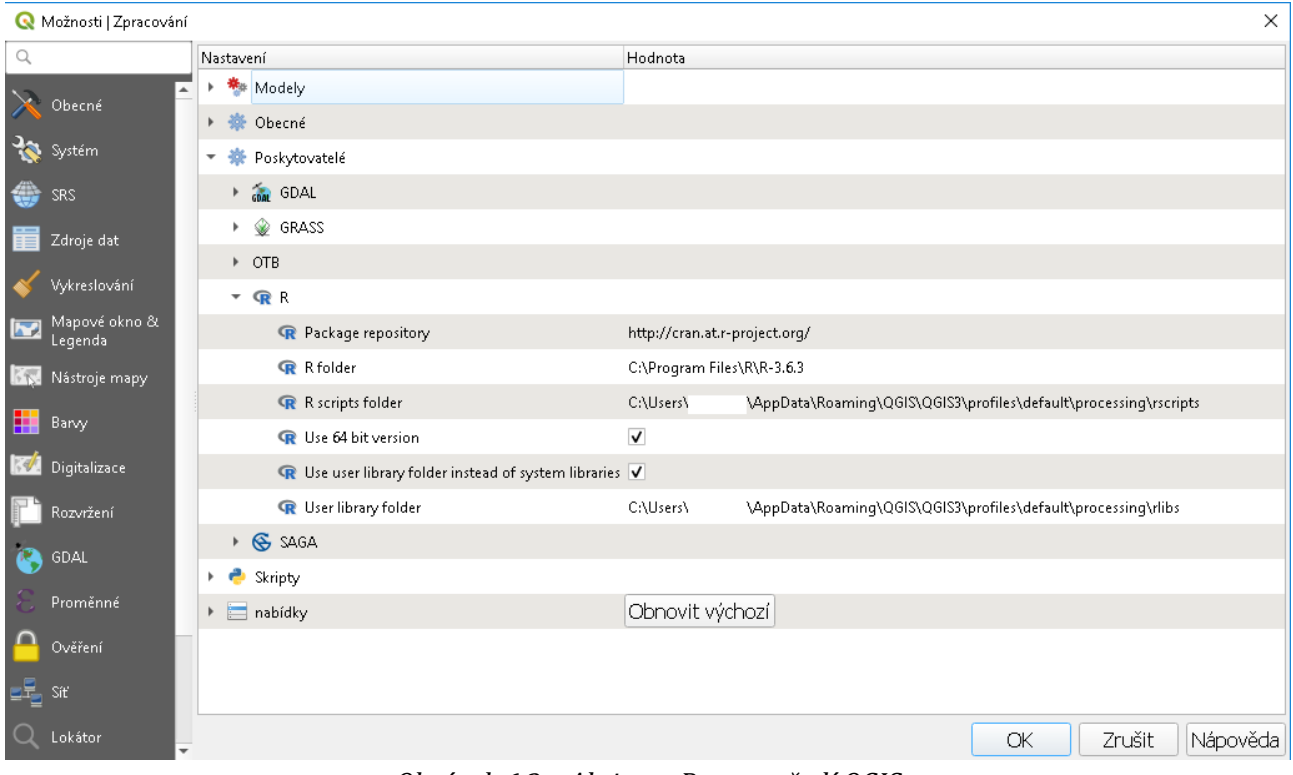

*Obrázek 6.2 – Aktivace R v prostředí QGIS*

Výpočet párových korelací se bude provádět nad vrstvou obsahující hexagonovou síť a počty událostí dle jednotlivých podskupin registrované trestné činnosti a faktorů způsobující strach, které je možno vypočítat s využitím nastavení na obr. 5.16. Příklad takové vrstvy je uveden na webové stránce projektu (viz strana 2). Nástroj pro výpočet párových korelací je připraven ke spuštění na kartě *Sada nástrojů*. Tu lze aktivovat v nabídce *Zpracování/Sada nástrojů* (CTRL+ALT+T). Následně je možné spustit předpřipravený skript *Korelace atributů* z položky R, ve které je složka Statistika (obr. 6.3).

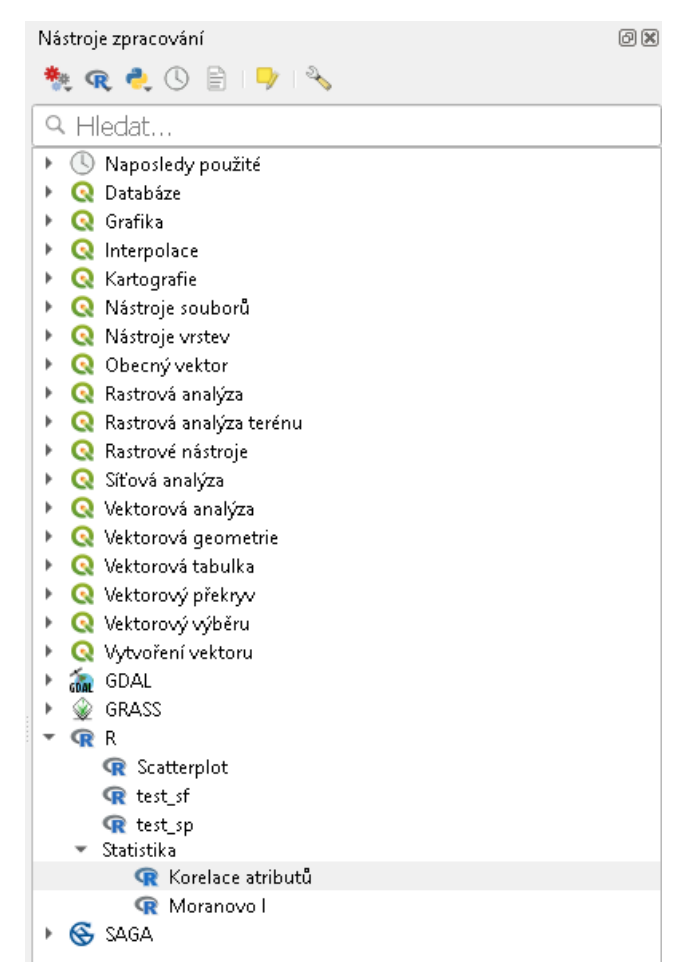

*Obrázek 6.3 – Nástroj Korelace atributů v prostředí QGIS*

Pro nastavení skriptu je potřeba určit z rozbalovacího seznamu vrstvu, se kterou se bude počítat. Dále je třeba vybrat všechny proměnné, které mají být použity pro výpočet párových korelací. Zde budou vybrány všechny kategorie/třídy trestných činů (příp. přestupků) a faktory způsobující strach (celkem 14 proměnných), které jsou v datech obsaženy. Dále je možné uložit výstup do souboru formátu csv. Tuto možnost je vhodné využít pro další zpracování výsledků např. v MS Excel. Následně je třeba výpočet spustit(obr. 6.4). Při vůbec prvním spuštění skriptu se automaticky stáhnou všechny potřebné knihovny pro vlastní výpočet a teprve poté bude výpočet proveden. Toto stahování může trvat delší dobu a provádí se pouze při prvním spuštění nástroje na daném počítači.

**Technologická** agentura České republiky

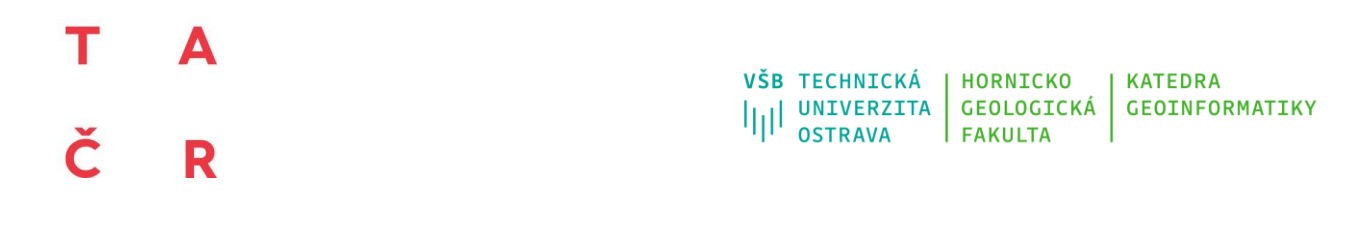

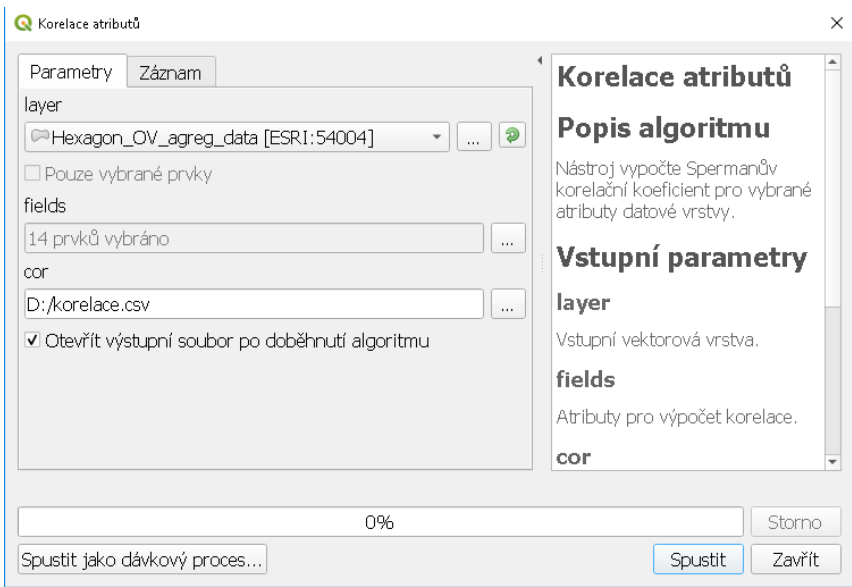

*Obrázek 6.4 – Nastavení nástroje Korelace atributů*

Výslednou tabulku je možné upravit do přehlednější podoby (viz Tabulka 6.1). Tato tabulka je rozdělena do 4 oddílů, kdy červeně jsou vyznačeny korelace mezi faktory způsobující strach (ukazují, jak moc jsou jednotlivé faktory koncentrovány na jednom místě) a modře pak korelační koeficienty mezi registrovanými trestnými činy (ukazují, jak moc jsou jednotlivé kategorie trestných činů koncentrovány na jednom místě). Hlavní jsou však oranžově zvýrazněné korelace hodnotící vztah mezi kategorií registrovaného trestného činu a faktorem způsobujícím strach, tedy hodnoty ukazují, jak moc jsou koncentrovány na jednom místě trestné činy dané kategorie a faktor způsobující strach. Šedými číslicemi jsou pak opakovaně zobrazeny osově souměrné korelační koeficienty. Detailnější interpretace každé z těchto tří barevně zvýrazněných oblastí je představena v kap. 8.2.

Z takto provedené analýzy je následně potřeba vybrat právě ty páry proměnných s největšími korelačními koeficienty (např. 3-5 párů proměnných s největšími korelačními koeficienty), které budou vstupovat do dalších analýz.

|                |       |       |        |       | $\epsilon$ |       |       |       |       |       |       | $\overline{\phantom{a}}$ |       | <b>V</b> |
|----------------|-------|-------|--------|-------|------------|-------|-------|-------|-------|-------|-------|--------------------------|-------|----------|
|                | A     | B     | ⌒<br>U | D     |            |       | G     | н     |       | J     |       |                          | M     | N        |
| $\overline{A}$ | 000.1 | 0.558 | 0.477  | 0.542 | 0.500      | 0.436 | 0.621 | 0.456 | 0,110 | 0,045 | 0,021 | 0.049                    | 0.091 | 0,083    |
| B              | 0.558 | 1,000 | 0.684  | 0,729 | 0,716      | 0,535 | 0,773 | 0,706 | 0.163 | 0,069 | 0,039 | 0,078                    | 0.133 | 0,130    |
| $\mathsf{C}$   | 0,477 | 0,684 | 1,000  | 0,598 | 0,798      | 0,458 | 0,601 | 0,826 | 0,185 | 0,091 | 0,041 | 0,088                    | 0,140 | 0,146    |
| I D            | 0,542 | 0,729 | 0,598  | 1,000 | 0,616      | 0,636 | 0,763 | 0,623 | 0,144 | 0,068 | 0,037 | 0,074                    | 0.111 | 0,118    |

*Tabulka 6.1 – Párové korelace kategorií trestných činů a faktorů způsobující strach (příklad Ostravy)*

#### VŠB TECHNICKÁ **HORNICKO KATFDRA** VSB IECHNICKA<br>|||| UNIVERZITA<br>|||| OSTRAVA GEOLOGICKÁ **GEOINFORMATIKY OSTRAVA FAKULTA**

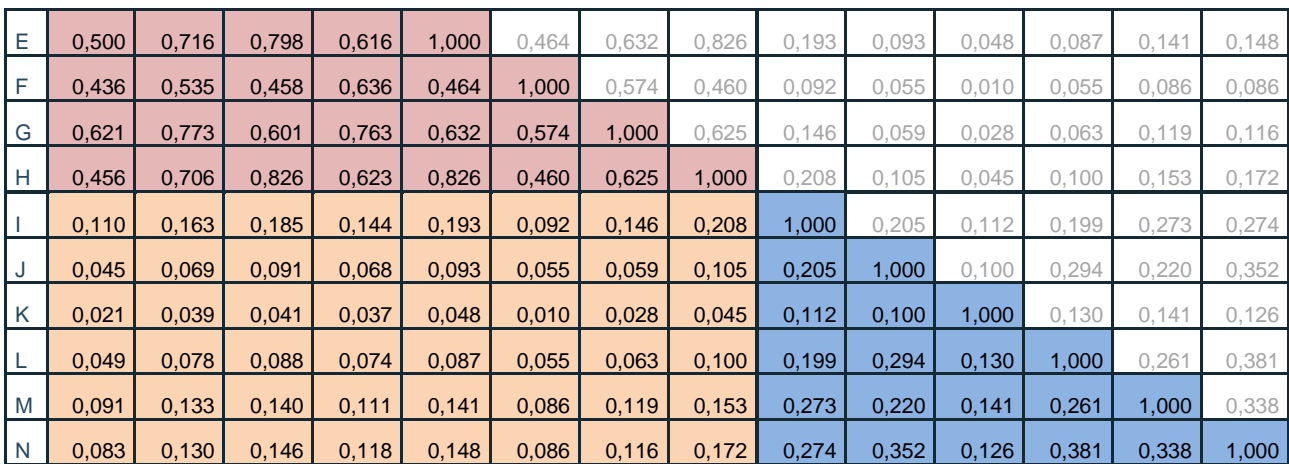

Pozn.: A – obava ze sexuálního obtěžování, B – obava z verbálního napadení, C – obava z obtěžování bezdomovci či sociálně nepřizpůsobivými obyvateli, D – obava z vloupání do automobilu, E – obava z obtěžování podnapilými osobami a osobami pod vlivem drog, F – obava z okradení, G – obava z fyzického napadení, H – obava celkově, I – trestný čin krádeže na osobách, J – trestný čin krádeže součástek a věcí z motorových vozidel včetně vloupání , K – trestný čin extrémismus, L – trestný čin vloupání do objektů, M – násilný trestný čin, N – všechny analyzované trestné činy

#### <span id="page-43-0"></span>**6.2Tvorba shlukových map**

Z předchozího kroku (kap. 6.1) jsou vybrány páry proměnných (kategorie trestných činů a faktory způsobující strach) s nejvyššími korelačními koeficienty, tedy existuje zde nejvíce lokalit (hexagonů), které vykazují vyšší počet jak trestných činů, tak i lokalit, kde lidé cítí strach. Stále však nevíme, kde se tyto oblasti vyskytují.

Pouze tyto páry budou vstupovat do dalšího zpracování. Jejich počet samozřejmě není nijak omezen a je možné zpracovávat další výstupy pro všech 48 párů z oranžové části tabulky 6.1. Při uplatnění metodiky byly z těchto kombinací pro Ostravu vybrány pouze dvě kombinace: obava celkově x trestný čin krádeže na osobách (korelační koeficient 0,208) a obava z fyzického napadení x trestný čin krádeže na osobách (korelační koeficient 0,146), tedy páry s vysokými korelačními koeficienty v porovnání s ostatními výsledky v oranžové části tabulky 6.1.

Další zpracování tak bude zaměřeno na identifikaci a hodnocení konkrétních lokalit ve městě a výsledkem budou v mapě vyznačené hexagony, se zvýšenou intenzitou výskytu vybraného typu kriminality, resp. se zvýšenou intenzitou míst způsobující strach. K identifikaci těchto míst bude použita míra prostorové autokorelace, konkrétně bude využito Moranovo *I* kritérium (Ivan, 2015). Jde obecně o metodu zkoumání podobnosti nebo různosti sledované proměnné mezi zvolenými prostorovými intervaly. Výpočet prostorové autokorelace přináší dva důležité výsledky. Tím prvním je hodnota Moranova *I* kritéria, které se pohybuje v intervalu  $\leq$ -1; 1> a pokud je:

**Technologická** agentura České republiky

- větší než 0, jedná se o tzv. kladnou prostorovou autokorelaci a ve městě dochází ke koncentraci hexagonů s nadprůměrným či naopak podprůměrným počtem událostí (trestných činů, míst vyvolávající strach);
- menší než 0, jedná se o tzv. zápornou prostorovou autokorelaci, a tedy nedochází ke koncentracím hexagonů s vysokými či nízkými intenzitami výskytu událostí, ale střídají se hexagony s vysokou a nízkou intenzitou událostí
- rovno 0, jedná se o tzv. prostorovou nezávislost a v datech není patrný žádný prostorový vzor.

A je tak možné zjistit, zda se události mají tendenci spíše koncentrovat (pozitivní autokorelace) nebo ne (negativní či nulová autokorelace).

Dalším důležitým výsledkem výpočtu prostorové autokorelace je shluková mapa, která již umožňuje identifikovat přímo konkrétní lokality, kde dochází ke shlukování hexagonů s nadprůměrným či podprůměrným počtem událostí (ukázka viz obr 6.5). Výsledkem shlukové mapy je kategorizace jednotlivých hexagonů do pěti kategorií:

- high-high (kód 1, tmavě červená barva na obr. 6.5) nadprůměrný počet událostí v hexagonu je obklopen nadprůměrný počtem událostí v sousedních hexagonech vzhledem k celkovému průměrnému počtu událostí v hexagonech. Tato kategorie je důležitá pro interpretaci, jelikož ukazuje lokality, kde se nadprůměrné koncentruje kriminalita nebo místa vyvolávající strach.
- low-low (kód 2, tmavě modrá barva na obr. 6.5) podprůměrný počet událostí v hexagonu je obklopen podprůměrným počtem událostí v sousedních hexagonech vzhledem k celkovému průměrnému počtu událostí v hexagonech,
- low-high (kód 3, světle modrá na obr. 6.5) podprůměrný počet událostí v hexagonu je obklopen nadprůměrným počtem událostí v sousedních hexagonech vzhledem k celkovému průměrnému počtu událostí v hexagonech,
- high-low (kód 4, světle červená na obr. 6.5) nadprůměrný počet událostí v hexagonu je obklopen podprůměrným počtem událostí v sousedních hexagonech vzhledem k celkovému průměrnému počtu událostí v hexagonech,
- nevýznamné (kód 0, nezobrazeno na obr. 6.5) počty událostí v hexagonu nejsou statisticky významně odlišné od celkového průměru.

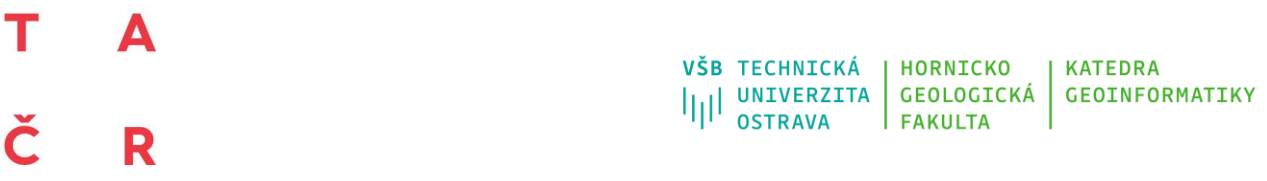

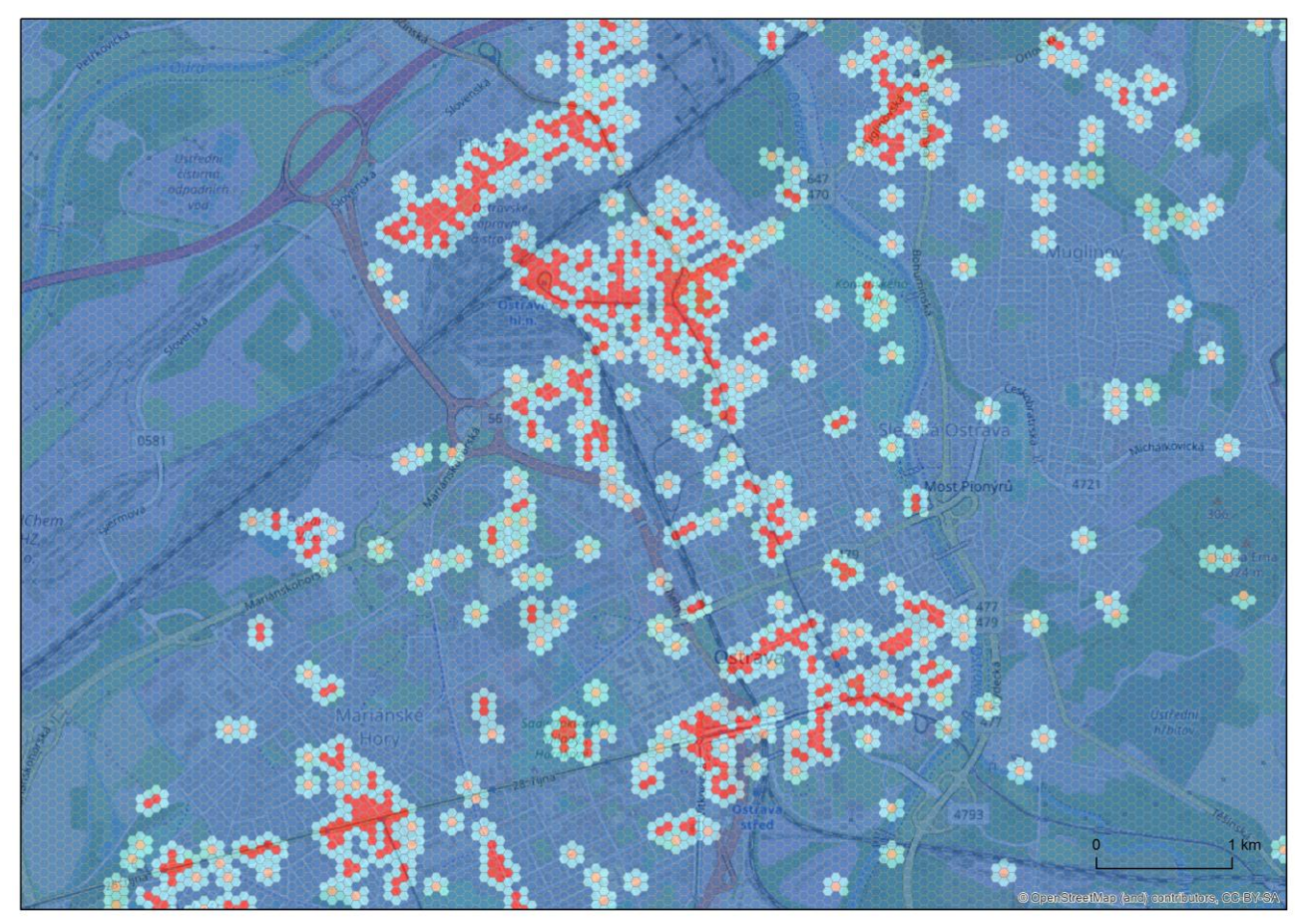

*Obrázek 6.5 – Výsledek lokální prostorové autokorelace – shluková mapa vybrané proměnné*

Jako vstup pro výpočet Moranova *I* kritéria a shlukové mapy slouží vrstva s počty událostí vybraných trestných činů a faktorů snižující pocit bezpečí agregovaných do buněk hexagonové sítě, tedy stejná vrstva jako v případě korelační analýzy v kapitole 6.1. Moranovo *I* kritérium se bude počítat pouze pro ty kategorie/třídy trestných činů a faktory způsobující strach, které byly vybrány v korelační analýze (kap. 6.1). Pro vlastní výpočet je připraven další skript s názvem *moran\_i.rsx*, který je ke stažení na stránce projektu (viz strana 2) a je uveden také v příloze 2. Instalace skriptu probíhá stejně, jako v případě skriptu pro výpočet párových korelací, který je popsán na začátku kap. 6.1.

Po nakopírování skriptu do daného adresáře je možné skript spustit z nabídky *Zpracování/Sada nástrojů* (CTRL+ALT+T) v položce *R/Statistika*, kde je skript s názvem *Moranovo I* (obr. 6.3). Na formuláři stačí nastavit název vrstvy, dále vybrat proměnné s počty událostí, které byly vybrány po korelační analýze v kap. 6.1 (v případě projektu za Ostravu byly

**Technologická** agentura České republiky

vybrány obava celkově, trestný čin krádeže na osobách a obava z fyzického napadení) a název souboru, do kterého budou uloženy výsledky ve formátu *gpkg* (obr. 6.6).

Po vůbec prvním spuštění tohoto nástroje se opět začnou stahovat doplňkové knihovny obsahující funkce potřebné pro výpočet a teprve poté se přejde k vlastnímu výpočtu. Ke stahování dochází pouze při vůbec prvním spuštění. Vlastní výpočet je časově náročnější a trvá řádově jednotky minut v závislosti na počtu hexagonů.

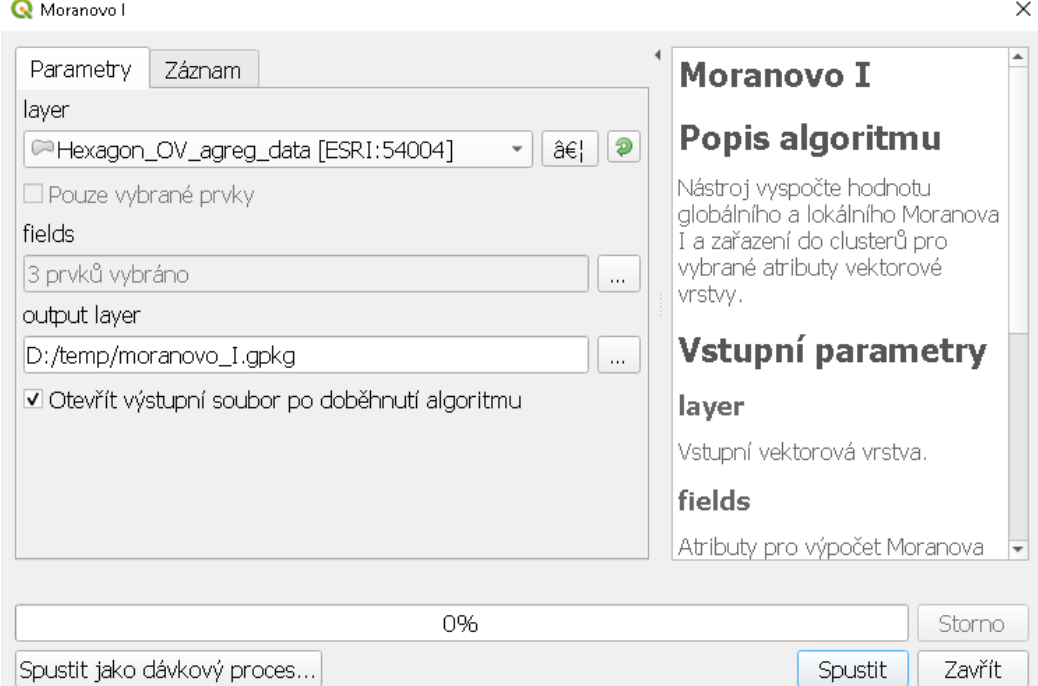

*Obrázek 6.6 – Nastavení nástroje Moranovo I pro tvorbu shlukových map v QGIS*

Po dokončení výpočtu bude přidána nová vrstva s hexagony, která obsahuje pro každou vybranou kategorii událostí několik nových proměnných:

- *FID* jedinečný identifikátor hexagonu,
- proměnné s názvem vybrané kategorie událostí (v tomto případě 3) obsahující počet událostí v daném hexagonu,
- *XXX\_global\_moran\_I,* kde XXX je název vybrané kategorie událostí, obsahuje hodnotu Moranova *I* (interpretace této hodnoty je uvedena výše v této kapitole), tato hodnota je v celém sloupci stejná,
- *XXX\_local\_moran\_I*, kde XXX je název vybrané kategorie událostí, obsahuje hodnotu lokálního Moranova *I*, které se mění pro jednotlivé hexagony a nebude sloužit k intepretaci,

- *XXX\_hotspot\_type,* kde XXX je název vybrané kategorie událostí, obsahuje identifikátor kategorie shluku, kde 1 = high-high, 2 = low-low, 3 = low-high, 4 = high-low, 0 = nevýznamné (vysvětlení jednotlivých kategorií shluku je uvedeno výše v této kapitole).

Vlastní vizualizaci kategorií jednotlivých hexagonů (viz obr. 6.5) je možné provést dle nastavení na obr. 5.11, tedy s využitím možnosti *Kategorizovaný* v panelu *Stylování vrstvy*, kde jako hodnota *Value* bude vybrána proměnná obsahující kód 0-4, který definuje příslušnost hexagonu do jedné z těchto pěti kategorií.

### <span id="page-47-0"></span>**6.3Tvorba kombinované shlukové mapy**

Po výpočtu hodnot Moranova *I* kritéria a přiřazení hexagonů do dané kategorie u všech vybraných proměnných (kategorií kriminality a faktorů strachu) máme stále výsledky zvlášť pro kriminalitu a zvlášť pro faktory strachu. V tomto kroku je třeba oba výstupy propojit, prakticky je potřeba vypočítat nový sloupec, který bude obsahovat kombinaci čísla kategorie pro dva atributy vstupující do porovnání (syntézy).

Nejvyšší korelační koeficient vykazuje kombinace proměnných krádeže na osobách (registrovaná kriminalita) a strach z podnapilých a drogově závislých osob (viz kap. 6.1 a tab. 6.1), pro každou z těchto proměnných bylo vypočteno zařazení do kategorie 0–4 s využitím Moranova *I* kritéria (viz kap. 6.2) a spojením obou těchto atributů získáme zařazení do jedné z 25 možných kombinací (00–01–02–03–…–12–13–…–44). Vlastní spojení hodnot obou proměnných se provádí v atributové tabulce, která se otevře kliknutím pravého tlačítka myši na název vrstvy s hexagony a výběru možnosti *Otevřít atributovou tabulku vrstvy*. V atributové tabulce (obr. 6.7) je třeba zapnout editační režim (tlačítko žluté tužky CTRL+E) a pro vytvoření nového sloupce se využívá tlačítko *Kalkulátor polí* (CTRL+I).

| Moran :: Prvků celkem: 314944, Filtrováno: 314944, Vybráno: 0 |     |                     |        |        |                                         |  |                   |                                                         |                |                      |  |  |
|---------------------------------------------------------------|-----|---------------------|--------|--------|-----------------------------------------|--|-------------------|---------------------------------------------------------|----------------|----------------------|--|--|
|                                                               |     |                     |        |        | / 享日○  昭日~◎日  右目№  そて田やり  脂脂園  目  日冬    |  |                   |                                                         |                |                      |  |  |
| $123$ fid                                                     |     | $\checkmark$<br>$=$ | ε      |        |                                         |  |                   | Aktualizovat vše<br>$\overline{\phantom{a}}$            |                | Aktualizovat vybrané |  |  |
|                                                               | fid | $TC_E$              | TC_E05 | TC_E07 | TC_E_global_moran_l   C_E_local_morar * |  | TC_E_hotspot_type | _E05_global_morail>_E05_local_moranl0_E05_hotspot_typl= |                |                      |  |  |
|                                                               |     |                     |        |        | 0,09106639780979377 0,001951769326      |  |                   | 0 0,250652187640 0,006029773521                         |                |                      |  |  |
|                                                               |     |                     |        |        | 0,09106639780979377 0,001951769326      |  |                   | 0 0,250652187640 0,006029773521                         |                |                      |  |  |
|                                                               |     |                     |        |        | 0.09106639780979377 0.001951769326      |  |                   | $0$ 0.250652187640                                      | 0.006029773521 |                      |  |  |
|                                                               |     |                     |        |        | 0,09106639780979377 0,001951769326      |  |                   | 0 0,250652187640 0,006029773521                         |                |                      |  |  |
|                                                               |     |                     |        |        | 0.09106639780979377 0.001951769326      |  |                   | 0 0.250652187640 0.006029773521                         |                |                      |  |  |
|                                                               |     |                     |        |        | 0,09106639780979377 0,001951769326      |  |                   | $0$ 0.250652187640                                      | 0.006029773521 |                      |  |  |
|                                                               |     |                     |        |        | 0,09106639780979377 0,001951769326      |  |                   | $0$ 0,250652187640                                      | 0.006029773521 |                      |  |  |
|                                                               |     |                     |        |        | 0,09106639780979377 0,001951769326      |  |                   | 0 0.250652187640 0.006029773521                         |                |                      |  |  |
|                                                               |     |                     |        |        | 0,09106639780979377 0,001951769326      |  |                   | $0$ 0.250652187640                                      | 0,006029773521 |                      |  |  |
|                                                               | 10. |                     |        |        | 0.00106620700070977 0.001051760996      |  |                   | 0.0050650107640. 0006000770501                          |                |                      |  |  |

*Obrázek 6.7 – Náhled na atributovou tabulku s vypočtenými atributy pro vybrané typy událostí*

**Technologická** agentura České republiky

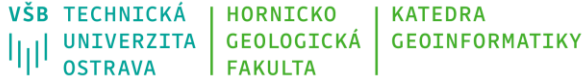

V *Kalkulátoru polí* je potřeba uvést název nově vytvořeného atributu (např. *kat\_Fall\_TCe07*), jako datový typ musí být zvolen *Text (string)* a délka výstupního pole na hodnotu 2. Pro spojení hodnot dvou atributů do jednoho je k dispozici funkce *to\_string*. Formální zápis pro spojení obou hodnot je *to\_string("atribut\_1")|| to\_string("atribut\_2")*, kde *atribut\_1* a *atribut\_2* je potřeba nahradit skutečnými názvy proměnných (pro příklad v předchozím odstavci pak *to\_string("poc\_vsechn\_hotspot\_type") || to\_string("TC\_E07\_hotspot\_type")*. Pro kontrolu správnosti výsledku je zobrazen v levém dolním rohu náhled výstupu (obr. 6.8).

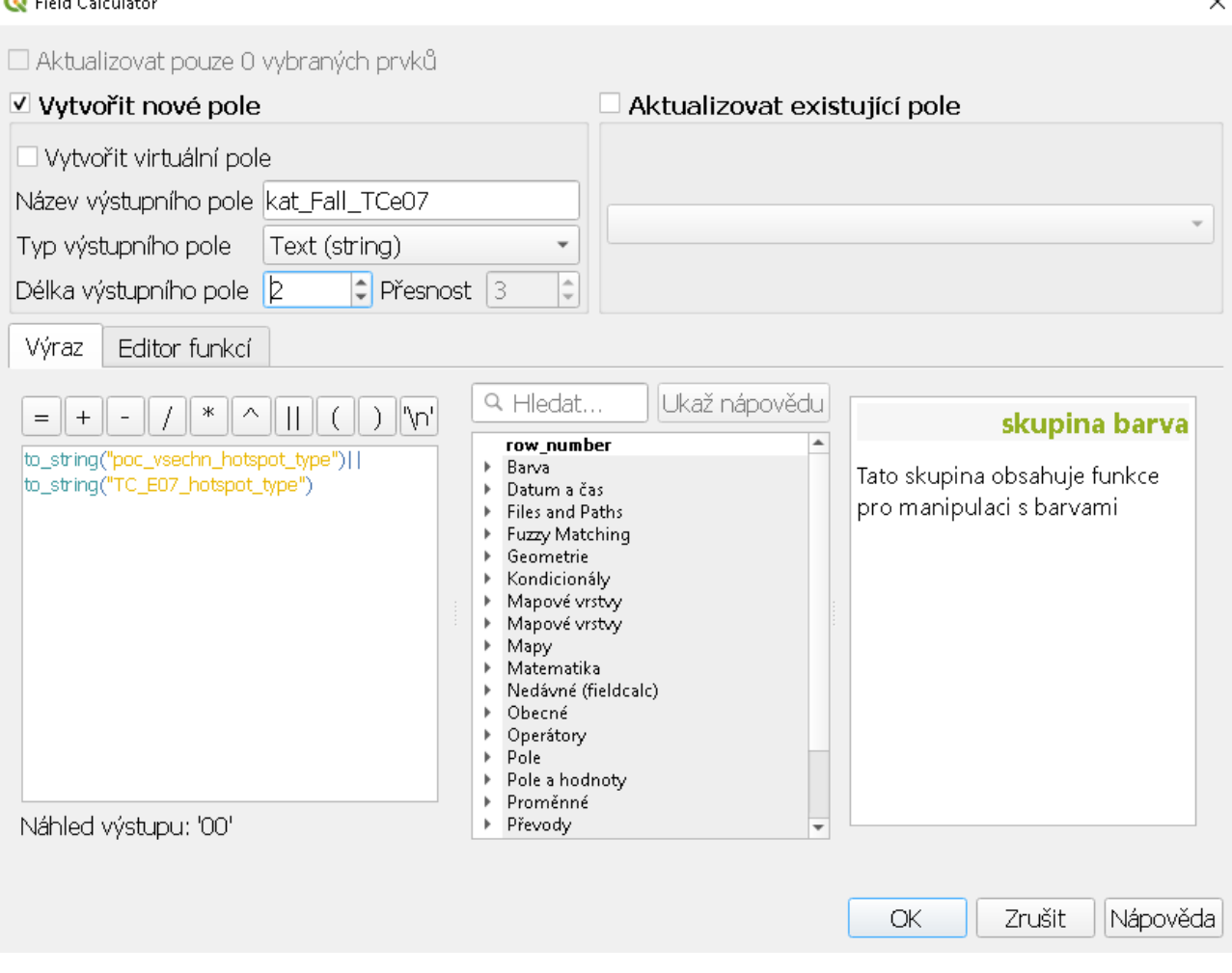

*Obrázek 6.8 – Spojení hodnot dvou atributů do nového atributu*

Pro efektivnější vizualizaci výsledků, je však potřeba do finálního mapového výstupu použít jen maximálně devět (viz tab. 6.2) z 25 možných kategorií. Nejdůležitější kategorií je kombinace *high-high* x *high-high*, která je označena "11", protože ta reprezentuje jádra lokalit,

**Technologická** agentura České republiky

Evropská 1692/37, 160 00 Praha 6 +420 234 611 111 info@tacr.cz, www.tacr.cz

 $\ddot{\phantom{0}}$ 

kde je nadprůměrná intenzita analyzované registrované trestné činnosti a rovněž nadprůměrná intenzita míst se strachem. Dalších osm kategorií, které mohou být využity ve finální mapě, jsou tvořeny vždy aspoň jednou kategorií *high-high* jako výstup jedné shlukové mapy a *nevýznamné, low-low, low-high* nebo *high-low* jako výsledek druhé shlukové mapy. Těchto osm kategorií je možné rozdělit do dvou skupin v závislosti na tom, která proměnná (kriminalita nebo strach) byla zařazena do *high-high* kategorie.

Ve výsledné mapě bude odstíny jedné barvy (zelená v příkladu v kap. 7) zobrazovat hexagony, kde je do *high-high* kategorie zařazena pouze kriminalita. Odstíny druhé barvy (modrá v příkladu v kap. 7) pak ty hexagony, kde je do *high-high* kategorie zařazen pouze strach. Intenzita barvy pak koresponduje s intenzitou výskytu druhé proměnné (neklasifikované jako *high-high)*. Konkrétní intepretace jednotlivých kategorií je uvedena v tabulce 6.2.

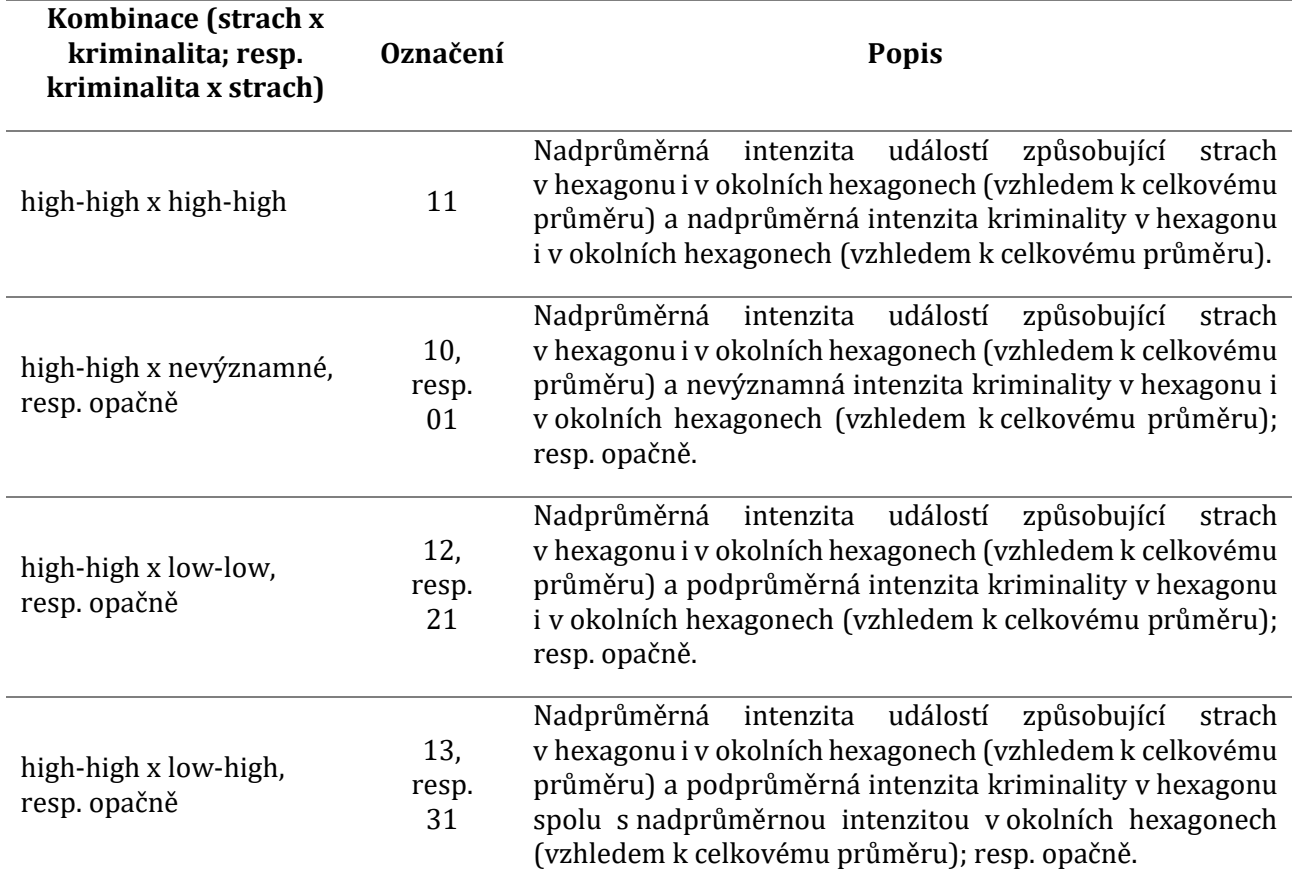

*Tabulka 6.2 – Interpretace použitých kombinací shluků (obavy x kriminalita)*

**Technologická** agentura České republiky

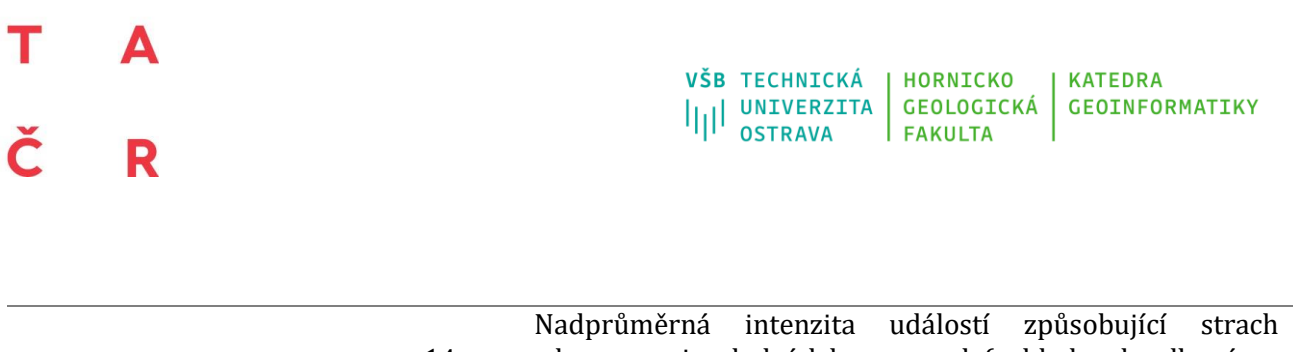

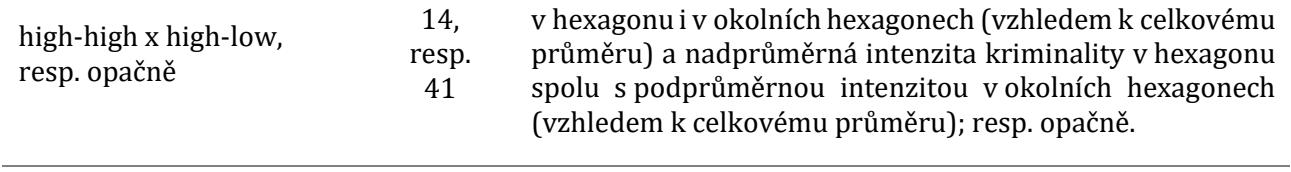

Všechny hexagony, které v kombinaci dvou proměnných nejsou klasifikovány jako *highhigh* a netvoří tak jednu z výše uvedených devíti kombinací, jsou sloučeny do jedné kategorie, která nebude v mapě vizualizována. Tyto oblasti z bezpečnostního hlediska nezobrazují zajímavá místa, resp. zobrazují místa s nevýznamnou intenzitou událostí (jak kriminalitou, tak i strachem). Vlastní vizualizace tohoto výsledku je popsána v kapitole 7.

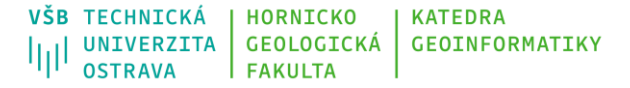

### **7. Vizualizace výsledků**

<span id="page-51-0"></span>Níže je popsán postup tvorby finálního mapového výstupu, který je prezentován na příkladu tvorby výsledné mapy zobrazující syntézu výsledků registrované kriminality a pocitu strachu (viz kap. 6.3). Adekvátně upravený postup je však aplikovatelný pro tvorbu jakéhokoliv mapového výstupu s výstupy, které byly představeny v kap. 5.1.3 a 5.2.3 této metodiky.

Pokud není vrstva s výsledky analýzy v prostředí QGIS zobrazena, tak je potřeba ji přidat pomocí tlačítka *Přidejte vektorovou vrstvu*. Následně kliknout pravým tlačítkem myši na vrstvu a po rozbalení menu, vybrat poslední položku v seznamu *Vlastnosti*. Na kartě *Symbologie* je třeba zvolit vhodnou možnost vizualizace (viz kap. 5.1.3, 5.2.3 a 6.3), v tomto případě je vybrána metoda *Kategorizovaný symbol*, který je vhodný pro tento typ proměnné. Dále je třeba vybrat sloupec, který obsahuje zařazení hexagonu do kategorie, tedy hodnoty 00–44 (viz kap. 6.3). Stisknutím tlačítka *Klasifikovat* se přidají všechny jedinečné hodnoty (kategorie) a automaticky se k nim přiřadí barva. Ponecháno bude max. devět kategorií, které mají být vykresleny (viz tab. 6.2), k nim je třeba vybrat vhodnou barvu a upravit popis v legendě. Všechny ostatní budou odstraněny, resp. budou zahrnuty do kategorie *Všechny ostatní hodnoty* (dle obr. 7.1).

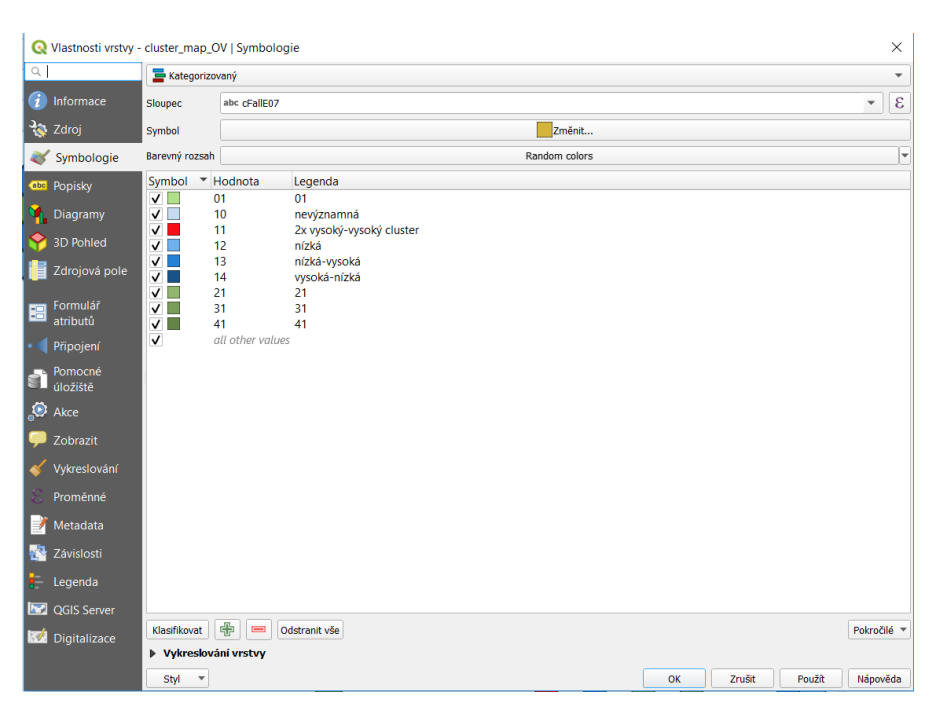

*Obrázek 7.1 – Nastavení barev pro vybrané kategorie v QGIS*

Rozšíření možností vykreslení vrstvy je k dispozici po stisknutí rozbalovací šipku *Vykreslování vrstvy*. Pro lepší přehlednost v mapě je vhodné nastavit vhodnou úroveň průhlednosti (např. 70 %), aby byla viditelná také podkladová mapa (obr. 7.2).

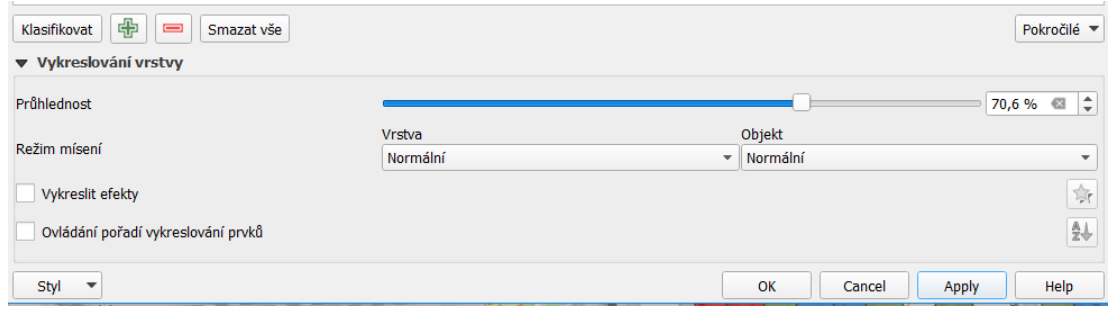

*Obrázek 7.2 – Nastavení průhlednosti vybrané vrstvy v QGIS*

Jako podkladové mapy lze použít OpenStreetMap z pluginu *OpenLayers Plugin* (nutno předem nainstalovat v menu *Zásuvné moduly*/*Správa a instalace zásuvných modulů*, popsáno v kap. 5.1.3.). V tomto případě je použita mapa *OSM Standard* (obr. 7.3).

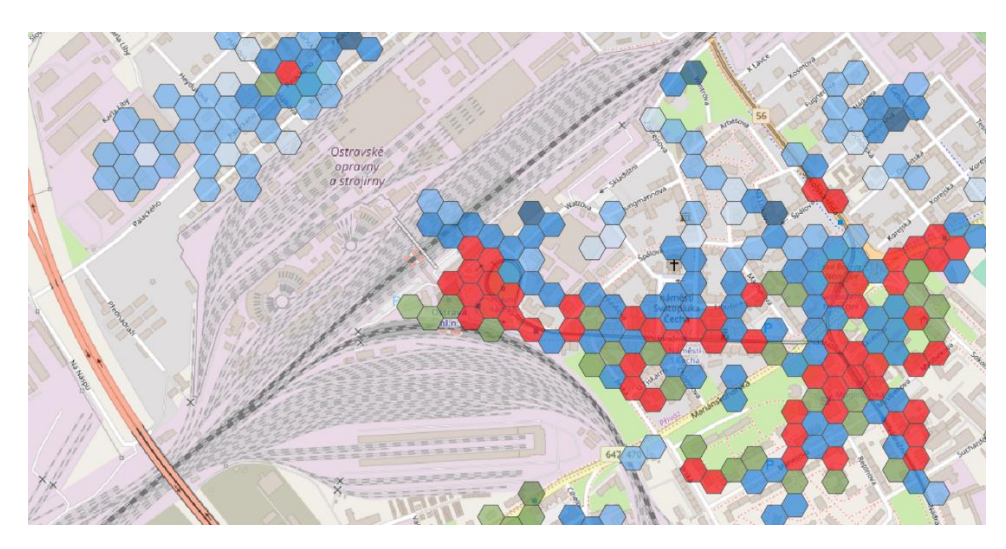

*Obrázek 7.3 – Příklad vizualizace výsledné kombinované shlukové mapy*

V této chvíli je hotová mapová část a následuje konečná tvorba mapové kompozice prostřednictvím menu *Projekt*/*Nové rozvržení tisku*. Tvůrce mapy je potřeba pojmenovat. Kliknutím pravého tlačítka myši do prázdné bílé stránky je vyvoláno menu, ze kterého se zvolí možnost *Vlastnosti stránky*. Zde je možné změnit velikost výsledného mapového výstupu (např. A4) a orientaci (např. terén). Do mapového výstupu se postupně přidávají všechny položky přes

**Technologická** agentura České republiky

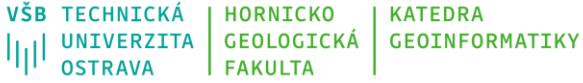

menu *Přidat položku/Přidat mapa*. Levým tlačítkem myši se nakreslí obdélník, který bude představovat oblast na výsledném papíru, kde bude vykreslena mapa. Z nástrojové lišty *Sada nástrojů* využijte nástroj pro umístění mapy *Vybrat/přemístit položku*, *Posunout obsah položky*. Obdobným způsobem jako v předchozím kroku se vloží nadpisy a ve vlastnostech položky se nastaví jejich parametry (obr. 7.4).

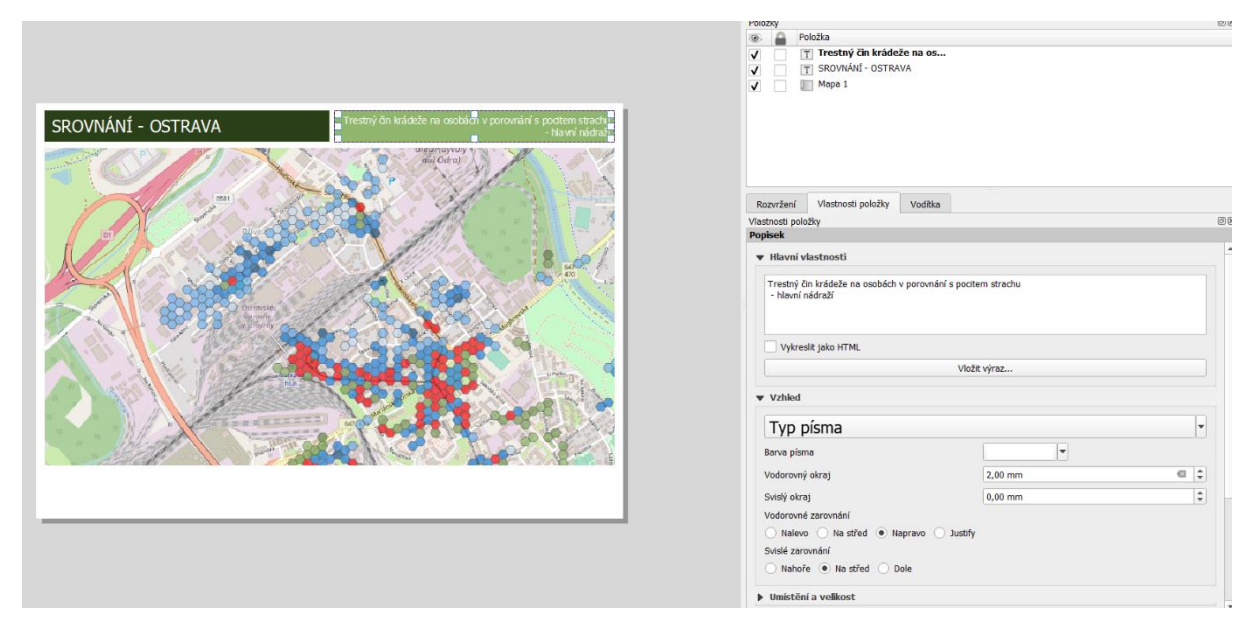

*Obrázek 7.4 – Prostředí pro tvorbu výsledného mapového výstupu v QGIS*

Vložení měřítka se provádí volbou *Přidat položku/Přidat měřítko* a zvolí se vhodné umístění. Automaticky vytvořené měřítko je potřeba upravit. Ve vlastnostech budou ponechány jednotky (metry), zvýší se počet segmentů napravo na 2 a počet jednotek na 2. Změnit vzhled měřítka je možné v rozbalovací nabídce *Styl* (obr. 7.5).

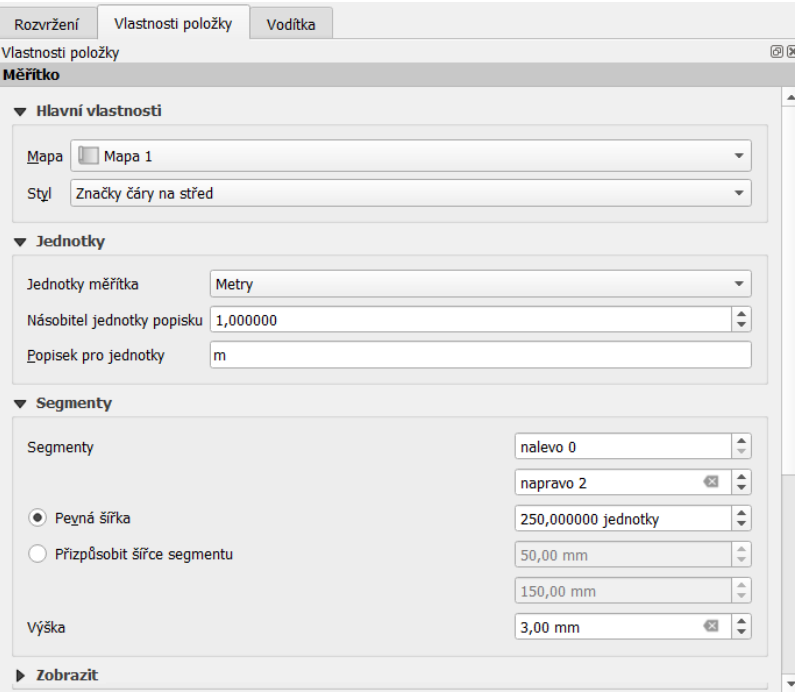

*Obrázek 7.5 – Vložení měřítka do mapového výstupu v QGIS*

Vkládání legendy se provádí položkou *Přidat položku/Přidat legendu.* V pravé části tvůrce mapy je pak k dispozici celá řada vlastností a parametrů, které lze u legendy měnit. V *Hlavních vlastnostech legendy* je možné zvolit nadpis legendy a uspořádání symbolů v legendě. Preferována je legenda bez nadpisu s uspořádáním symbolů vlevo. V náležitostech legendy je pak možnost manipulovat s jednotlivými zobrazovanými vrstvami buď prostřednictvím automatické aktualizace nebo po odškrtnutí pole *Automatická aktualizace* provádět změny ručně. Jelikož původně se v legendě zobrazí i připojené tabulky, zvolte možnost *Filtrovat legendu podle obsahu mapy* a nežádoucí položky z legendy budou odstraněny.

Další vlastnosti, které je možné měnit jsou pak písma a formátování textu, počet sloupců legendy, velikost symbolů a mezery mezi nimi, rotace, rám a pozadí. Původní barva pozadí je nastavena na bílou, proto odškrtneme pole u *Pozadí*.

Výslednou mapu (7.6) je možné vyexportuje jako obrázek *Rozvržení/Export as Image*. Datový formát \*.png a u nového dialogového okna zvolte rozlišení ideálně na 300 DPI.

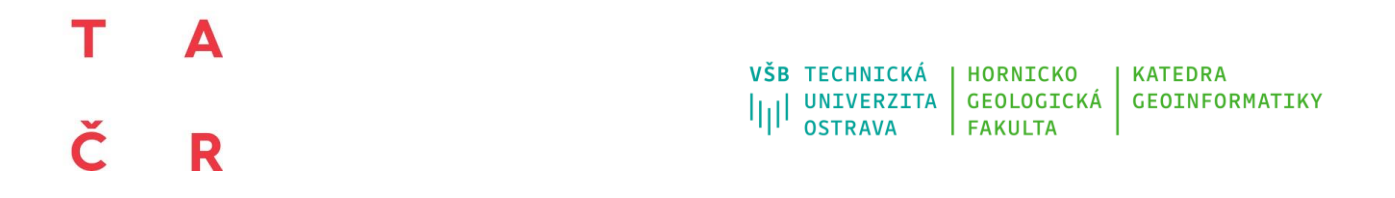

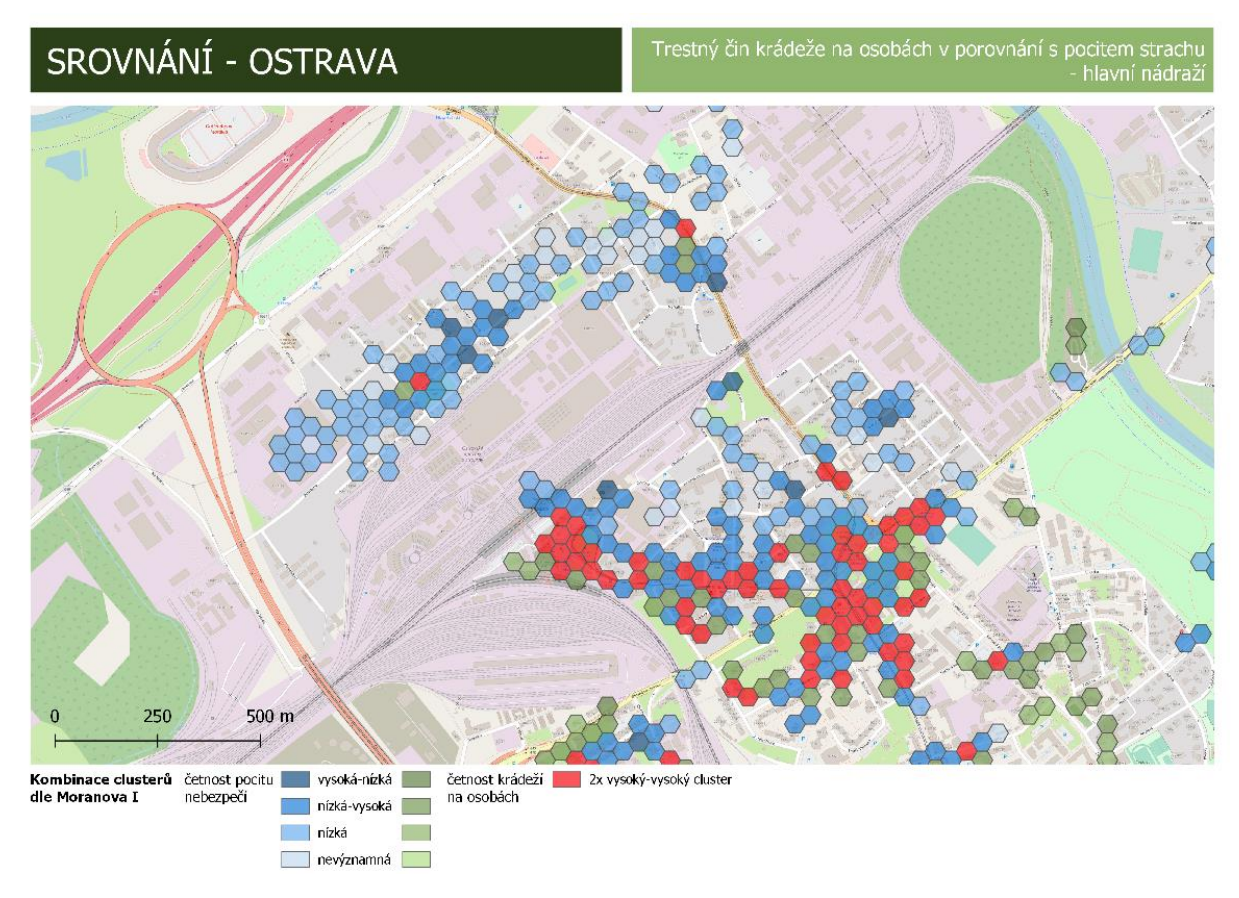

*Obrázek 7.6 – Ukázka mapového výstupu kombinované shlukové mapy*

### **8.Interpretace získaných výsledků**

<span id="page-56-0"></span>S využitím této metodiky je vytvořeno několik výstupů ve formě tabulek a hlavně map, které je potřeba dále vhodně interpretovat. Ukázka interpretace klíčových výstupu je uvedena v kapitolách 8.1, 8.2 a 8.3.

### <span id="page-56-1"></span>**8.1Mapy zobrazující lokality se zvýšenou intenzitou nápadu registrované kriminality a intenzitou míst způsobující strach z kriminality**

Jedná se prakticky o sady map, které mohou hodnotit jak celkovou registrovanou kriminalitu, tak je možné pracovat s jednotlivými kategoriemi trestných činů či přestupků. Podobně je možné zobrazovat jak všechny místa způsobující strach celkem, tak je možné pracovat s jednotlivými faktory, které způsobují strach či jinak definovanými podskupinami, které jsou evidovány v dotazníku (např. dle pohlaví, období dne, síly pocitu).

Obě tyto mapy, resp. sady map je možné interpretovat velice jednoduše a v případě vizualizace s využitím heat mapy dle nastavení na 5.3, 5.4 a 5.12 jsou zobrazeny jen lokality s největšími intenzitami a platí zásada gradace, tedy s rostoucí intenzitou výskytu roste také intenzita barvy. Není potřeba detailně porovnávat velikost rozdílu mezi intenzitami v jednotlivých lokalitách, tento výstup slouží primárně pro identifikaci těchto lokalit, případně pro následný monitoring, pokud budou k dispozici data za další časová období. Vhodné je využít tyto mapy také pro vizuální porovnání identifikovaných lokalit dle jednotlivých kategorií registrované kriminality a faktorů pocitu bezpečí. Pro zobrazení proměnných však mohou být využity i jiné kartografické metody, které byly představeny v kapitolách 5.1.3 a 5.2.3.

Na obrázku 8.1 je vidět ukázka mapového výstupu zobrazující intenzitu trestných činů krádeže na osobách (E.07) v letech 2015-2018 v Olomouci. Z výsledku jsou patrné lokality s výrazně větší intenzitou než v jiných oblastech města. Jedná se především o oblast hlavního nádraží, která je nejtmavší lokalitou ve městě a pokračuje směrem ke Kauflandu (JZ). V centru města jsou pak patrné tmavší lokality podél tř. Svobody až k Šantovce. Na severozápadě města jsou pak patrné významnější intenzity v okolí obchodní zóny.

Na obrázku 8.2 jsou zobrazeny lokality s významnou intenzitou vyznačených lokalit způsobující obavy z okradení v Ostravě na základě výsledku pocitového mapování. Na mapě jsou patrné tmavší oblasti v okolí Přívozu a hlavního nádraží (SV města) a rovněž v oblasti centra a Stodolní ulice. Patrné jsou rovněž další lokality s vyšší intenzitou na jihu města a v jeho středu, většinou v okolí náměstí, restaurací, ubytoven a sociálně vyloučených lokalit. Je patrná koncentrace těchto oblastí do středového pásu města s minimálním výskytem ve východní a

**Technologická** agentura České republiky

### т Δ Č R

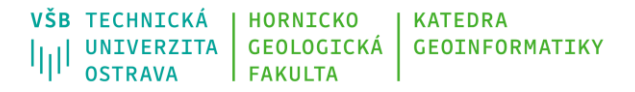

západní části města. Po bližším přiblížená mapy je možné sledovat výskyt konkrétních objektů v místech se zvýšeným pocitem strachu z okradení.

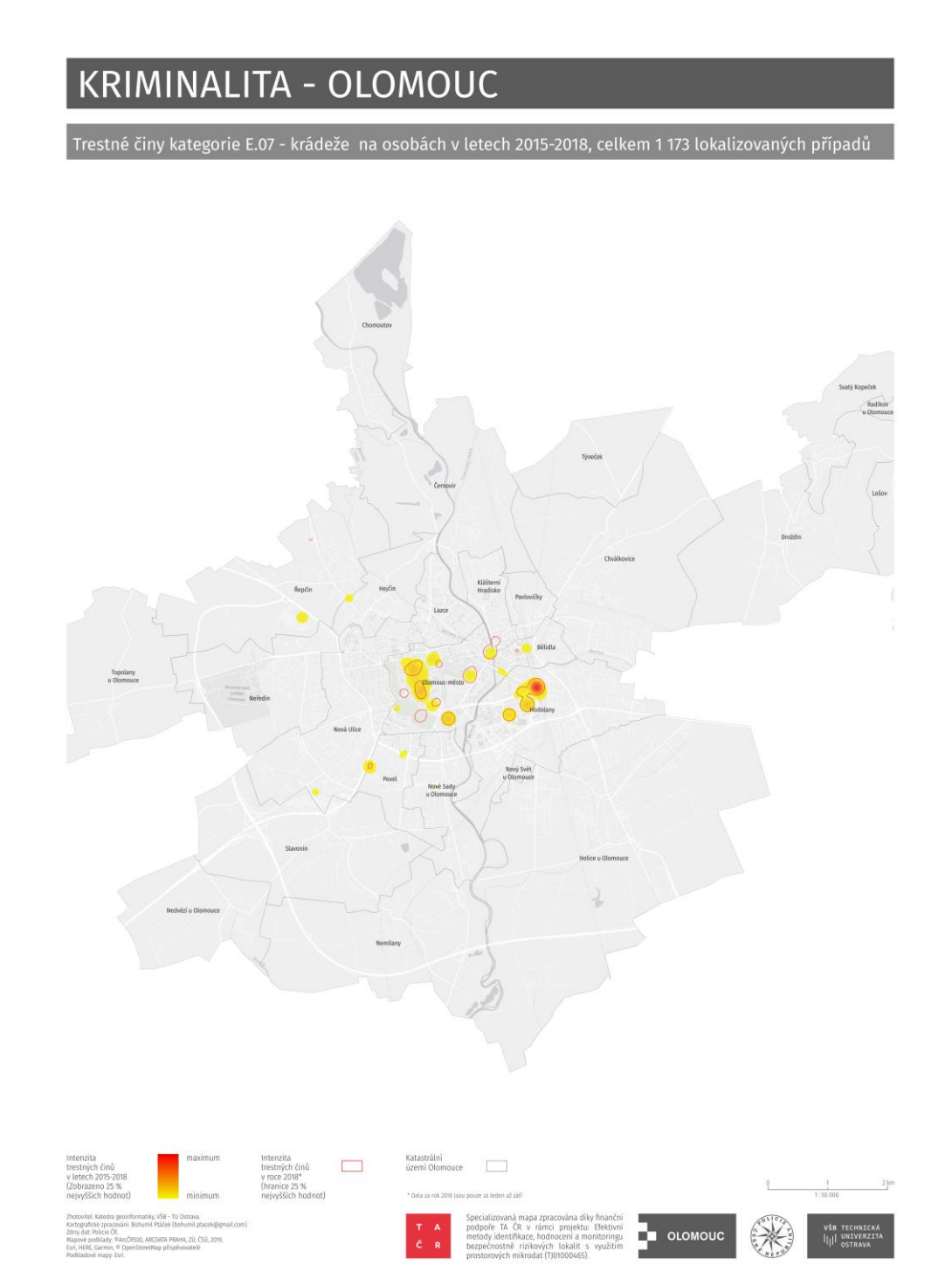

*Obrázek 8.1 – Intenzita trestných činů krádeže na osobách (E.07) v letech 2015-2018 v Olomouci*

**Technologická** agentura České republiky

Evropská 1692/37, 160 00 Praha 6 +420 234 611 111 info@tacr.cz, www.tacr.cz

Strana 58 / 68

Τ A Č R

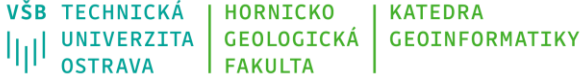

### OBAVY - OSTRAVA

obavy z okradení - říjen 2018

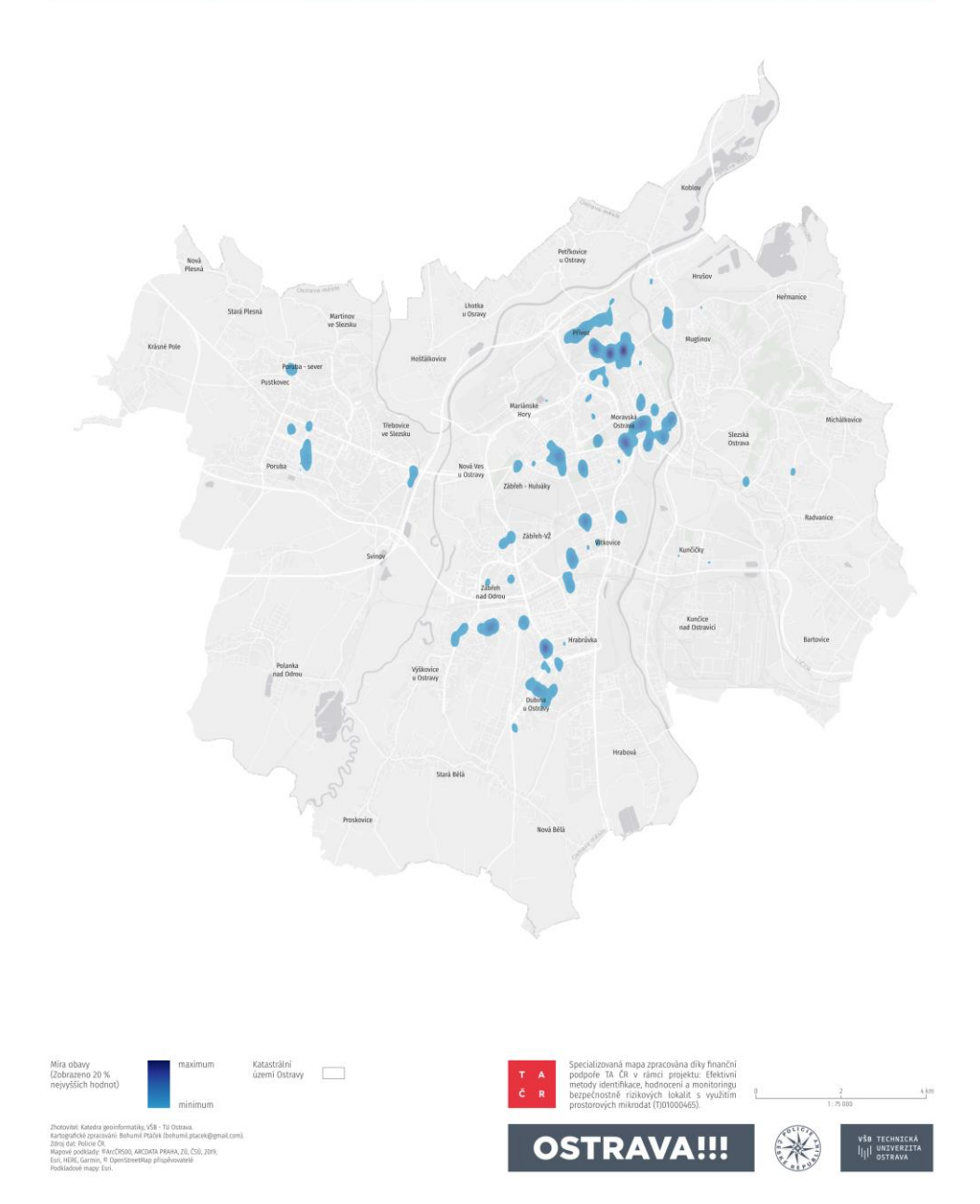

*Obrázek 8.2 – Intenzita výskytu lokalit s obavou z okradení v Ostravě (dle šetření v říjnu 2018)*

**Technologická** agentura<br>České republiky

### <span id="page-59-0"></span>**8.2Tabulka s párovými korelacemi vybraných registrovaných trestných činů a faktorů způsobující strach**

Tato tabulka tvoří další zásadní výstup, který je možné dále vhodně interpretovat. Tyto hodnoty nám neřeknou nic o konkrétních lokalitách, ale poskytne informaci o vztazích mezi jednotlivými proměnnými. Jako ukázka intepretace je vybrána situace v Ostravě (tab. 8.1). Nejvyšší korelační koeficienty mezi registrovanou kriminalitou a faktory způsobující strach jsou v případě trestného činu krádeže na osobách a téměř všemi faktory způsobující strach (paradoxně kromě strachu z okradení a strachu ze sexuálního obtěžování). K nejvyšším patří strach celkově, strach z obtěžování podnapilými a drogově závislými a strach z obtěžování bezdomovci a sociálně nepřizpůsobivými. Stejné tři faktory pak významněji korelují také s násilnými trestnými činy a analyzovanými trestnými činy bez rozlišení typu.

Rovněž červená oblast je z interpretačního hlediska zajímavá, protože ukazuje, které faktory způsobující strach, se vyskytují ve stejné lokalitě (hexagonu). Je zde vidět společný výskyt obav z obtěžování bezdomovci či sociálně nepřizpůsobivými obyvateli a obav z obtěžování podnapilými osobami a osobami pod vlivem drog (0,798), obava z verbálního napadení a obava z fyzického napadení (0,773) nebo obava z vloupání do automobilu a obava z fyzického napadení (0,763). Naopak nejnižší společný výskyt je v případě obavy z okradení a ostatními faktory (0,436 – 0,636), strach z okradení se tak vyskytuje na jiných místech než ostatní faktory.

Podobně je možné analyzovat také modrou část tabulky popisující společný výskyt analyzovaných trestných činů. Nejintenzivnější společný výskyt je v případě trestného činu krádeže součástek a věcí z motorových vozidel včetně vloupání a trestného činu vloupání do objektů (0,294) a nejnižší společný výskyt je v případě trestného činu krádeže na osobách a trestného činu extrémismus (0,112).

Tyto párové korelace je možné porovnávat se situací v jiných městech, případně je možné hodnotit také vývoj v čase, pokud se pocitové mapování bude opakovat v určitých cyklech (např. co 2 roky).

|                |       |       |       |       |       |       |       |       |       |       |       |       |       | - -   |
|----------------|-------|-------|-------|-------|-------|-------|-------|-------|-------|-------|-------|-------|-------|-------|
|                | A     | B     | С     | D     | Е     |       | G     | Н     |       | J     | Κ     |       | M     | N     |
| $\overline{A}$ | 1,000 | 0,558 | 0,477 | 0,542 | 0,500 | 0,436 | 0,621 | 0,456 | 0,110 | 0,045 | 0,021 | 0,049 | 0,091 | 0,083 |
| B              | 0,558 | 1,000 | 0,684 | 0,729 | 0.716 | 0,535 | 0,773 | 0,706 | 0.163 | 0,069 | 0,039 | 0,078 | 0,133 | 0,130 |
| C              | 0,477 | 0,684 | 1,000 | 0,598 | 0,798 | 0,458 | 0,601 | 0,826 | 0,185 | 0,091 | 0,041 | 0,088 | 0,140 | 0,146 |
|                | 0,542 | 0,729 | 0,598 | 1,000 | 0,616 | 0,636 | 0,763 | 0,623 | 0,144 | 0,068 | 0,037 | 0,074 | 0,111 | 0,118 |
|                | 0,500 | 0,716 | 0,798 | 0,616 | 1,000 | 0,464 | 0,632 | 0,826 | 0,193 | 0,093 | 0,048 | 0.087 | 0,141 | 0,148 |

*Tabulka 8.1 – Párové korelace kategorií trestných činů a faktorů způsobující strach (příklad Ostravy)*

**Technologická** agentura České republiky

Evropská 1692/37, 160 00 Praha 6 +420 234 611 111 info@tacr.cz, www.tacr.cz

Strana 60 / 68

#### VŠB TECHNICKÁ **HORNICKO KATFDRA** VSB IECHNICKA<br>|||| UNIVERZITA<br>|||| OSTRAVA GEOLOGICKÁ **GEOINFORMATIKY OSTRAVA FAKULTA**

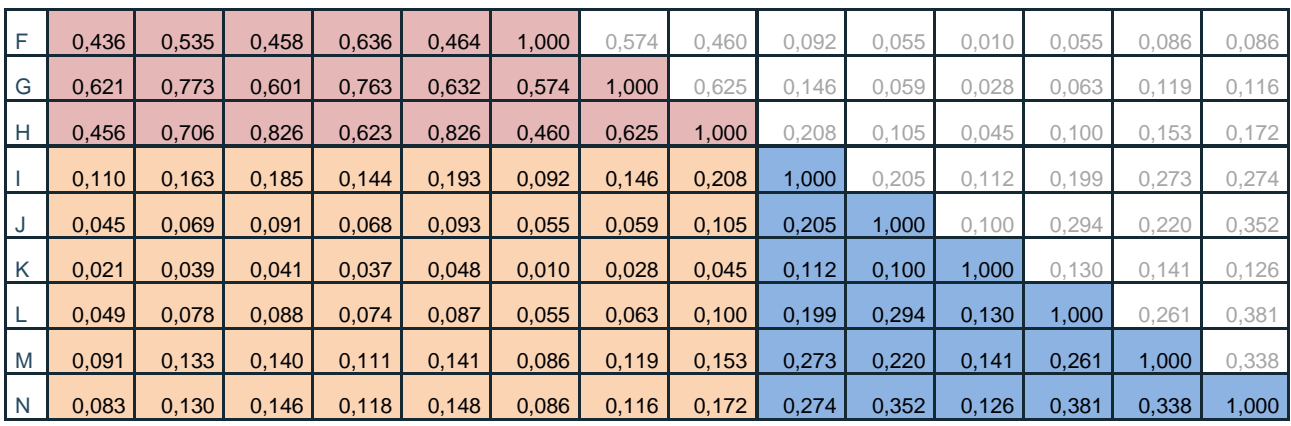

Pozn.: A – obava ze sexuálního obtěžování, B – obava z verbálního napadení, C – obava z obtěžování bezdomovci či sociálně nepřizpůsobivými obyvateli, D – obava z vloupání do automobilu, E – obava z obtěžování podnapilými osobami a osobami pod vlivem drog, F – obava z okradení, G – obava z fyzického napadení, H – obava celkově, I – trestný čin krádeže na osobách, J – trestný čin krádeže součástek a věcí z motorových vozidel včetně vloupání , K – trestný čin extrémismus, L – trestný čin vloupání do objektů, M – násilný trestný čin, N – všechny analyzované trestné činy

#### <span id="page-60-0"></span>**8.3Kombinované shlukové mapy registrované kriminality a pocitu strachu**

Mapa níže zobrazuje zařazení jednotlivých hexagonů do devíti různých kategorií dle výsledku syntézy dat o registrované kriminalitě (trestný čin krádeže na osobách) a dat o pocitu strachu (celkový strach z kriminality). Při tomto způsobu analýzy je vhodné vytvořit více mapových listů zobrazující vždy pouze části města, které je třeba detailněji analyzovat, jelikož hexagonové síť je příliš detailní na celkový náhled na město. Při interpretaci je primárně potřeba sledovat oblasti s rozsáhlejším výskytem hexagonů vyznačených červenou barvou, tedy těch, kde je nadprůměrný výskyt jak trestných činů krádeže na osobách, tak také nadprůměrná intenzita lokalit se strachem. Na mapě je vidět oblast v centru města v okolí Mariánského náměstí s největším výskytem takto klasifikovaných hexagonů (oblast 1). Tato místa jsou však také podél tramvajové tratě směrem na západ a jih (především lokality v okolí zastávek MHD, oblasti 2).Severně a směrem na severovýchod od Mariánského náměstí jsou dvě další lokality v okolí Kauflandu (oblast 3) a OC Futurum (oblast 4).

Pro interpretaci jsou důležité také oblasti vyznačené odstíny zelené a modré barvy, které vytváří izolované oblasti. Ty jsou patrné především na východě zobrazené lokality v okolí Domu energetiky a Krajského úřadu (oblast 5), kde převažuje zelená barva, tedy tyto lokality mají zvýšenou intenzitu krádeží na osobách, nicméně respondenti zde nepociťují strach, podobně je to také severně v okolí OC Futurum (oblast 4). Zde je však pravděpodobné, že by oblast byla celá zařazena do červené kategorie, jelikož OC Futurum je plocha a respondenti vyznačovali místa body, které jsou koncentrovány do středu celého areálu (tři červené hexagony).

**Technologická** agentura České republiky

### Т Δ Č R

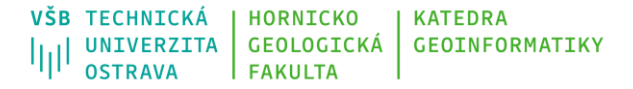

Izolovaná oblast obsahující modré hexagony je směrem na jih od Domu energetiky (oblast 6), kde se vyskytuje ubytovna a dále oblast 7 v oblasti Lesoparku Benátky. Zde je patrný nadprůměrný počet vyznačených míst s pocitem strachu, nicméně nadprůměrná intenzita registrované kriminality krádeže na osobách se zde nevyskytují.

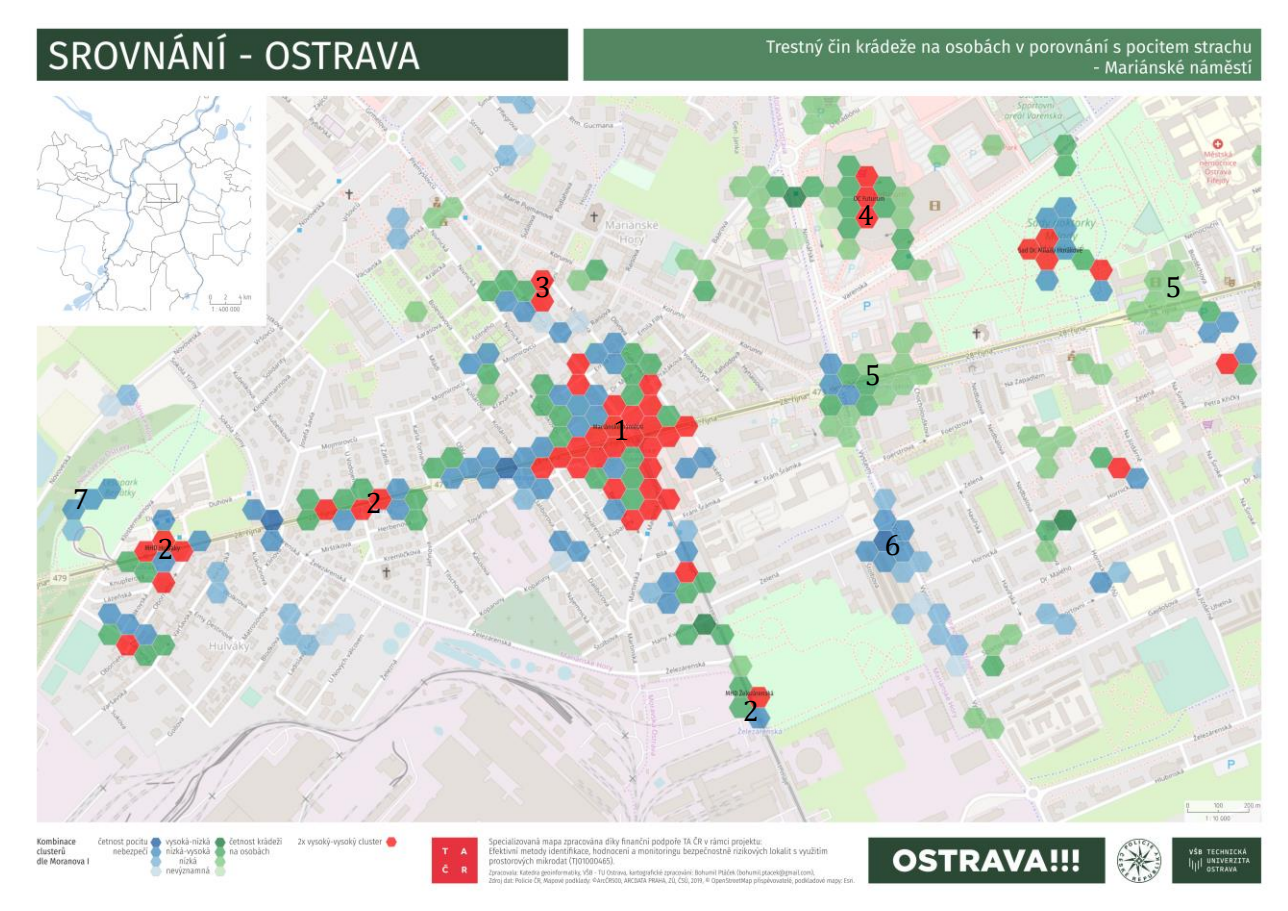

*Obrázek 8.3 – Kombinovaná shluková mapa registrovaných krádeží na osobách a pocitu strachu v okolí Mariánského náměstí v Ostravě*

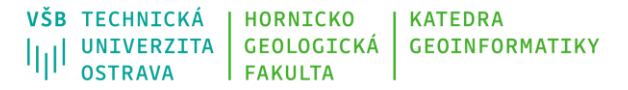

### **Seznam použité literatury**

- <span id="page-62-0"></span>Brown, Gregory, and David V. Pullar. 2012. An Evaluation of the Use of Points versus Polygons in Public Participation Geographic Information Systems Using Quasi-Experimental Design and Monte Carlo Simulation." International Journal of Geographical Information Science 26 (2): 231–46. https://doi.org/10.1080/13658816.2011.585139.
- Czepkiewicz, Michał, Cezary Brudka, Piotr Jankowski, Tomasz Kaczmarek, Zbigniew Zwoliński, Łukasz Mikuła, Edyta Bąkowska, Marek Młodkowski, and Michał Wójcicki. 2016. Public Participation GIS for Sustainable Urban Mobility Planning : Methods , Applications and Challenges." Rozwój Regionalny i Polityka Regionalna 35 (35): 9–34.
- Ferraro, K.F., 1995. Fear of Crime: Interpreting Victimization Risk; SUNY press: New York, NY, USA.
- Ferraro, K.F.; Grange, R.L., 1987. The Measurement of Fear of Crime. Sociol. Inq., 57, 70–97.
- Haltofová, Barbora. 2019. Critical Success Factors of Geocrowdsourcing Use in E-Government: A Case Study from the Czech Republic." Urban Research and Practice. https://doi.org/10.1080/17535069.2019.1586990.
- Horák, Jiří, 2015. Metodika harmonizace, agregace a anonymizace dat kriminality, VŠB-Technická univerzita Ostrava, 31 s. Dostupné z: <<https://gis.vsb.cz/tacr-zeta/>>
- Ivan, Igor., Horák, Jiří. 2015. Metodika identifikace anomálních lokalit kriminality pomocí jádrových odhadů. Vysoká škola báňská – Technická univerzita Ostrava, 28 s. Dostupné z: <<https://gis.vsb.cz/tacr-zeta/>>
- Ivan, Igor. 2015. Kvantitativní metody v geografii. VŠB-Technická univerzita Ostrava.
- Jankowski, Piotr, Michał Czepkiewicz, Marek Młodkowski, Zbigniew Zwoliński, and Michał Wójcicki. 2017. Evaluating the scalability of public participation in urban land use planning: A comparison of Geoweb methods with face-to-face meetings. Environment and Planning B: Urban Analytics and City Science, July, 239980831771970. https://doi.org/10.1177/2399808317719709.
- Jansson, Märit, Hanna Fors, Therese Lindgren, and Björn Wiström. 2013. Perceived Personal Safety in Relation to Urban Woodland Vegetation - A Review." Urban Forestry and Urban Greening. Urban & Fischer. https://doi.org/10.1016/j.ufug.2013.01.005.

**Technologická** agentura České republiky

### Т Δ R

- Kahila-Tani, Maarit, Marketta Kytta, and Stan Geertman. 2019. Does Mapping Improve Public Participation? Exploring the Pros and Cons of Using Public Participation GIS in Urban Planning Practices." Landscape and Urban Planning 186 (June): 45–55. https://doi.org/10.1016/J.LANDURBPLAN.2019.02.019.
- Kosová, Daniela. 2016. Lokality Strachu z Kriminality Na Území Města Jihlavy." Univerzita Palackého v Olomouci.
- Litschmannová, Martina. 2011. Úvod do statistiky. VŠB Technická univerzita Ostrava. Dostupné z <[http://mi21.vsb.cz/sites/mi21.vsb.cz/files/unit/uvod\\_do\\_statistiky.pdf>](http://mi21.vsb.cz/sites/mi21.vsb.cz/files/unit/uvod_do_statistiky.pdf).
- Maslow, A. H., 1943. A theory of human motivation. Psychological review, 50, 4, s. 370-396. ynch, Kevin. 1960. The Image of the City. Vol. 1. Cambridge: MIT press.
- McLain, Rebecca J, David Banis, Alexa Todd, and Lee K Cerveny. 2017. Multiple Methods of Public Engagement: Disaggregating Socio-Spatial Data for Environmental Planning in Western Washington, USA." Journal of Environmental Management 204: 61–74. https://doi.org/10.1016/j.jenvman.2017.08.037.
- Nold, Christian. 2009. Emotional Cartography: Technologies of the Self. http://emotionalcartography.net/EmotionalCartography.pdf.
- Pánek, Jiří, Milan Hrubeš, Miroslav Kubásek, Jaroslav Valůch, and Vendula Zahumenská. 2014. GeoParticipace - Jak Používat Prostorové Nástroje v Rozhodování o Lokalitách ve Kterých Žijeme? Olomouc: Univerzita Palackého v Olomouci.
- Pánek, Jiří, Igor Ivan, and Lucie Macková. 2019. Comparing Residents' Fear of Crime with Real Crime Data – Case Study Ostrava, Czech Republic." ISPRS International Journal of Geo-Information 8 (9). https://doi.org/10.3390/IJGI8090401.
- Pánek, Jiří, Vít Pászto, and Lukáš Marek. 2017. Mapping Emotions: Spatial Distribution of Safety Perception in the City of Olomouc." In Lecture Notes in Geoinformation and Cartography: The Rise of Big Spatial Data, edited by Igor Ivan, Alex Singleton, Jiří Horák, and Tomáš Inspektor, 211–24. Ostrava, Czech Republic: Springer International Publishing. https://doi.org/10.1007/978-3-319-45123-7.
- Perkins, Christopher. 2009. Performative and Embodied Mapping." In International Encyclopedia of Human Geography, edited by Rob Kitchin and Nigel Thrift, 126–132. Oxford: Elsevier.

### т Δ R

- Pödör, Andrea. 2016. Measuring Citizens Fear of Crime of Using a Web Application A Case Study." In GI Forum. Salzburg.
- Prieto Curiel, Rafael, and Steven Richard Bishop. 2018. Fear of Crime: The Impact of Different Distributions of Victimisation." Palgrave Communications 4 (1): 46. https://doi.org/10.1057/s41599-018-0094-8.
- Rader, N. Fear of Crime; Oxford University Press: Oxford, UK, 2017; Volume 1.
- Rader, N.; May, D.C.; Goodrum, S. An empirical assessment of the threat of victimization:" Considering fear of crime, perceived risk, avoidance, and defensive behaviors. Sociol. Spectr. 2007, 27, 475–505.
- Rzeszewski, Michal, and Jacek Kotus. 2019. Usability and Usefulness of Internet Mapping Platforms in Participatory Spatial Planning." Applied Geography 103 (February): 56–69. https://doi.org/10.1016/J.APGEOG.2019.01.001.
- Solymosi, Reka, Kate Bowers, and Taku Fujiyama. 2015. Mapping Fear of Crime as a Context-Dependent Everyday Experience That Varies in Space and Time." Legal and Criminological Psychology 20 (2): 193–211. https://doi.org/10.1111/lcrp.12076.
- Stasíková, Linda. 2011. Relevantnost Výskumu Strachu z Kriminality v Urbánnej Geografii." Geografický Časopis 63 (4): 325–43.
- Stern, Eliahu, Ori Gudes, and Tal Svoray. 2009. Web-Based and Traditional Public Participation in Comprehensive Planning: A Comparative Study." Environment and Planning B: Planning and Design 36 (6): 1067–85. https://doi.org/10.1068/b34113.
- Wyant, B.R. Multilevel impacts of perceived incivilities and perceptions of crime risk on fear of crime: Isolating endogenous impacts. J. Res. Crime Delinq. 2008, 45, 39–64.

Т  $\blacksquare$ Č R

### <span id="page-65-0"></span>**Příloha 1 – Skript pro výpočet korelačních koeficientů**

Text níže je potřeba uložit do textového souboru s koncovkou .rsx.

```
##Statistika=group
##Korelace atributů=name
##layer=vector
##fields=Field multiple layer 
##cor=output table
library(dplyr)
library(corrr)
dataset <- layer %>% 
  select(matches(fields)) %>% 
 st drop geometry()
cor <- correlate(dataset, use = "pairwise.complete.obs", method = "spearman")
sloupce <- names(cor)
sloupce[1] \leftarrow ""
names(cor) <- sloupce
```
Т  $\blacksquare$ Č R

### **Příloha 2 – Skript pro výpočet Moranova** *I* **kritéria**

<span id="page-66-0"></span>Text níže je potřeba uložit do textového souboru s koncovkou .rsx.

```
##Statistika=group
##Moranovo I=name
##layer=vector
##fields=Field multiple layer 
##output_layer=output vector
library(spdep)
library(rlang)
library(tibble)
library(dplyr)
layer <- layer %>% 
  select(matches(fields))
spatmatrix \langle -\text{poly2nb}(\text{layer, } \text{snap} = 1, \text{ queen} = \text{TRUE})neighbors <- nb2listw(spatmatrix, zero.policy = TRUE)
table <- tibble(.rows = nrow(layer))
for (f in fields){
   values <- layer[[f]]
   name <- f
   global_moran_I <- moran.mc(values,
                                 neighbors,
                                500)$statistic
  local moran I <- localmoran(values,
                                  neighbors,
                                 na.action = na.exclude,
                                  zero.policy = TRUE)
  lag_values <- lag.listw(neighbors,
                             values,
                            zero.policy = TRUE,
                            NAOK = TRUE) result <- tibble(
     values = values,
     global_moran = global_moran_I,
    lag_values = lag_values,
    local moran = local moran I[,1],
    p value = local moran I[,5])
   result <- result %>%
```
**Technologická** agentura České republiky

### т **A** Č<sub>R</sub>

}

VŠB TECHNICKÁ | HORNICKO | KATEDRA<br>|||| UNIVERZITA | GEOLOGICKÁ | GEOINFORMATIKY<br>|| OSTRAVA | FAKULTA

```
 mutate(significance = case_when(
      is.na(values) \sim NA character,
      values >= 0 & lag_values >= \overline{0} & p_value <= 0.05 ~ "high-high",
     values \leq 0 & lag_values \leq 0 & p_value \leq 0.05 ~ "low-low",
     values \leq 0 & lag_values >= 0 & p_value \leq 0.05 ~ "low-high",
      values >= 0 & lag_values <= 0 & p_value <= 0.05 \sim "high-low",
       TRUE ~ "not significant"
    ))
   result <- result %>% 
select(!! paste0(f, " global moran I") := global moran,
!! paste0(f, " local moran I") := local moran,
!! paste0(f, " hotspot type") := significance)
 table <- bind cols(table, result)
output layer <- bind cols(layer, table)
```